$0.19215$ 0511201001  $131519300$  $0.53$  $240:0.01$ <br>93 193.00

### RIPE Database Tips and Tricks

Marco Hogewoning Alex le Heux

Moscow, 28 November 2011

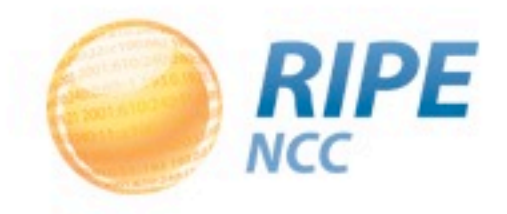

#### **Overview**

- What is the RIPE Database?
- Person and Role Objects
- Maintainers, Protection and Authentication
- Updating the RIPE DB
- Querying the RIPE DB
- New Developments
- Practical Scenarios

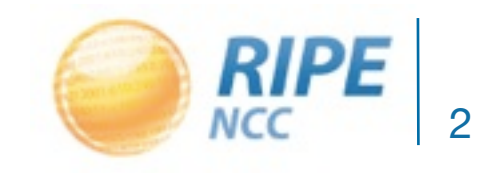

03.0.19.21.15 240:11:01001  $2 - 19300$  $0.1313$  $240:001$ 

#### The RIPE Database

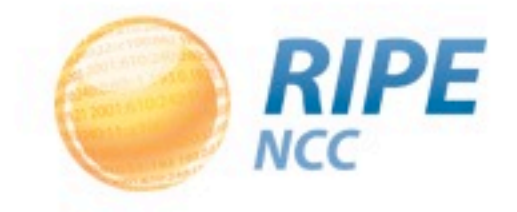

#### RIPE Database

- Public Internet resource and routing registry database
- Registering resources
	- inetnum,inet6num, aut-num
- Contact info
	- person, role
- Protection and authentication
	- mntner

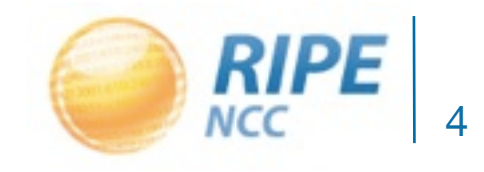

person: address: address: address: phone:  $e$ -mail: nic-hdl:  $mnt-by:$ changed: source:

John Example Singel 258 1016 AB Amsterdam The Netherland +31 20 535 4444 johne@bluelight.ripe.net **JE1787-RIPE** EXM-MNT johne@bluelight.ripe.net 20111007 **RIPE** 

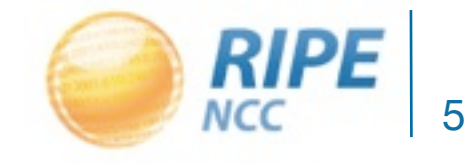

## Using a Role Object

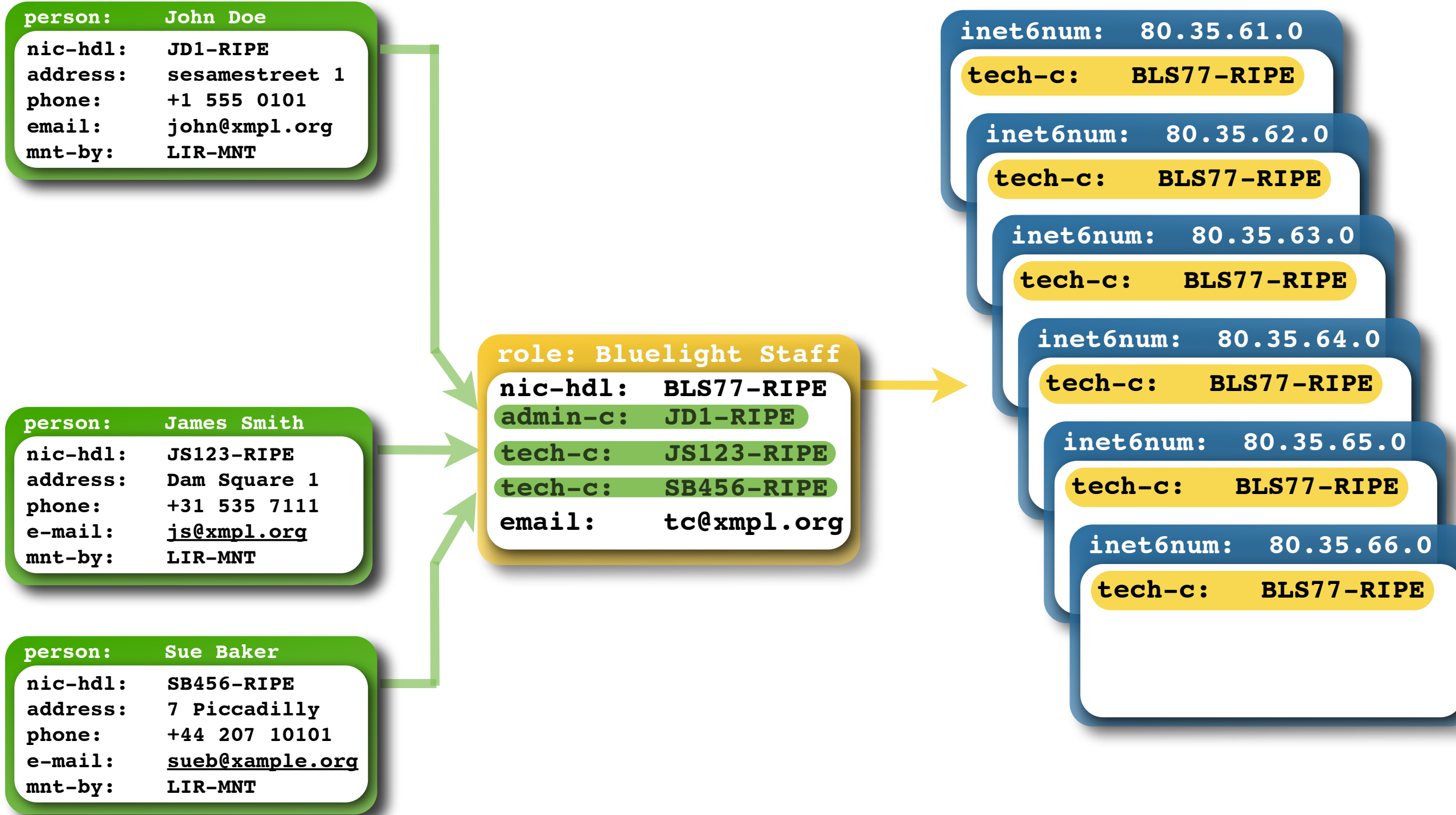

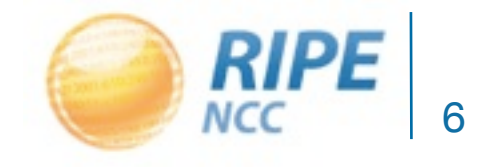

# Questions?

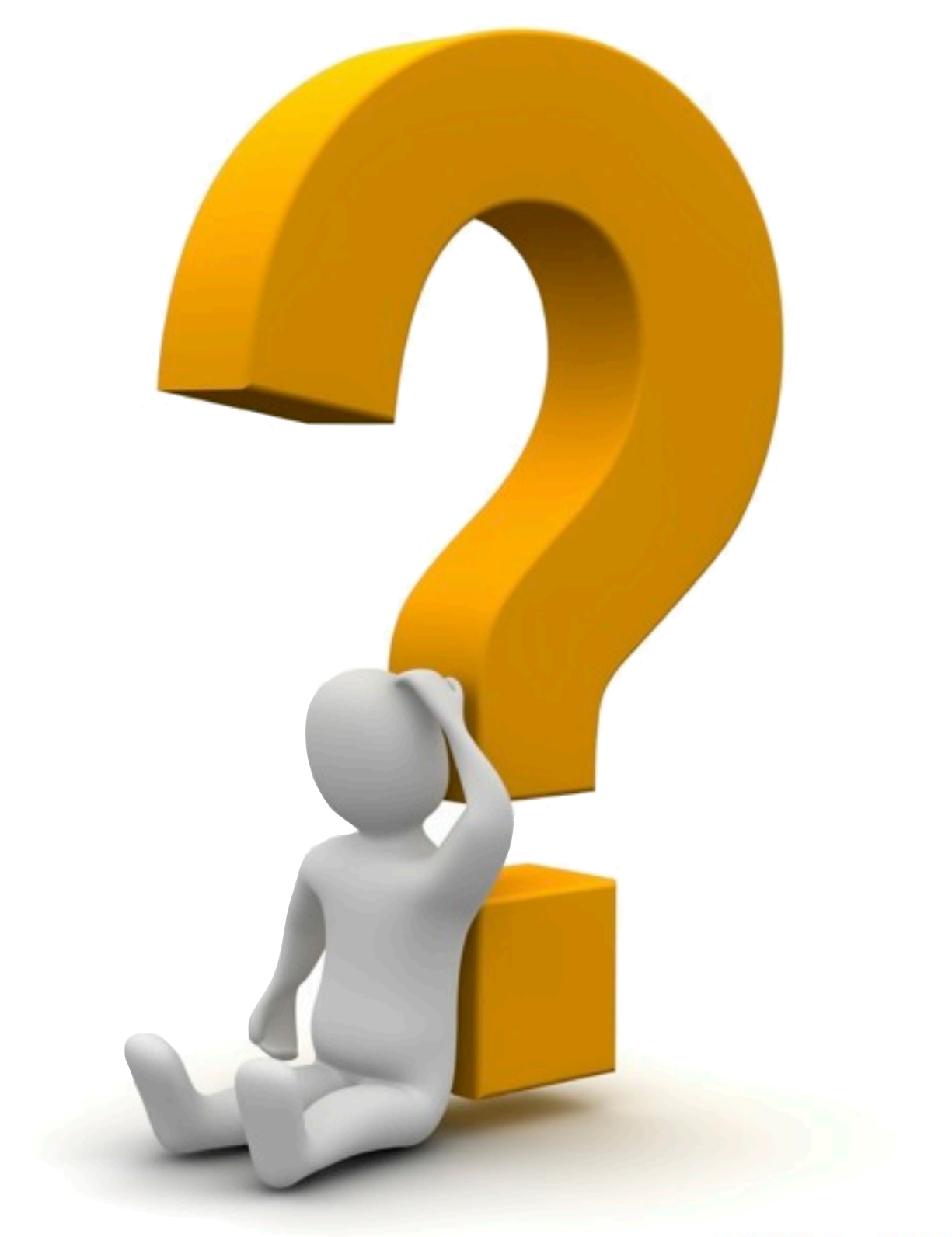

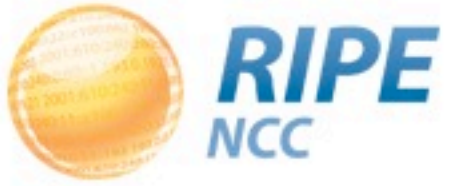

3,0,1921.15  $131519300$  $1 - 33.193$  $240:0.077$ 

### Maintainers, Protection and Authentication

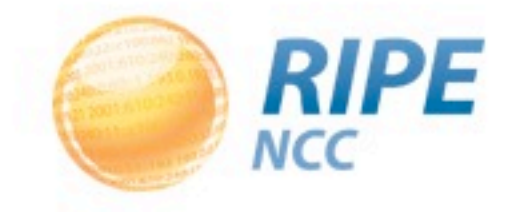

#### The Maintainer Object

- Acts as a lock for your objects
- It is not related to a real person
- A single maintainer can protect multiple objects
	- Different types
	- Related to different people or even companies
- An object can have multiple maintainers
- At least one maintainer is mandatory for all objects in the RIPE Database

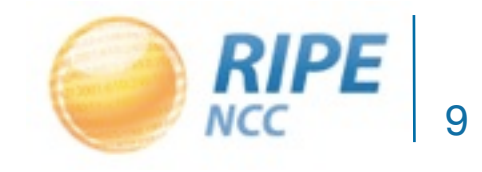

### Maintainer Object Template

**descr: [mandatory] [multiple]** org: [optional] [multiple] **admin-c: [mandatory] [multiple]** tech-c: [optional] [multiple] **upd-to: [mandatory] [multiple]** mnt-nfy: [optional] [multiple] **auth: [mandatory] [multiple]** remarks: [optional] [multiple] notify: [optional] [multiple] abuse-mailbox: [optional] [multiple] **mnt-by: [mandatory] [multiple] referral-by: [mandatory] [single]** changed: [mandatory] [multiple]

**mntner: [mandatory] [single]** source: [mandatory] [single]

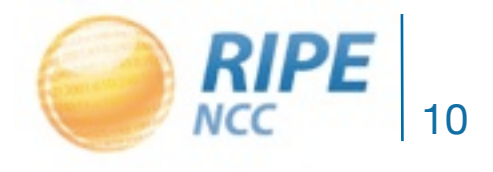

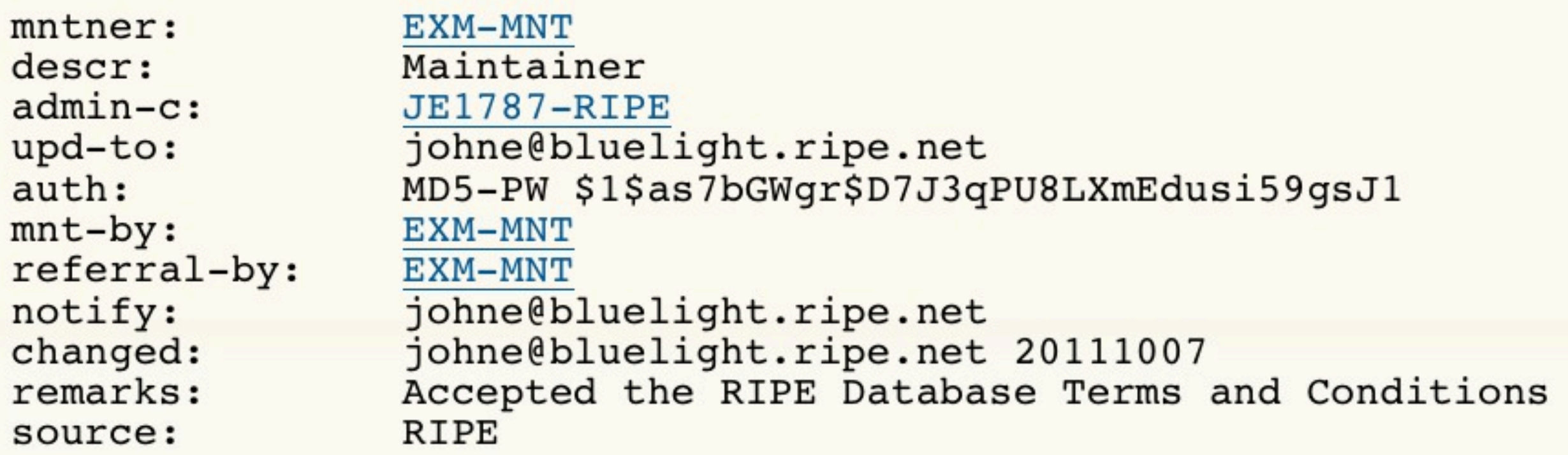

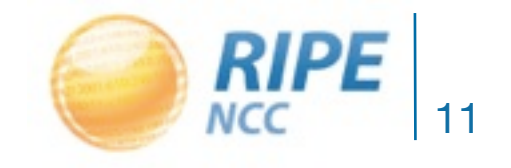

#### DB Startup Tool

• Creation of first **person** object - **mntner** object

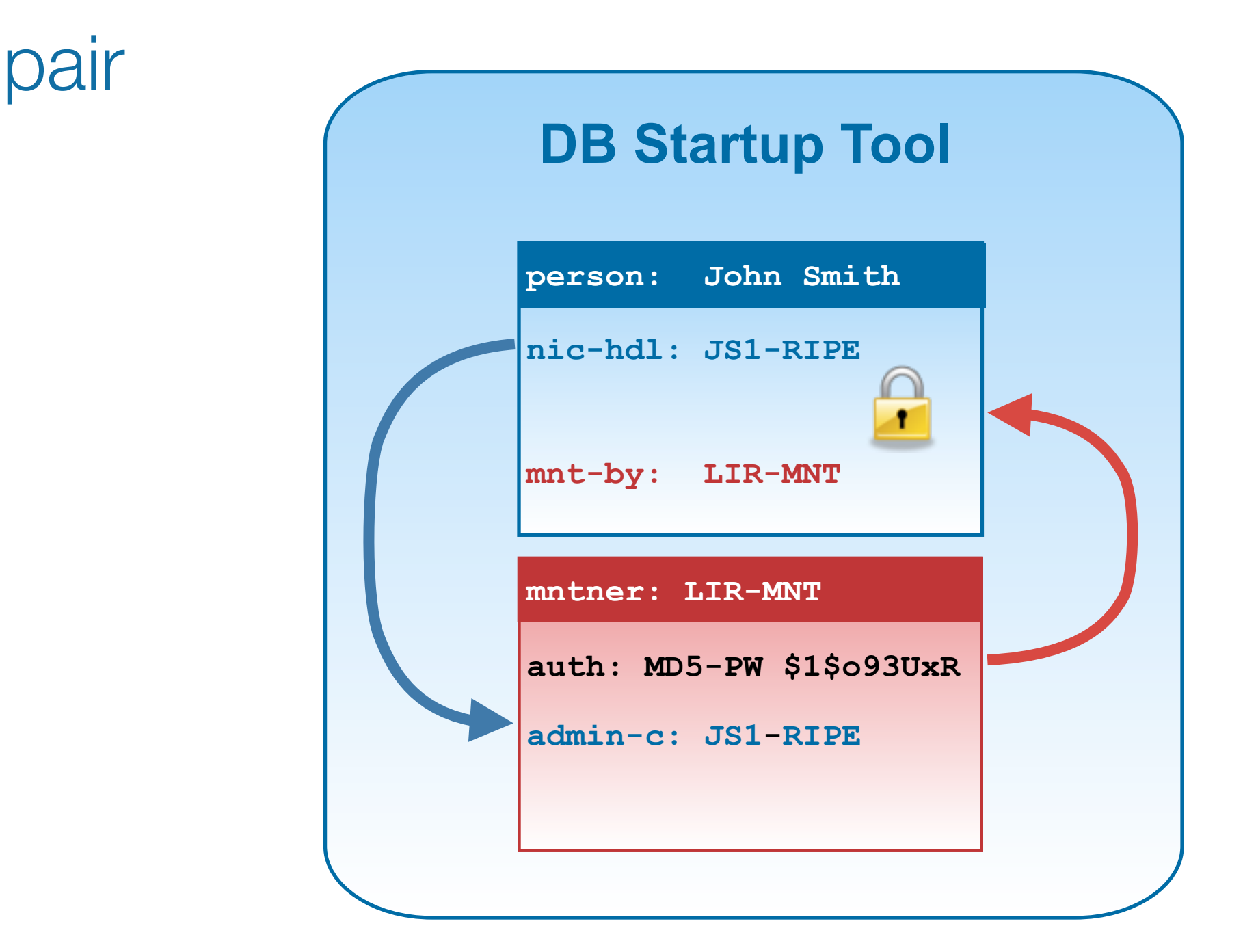

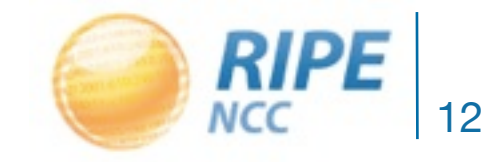

#### DB Startup Tool Interface

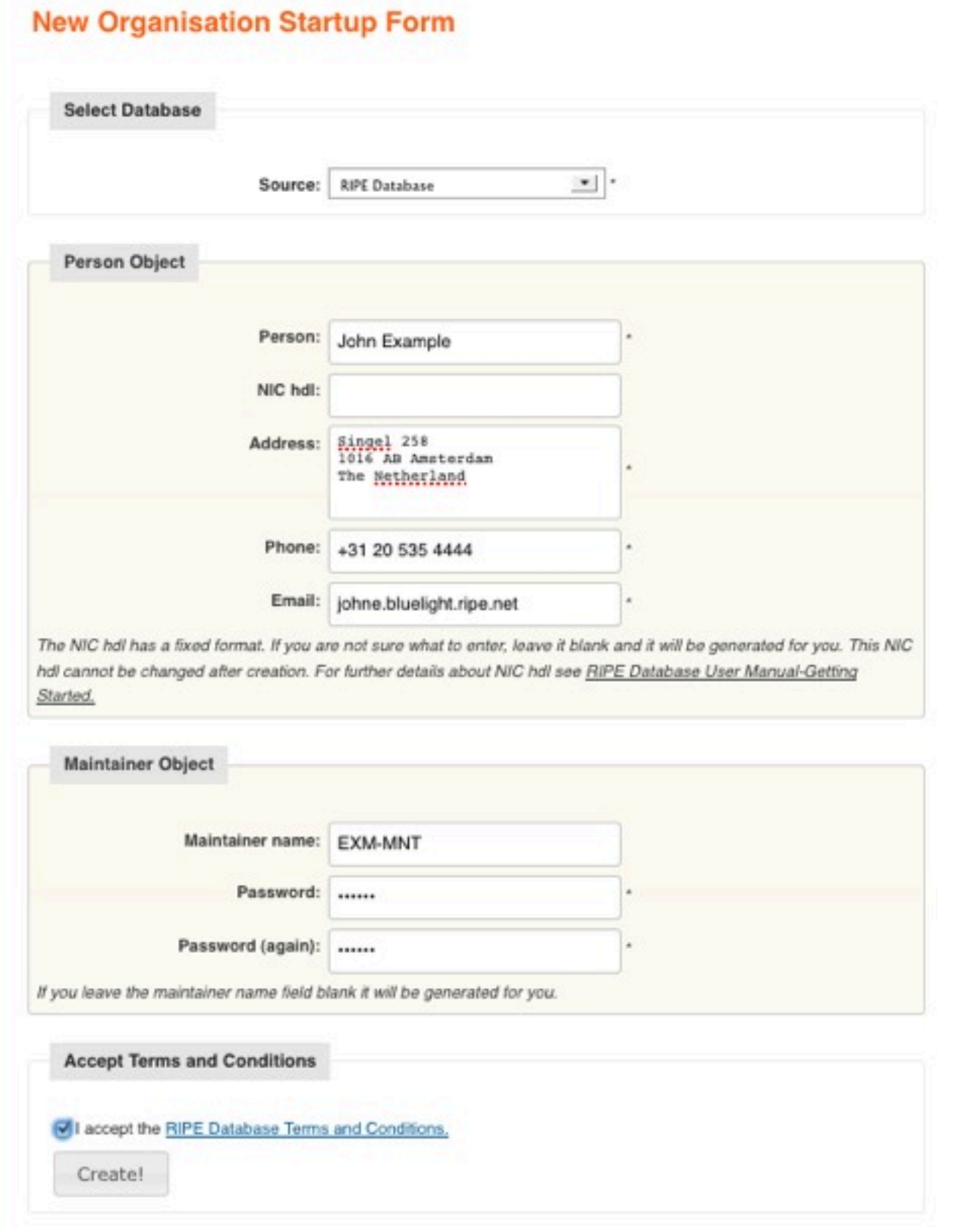

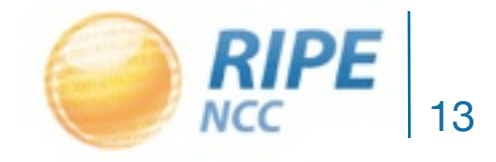

#### DB Startup Tool: Results

#### **New Organisation Startup Form**

#### **O** Succeeded! Where to go from here...

We have created two RIPE Database objects for you, please make a note of the primary keys (shown in bold letters) for these two objects for future reference:

#### person nic-hdl: JE1787-RIPE

person: John Example address: Singel 258 address: 1016 AB Amsterdam address: The Netherland phone: +31 20 535 4444 e-mail: johne@bluelight.ripe.net nic-hdl: JE1787-RIPE mnt-by: EXM-MNT changed: johne@bluelight.ripe.net 20111007 source: RIPE

#### maintainer name: EXM-MNT

mntner: EXM-MNT descr: Maintainer admin-c: JE1787-RIPE upd-to: johne@bluelight.ripe.net auth: MD5-PW \$1\$as7bGWgr\$D7J3qPU8LXmEdusi59gsJ1 mnt-by: EXM-MNT referral-by: EXM-MNT notify: johne@bluelight.ripe.net changed: johne@bluelight.ripe.net 20111007 remarks: Accepted the RIPE Database Terms and Conditions source: RIPE

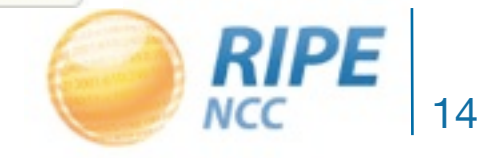

#### 1. Create a Maintainer Via Webupdates

- If you already have a person or role object:
	- 1. Choose password
	- 2. Encrypt it using the web tool at

<https://apps.db.ripe.net/crypt/>

- 3. Select to create a maintainer object
- 4. Include encrypted password in the auth attribute

#### **auth: MD5-PW \$1\$o93UxR**

5. Fill out the rest of the fields and click create

6. Remember to supply the password!

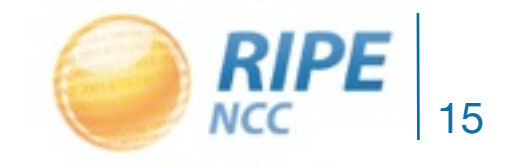

#### 2. Protect an Object

• Add this line to the object

```
– mnt-by: EXM-MNT
```
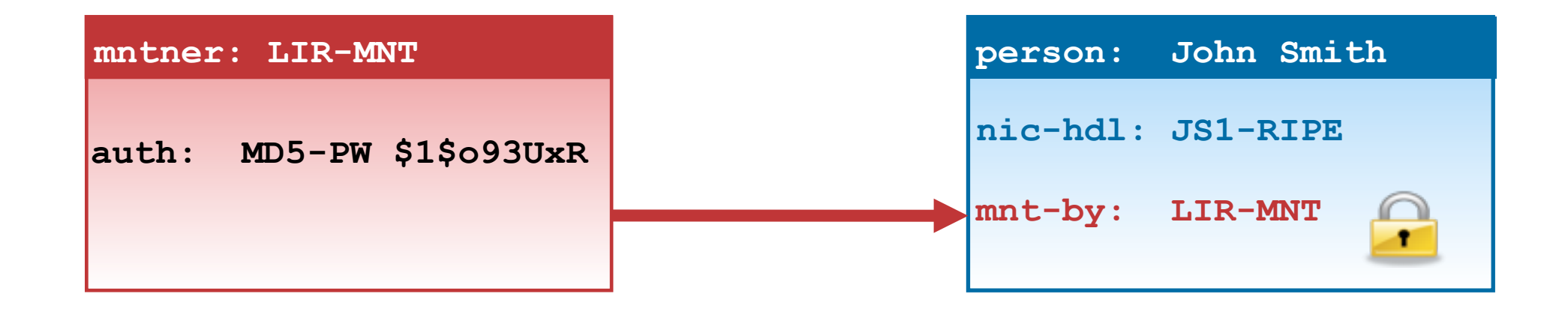

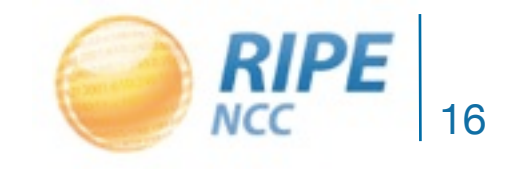

#### 3. When to Use Your Password

- When creating, supply the password of the new maintainer
- When updating/deleting, supply the password of the current maintainer

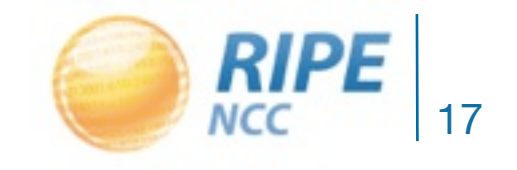

#### PGP Authentication

- More secure than MD5 password
- Private/public key pair

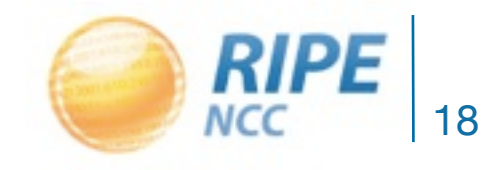

#### Using a Single Maintainer

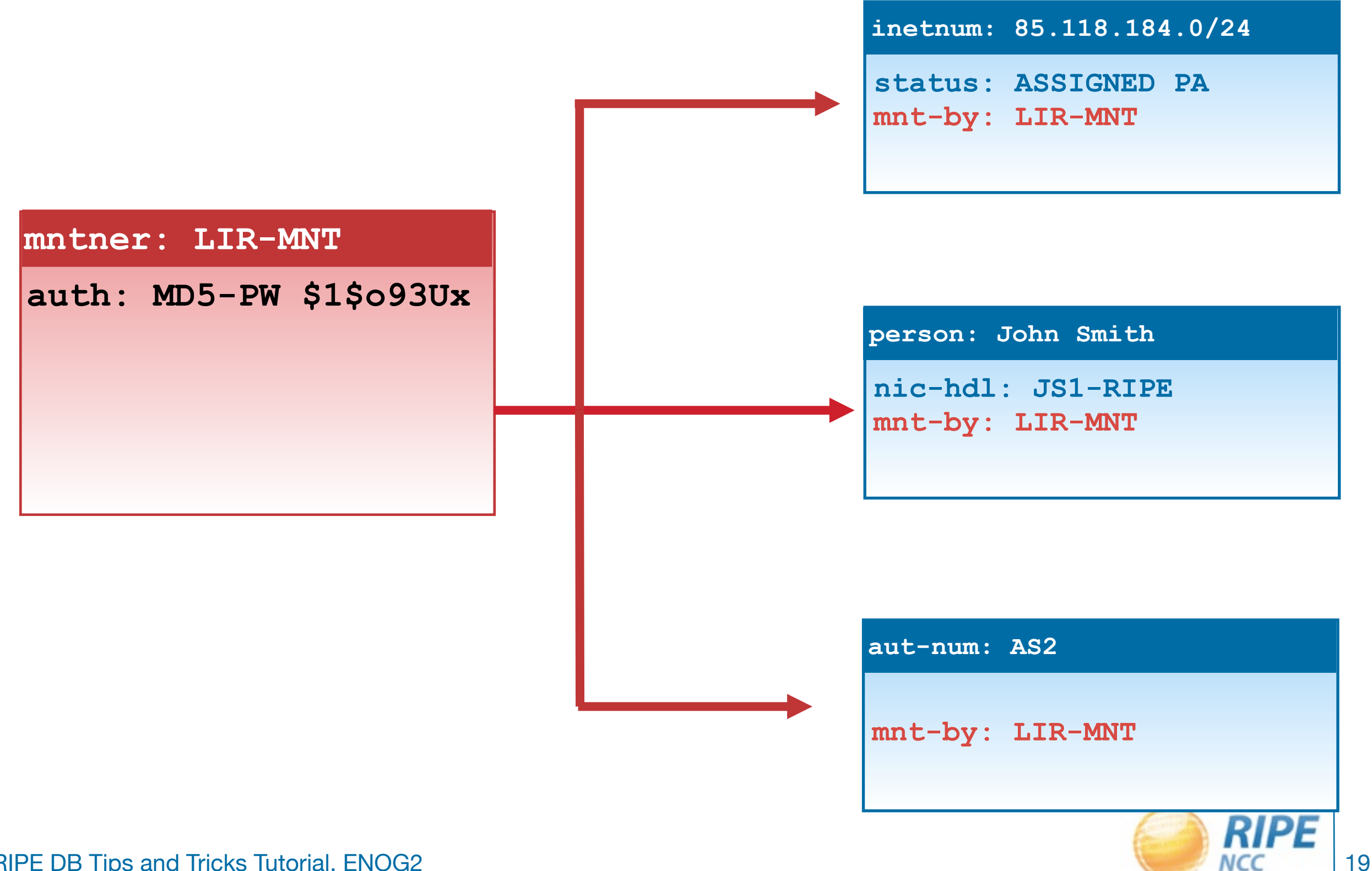

#### Using Multiple Passwords

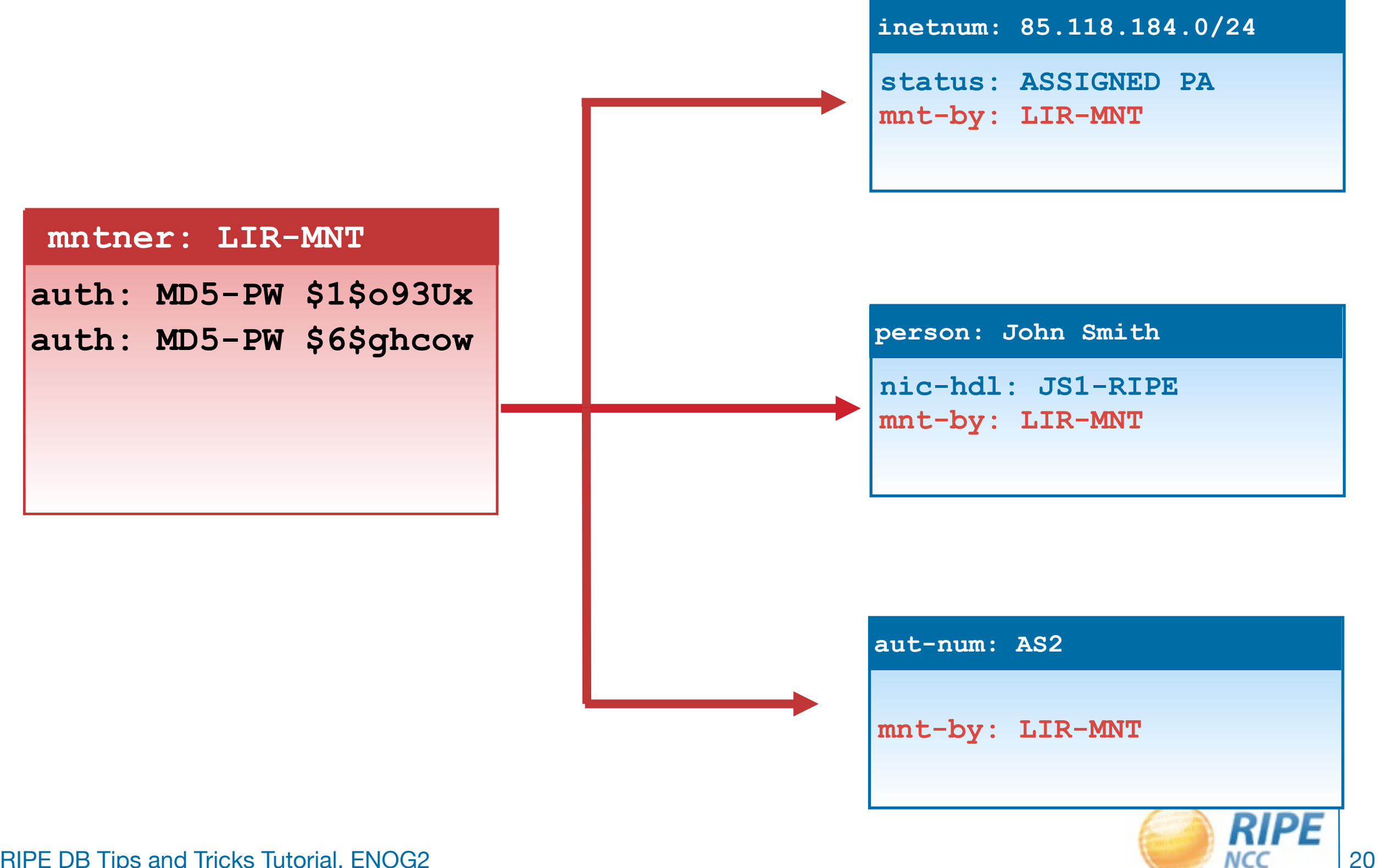

#### Using Multiple PGP keys

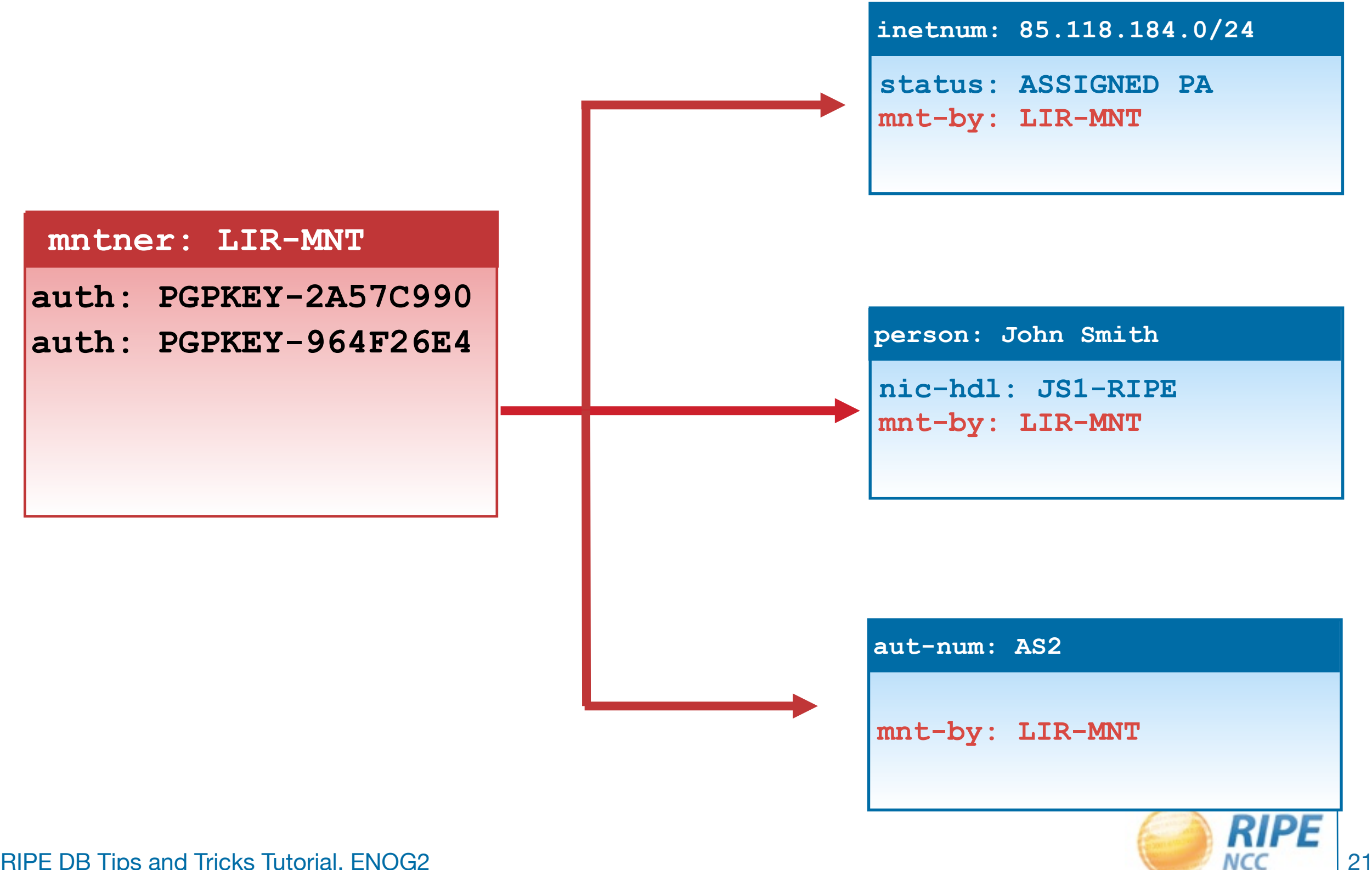

#### Multiple Maintainers

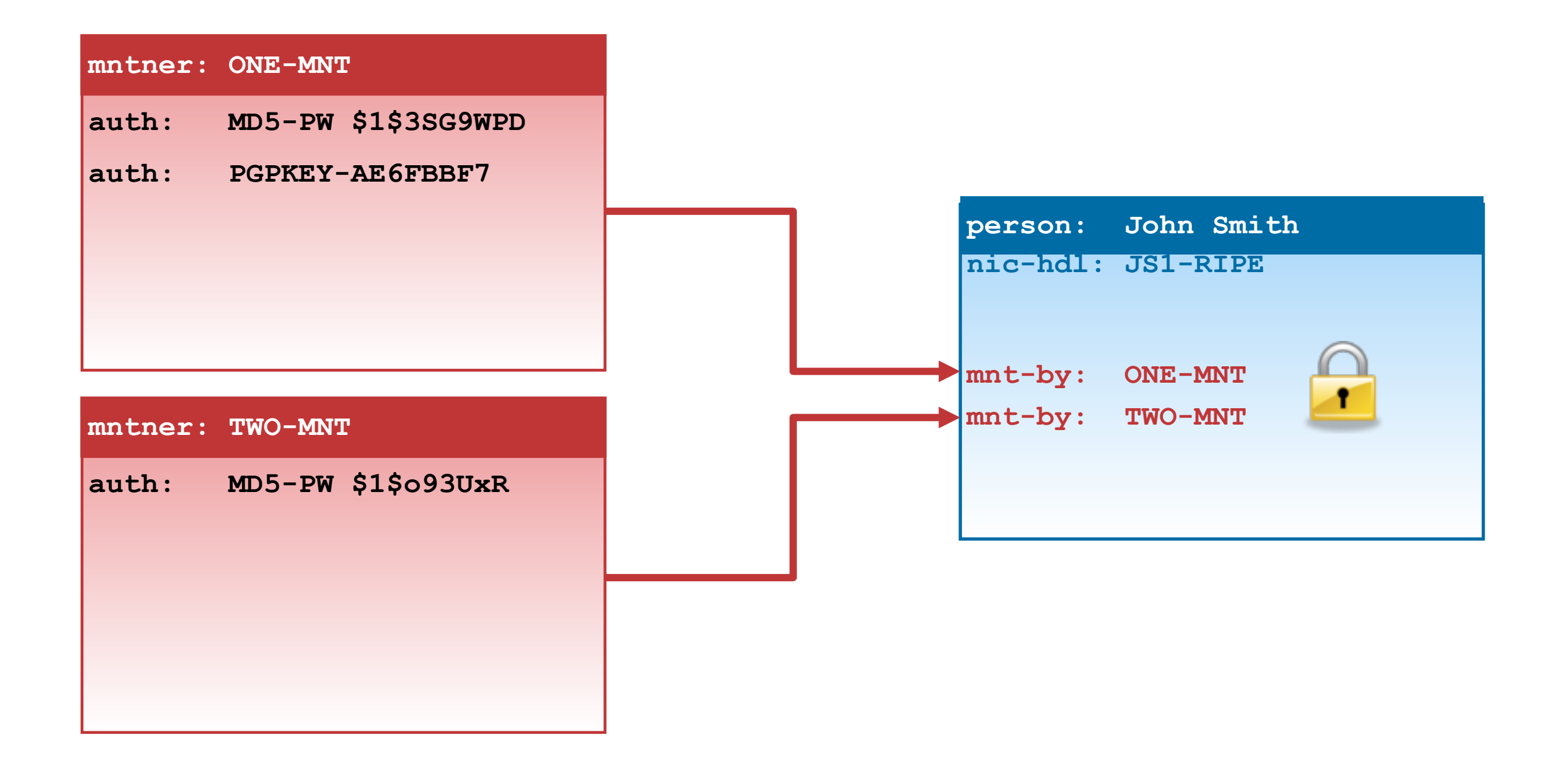

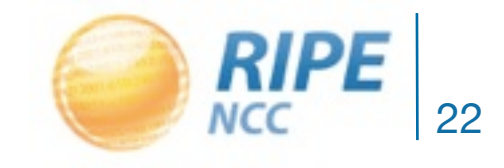

# Questions?

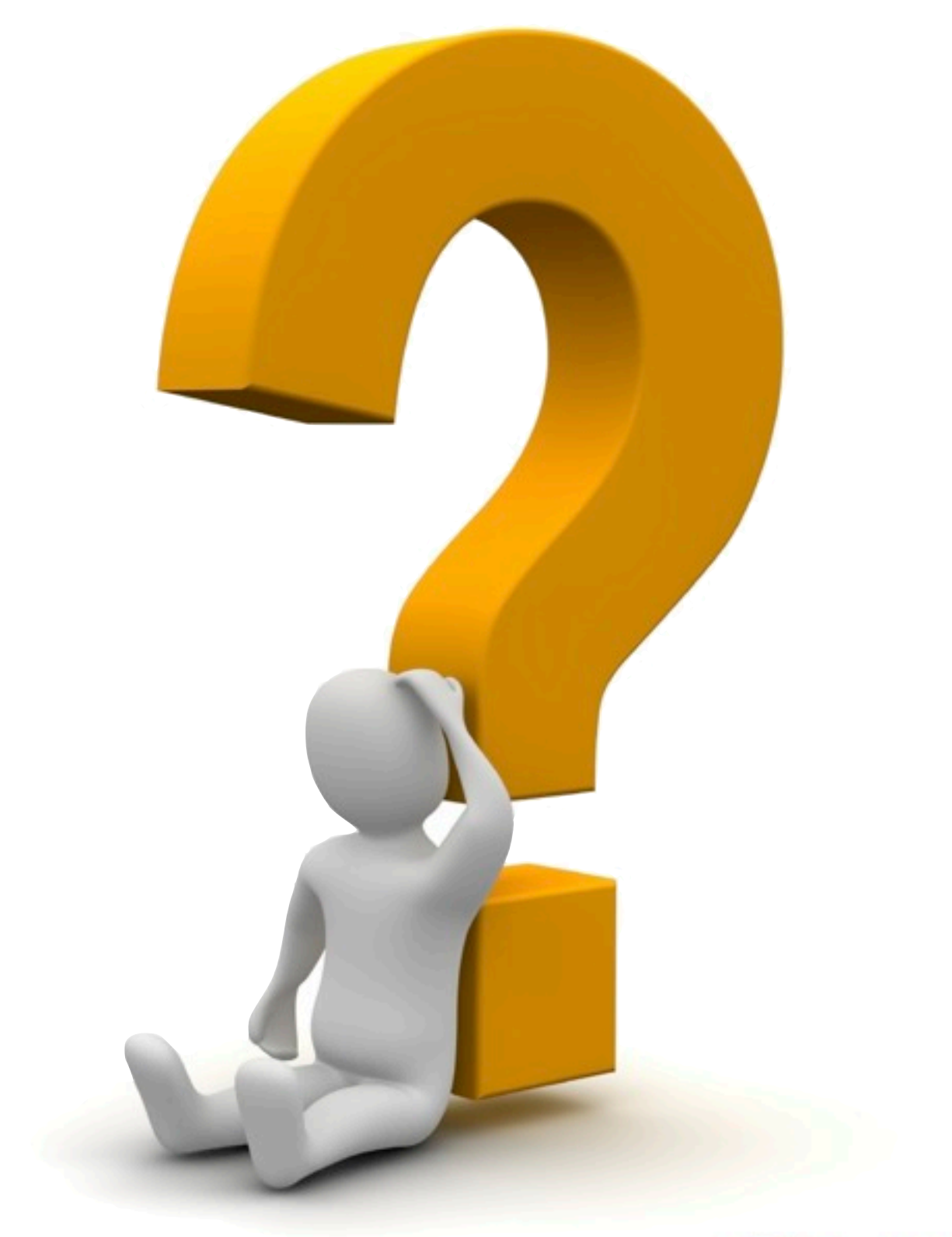

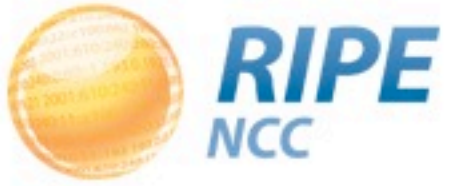

03.0.19.21.15 240:11:01001  $2 - 19300$  $0.1313379$  $240:0.01$ <br>93  $193.0.01$ 

## Updating the RIPE DB

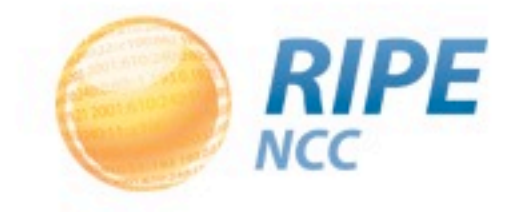

#### Webupdates Interface

You are here: Home > Data & Tools > RIPE Database > Webupdates

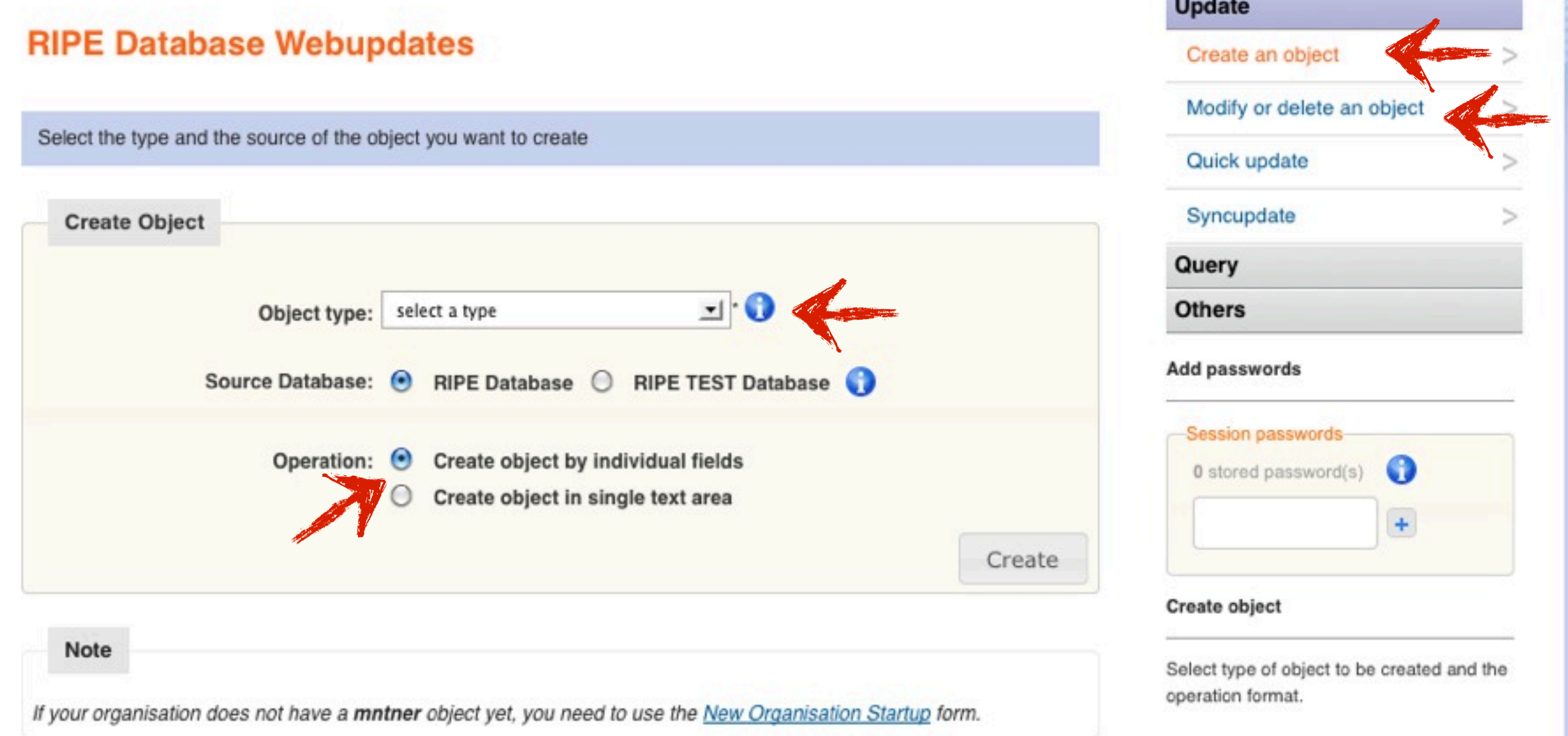

**Supple** 

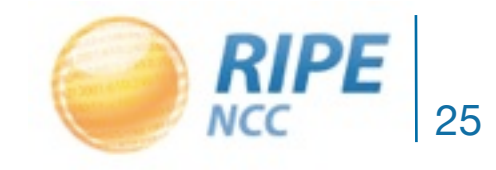

#### Webupdates: Individual Fields

You are here: Home > Data & Tools > RIPE Database > Webupdates

#### **RIPE Database Webupdates**

Create a new PERSON object

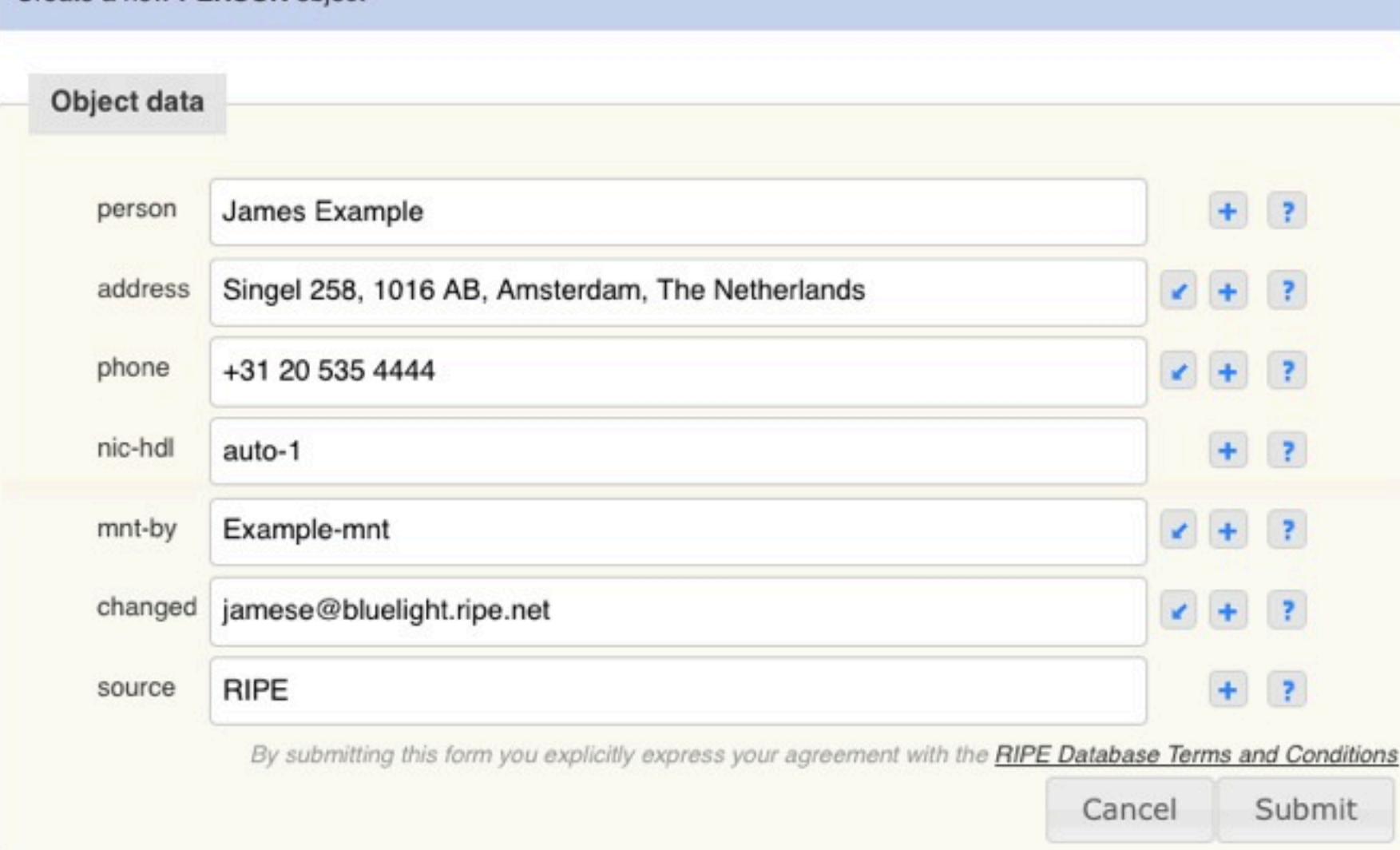

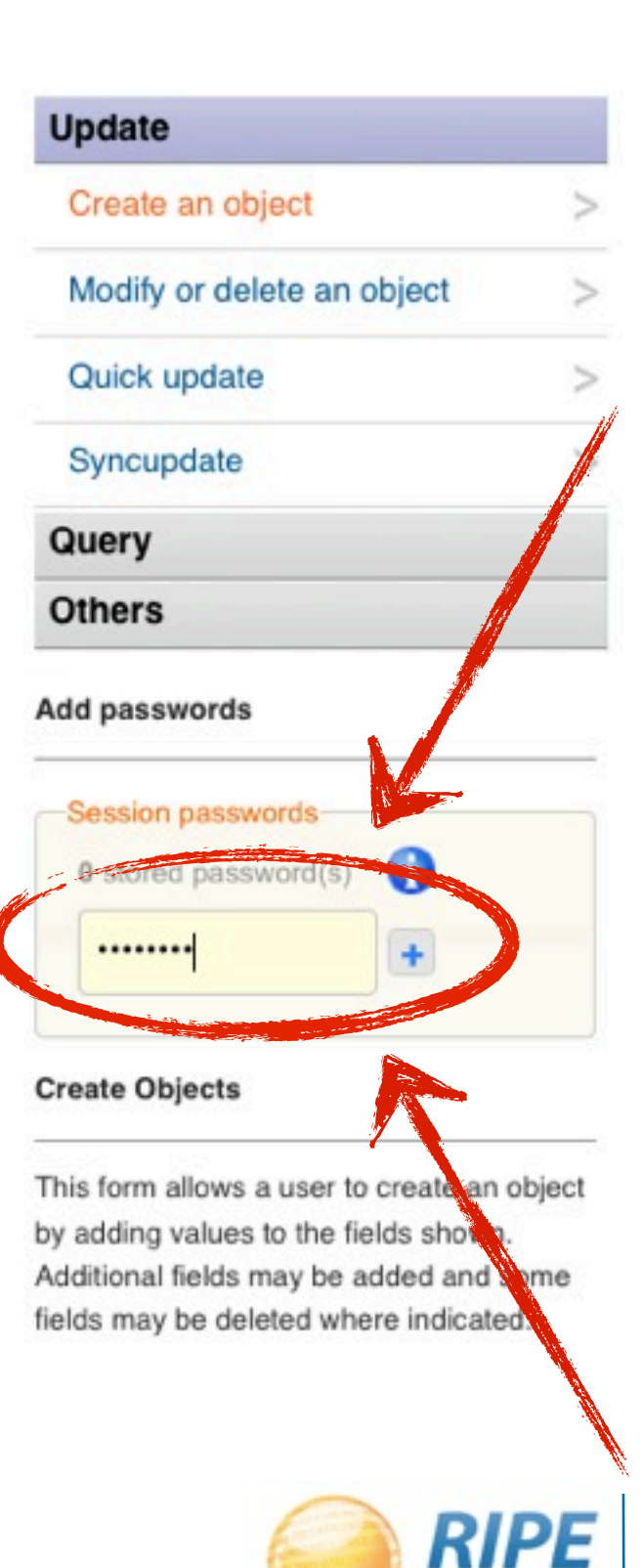

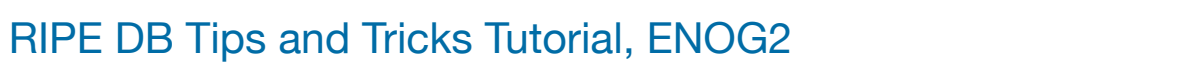

NCC

### Webupdates: Single Text Area

You are here: Home > Data & Tools > RIPE Database > Webupdates

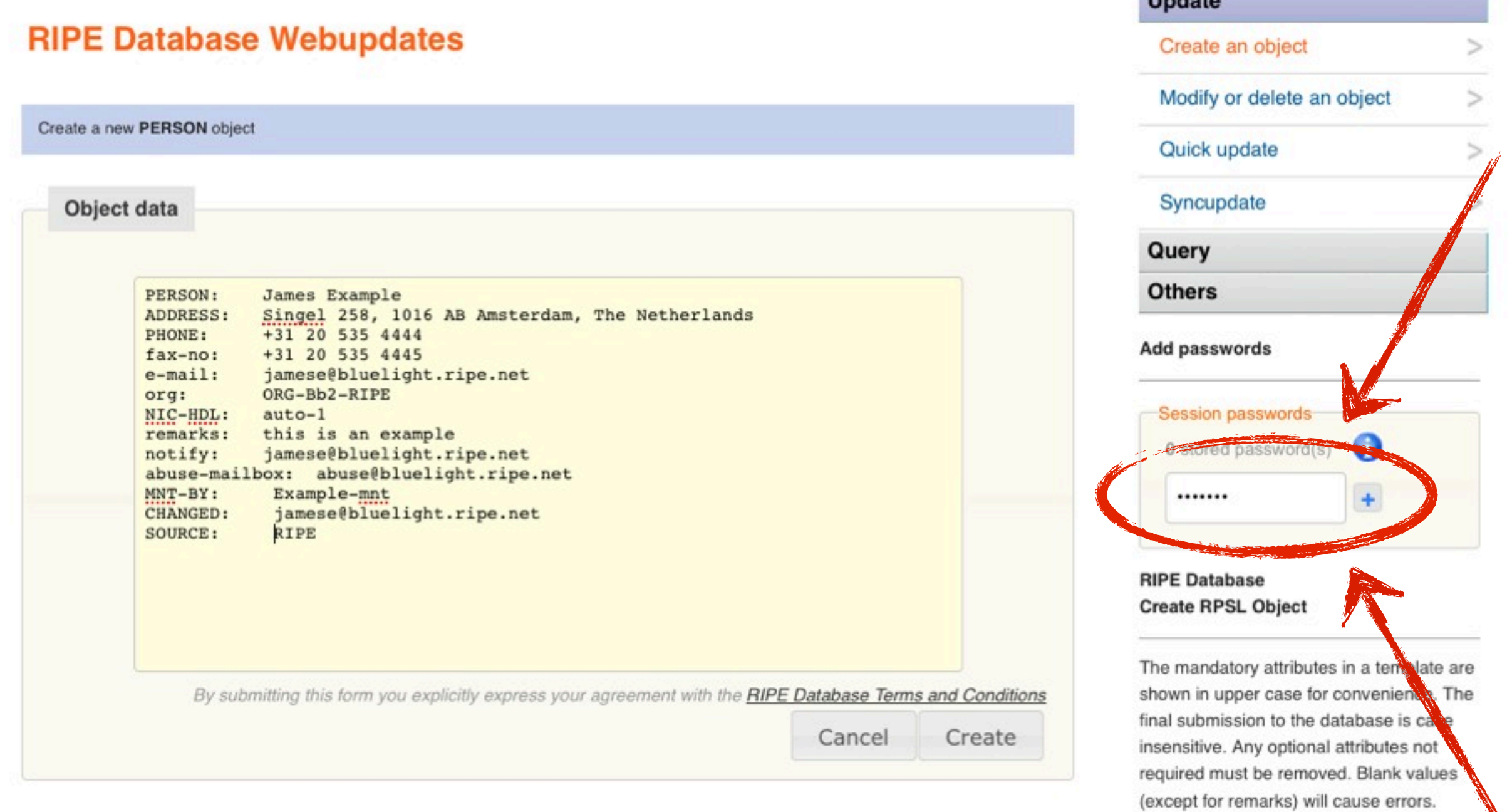

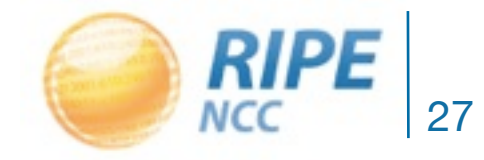

**Undeta** 

# Questions?

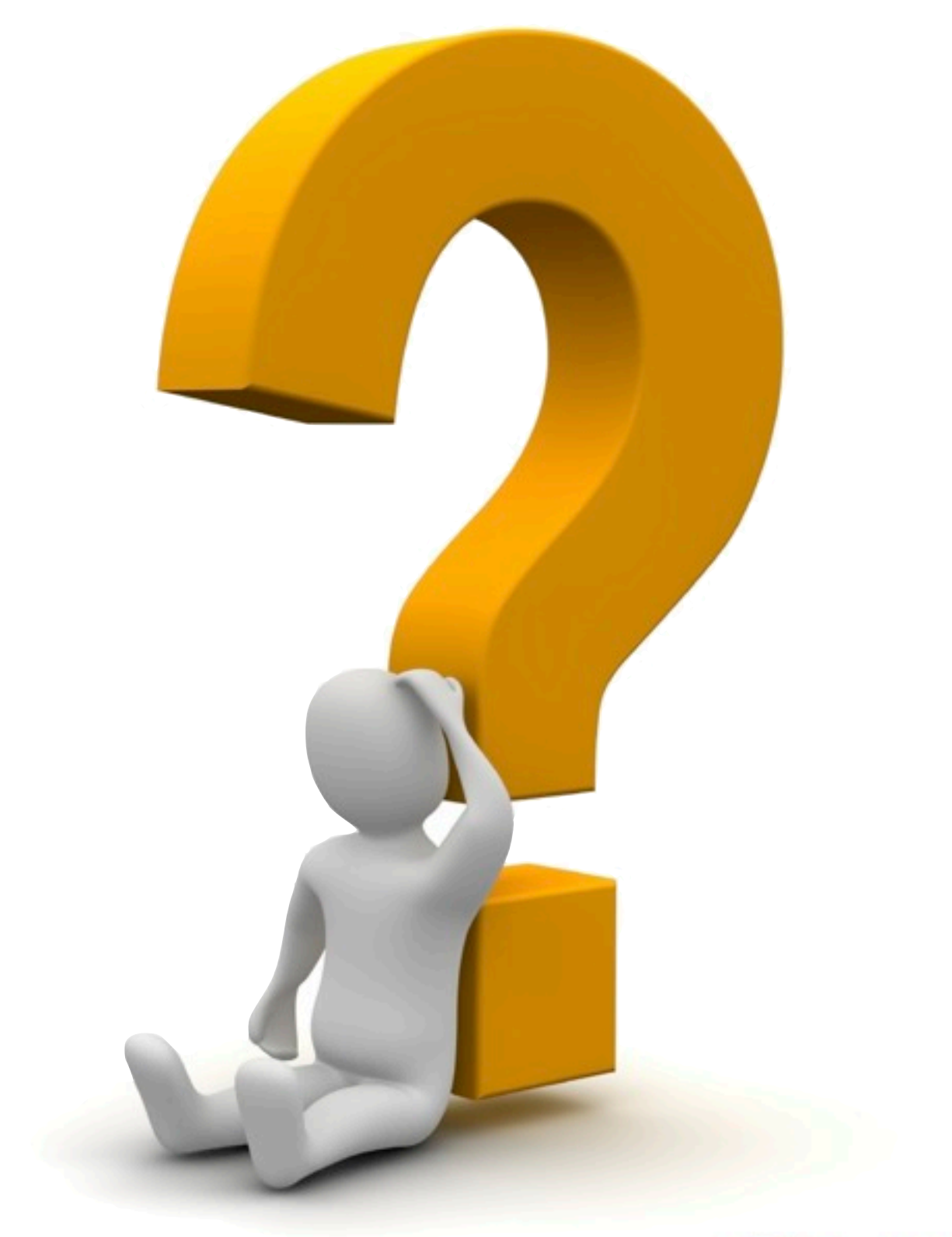

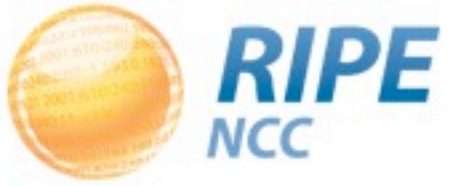

 $0.051 -$ 

## Querying the RIPE DB

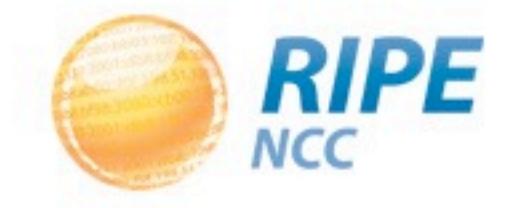

### Querying the RIPE DB

- Command-line client
- Web interface
- Full text search

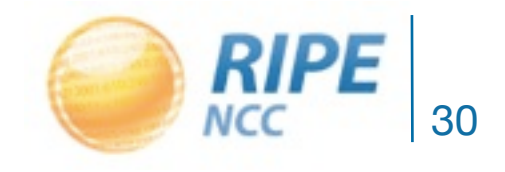

#### Query Web Interface

#### **RIPE Database Query**

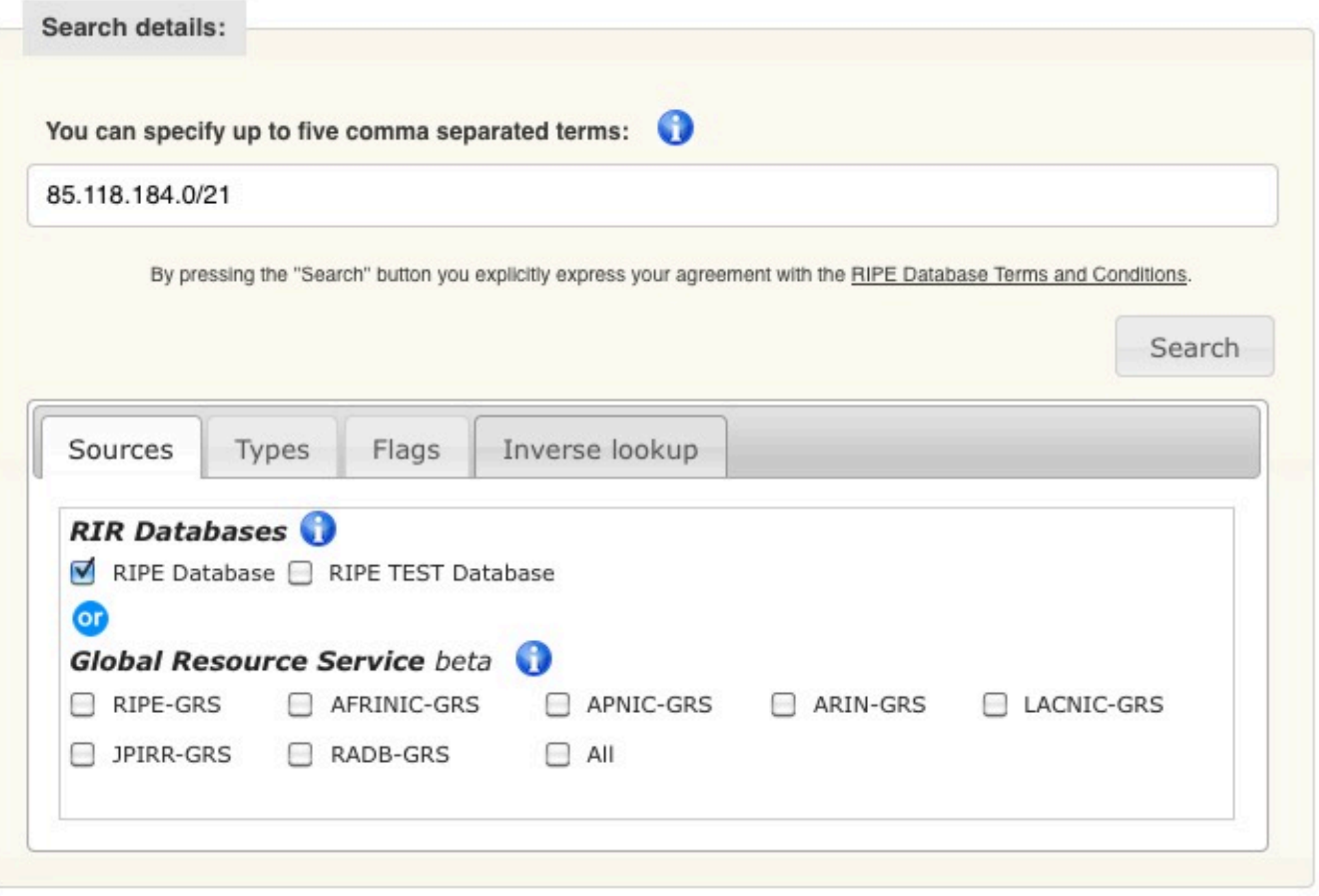

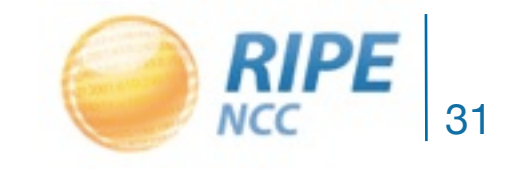

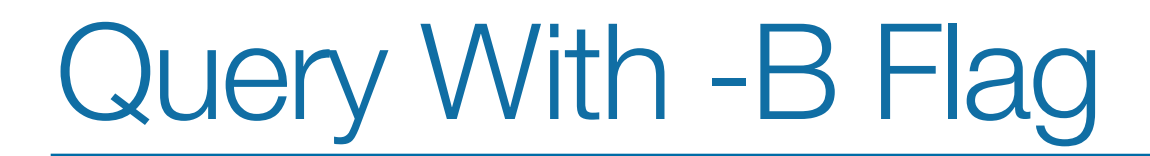

#### **RIPE Database Query**

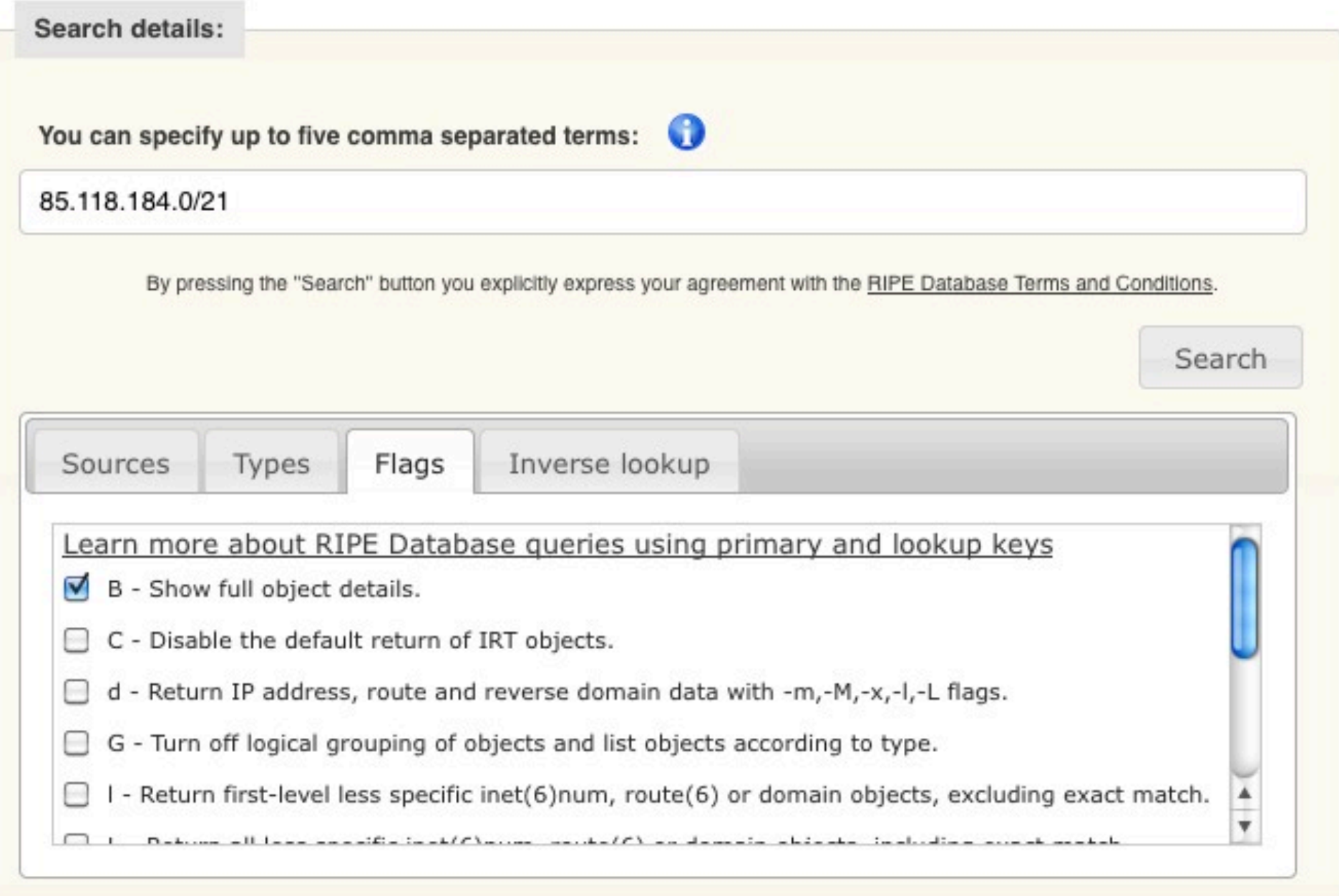

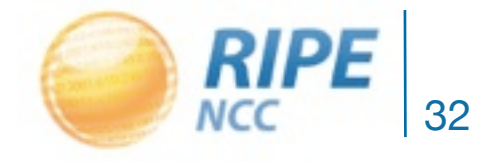

## Query Result

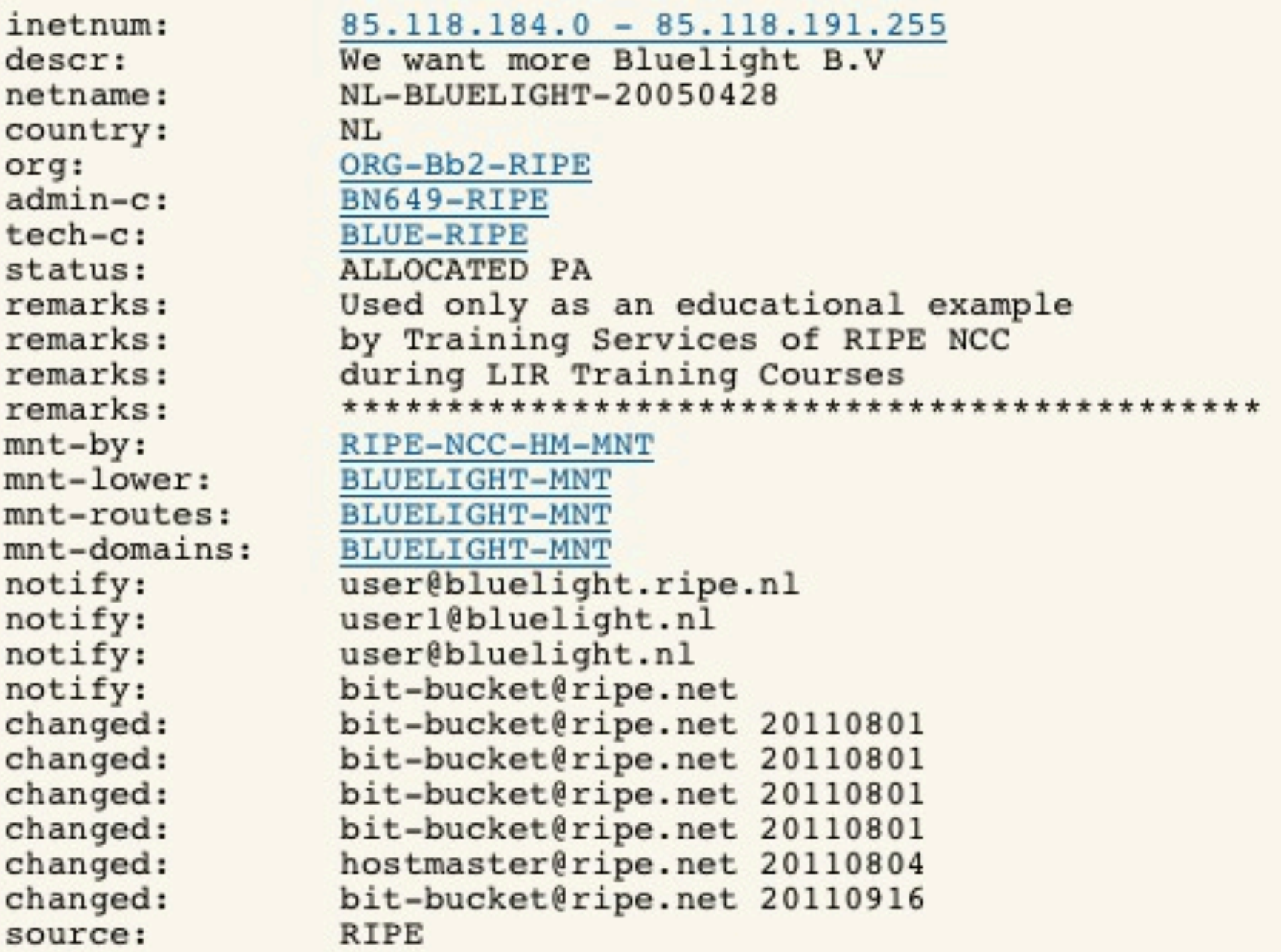

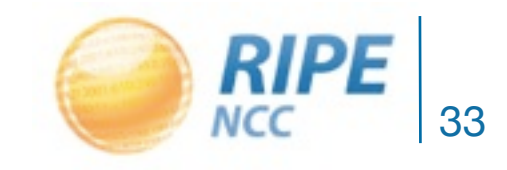

#### Object Templates

• To get the empty template for any object type, query with the 't' flag

#### **RIPE Database Query**

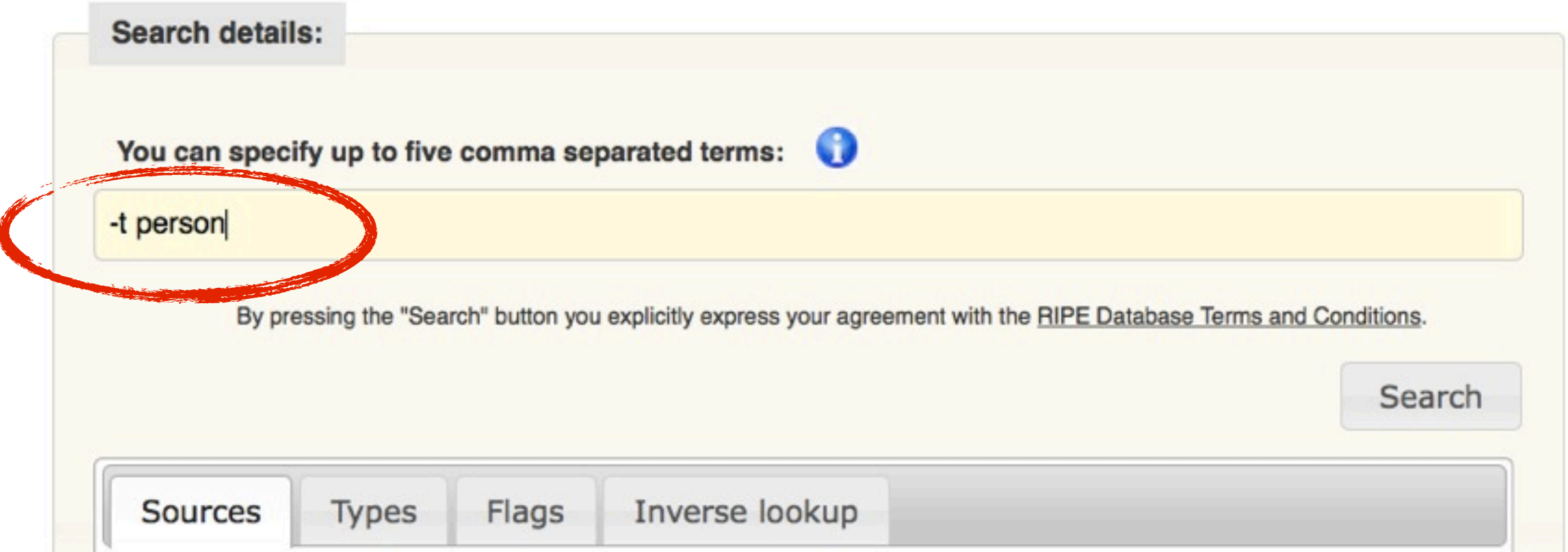

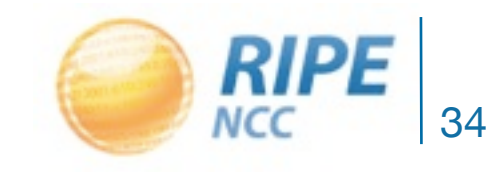

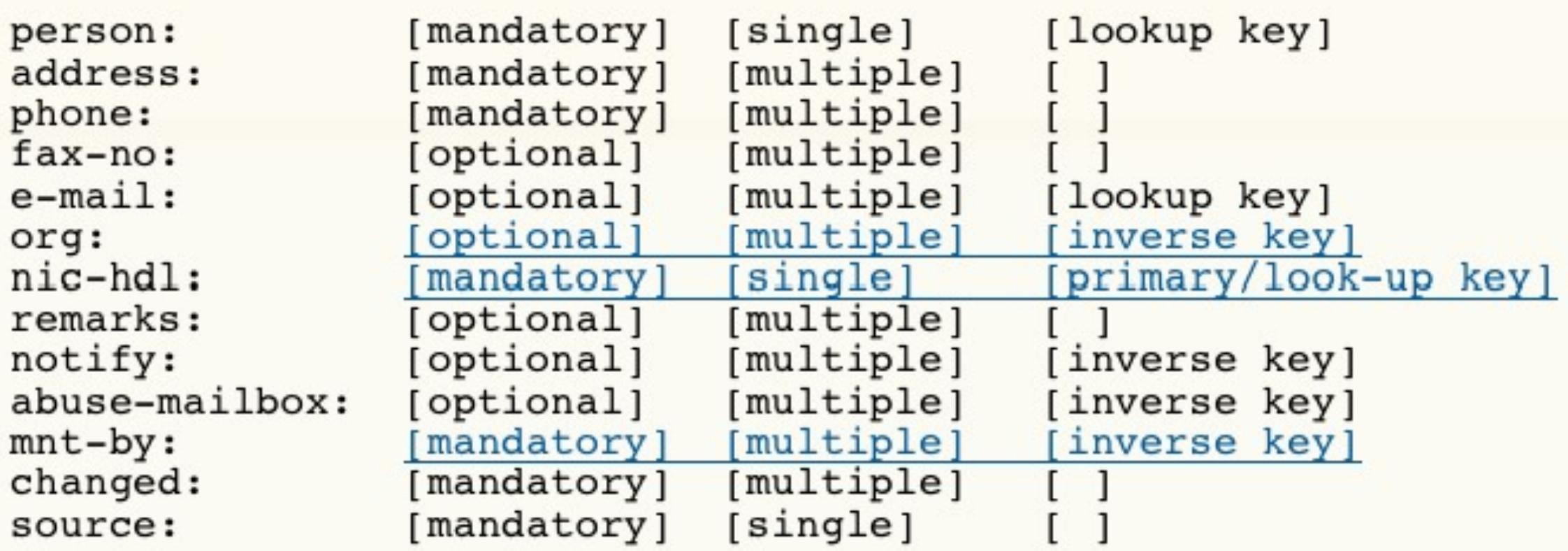

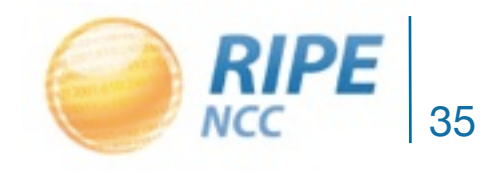

### Lookup Keys

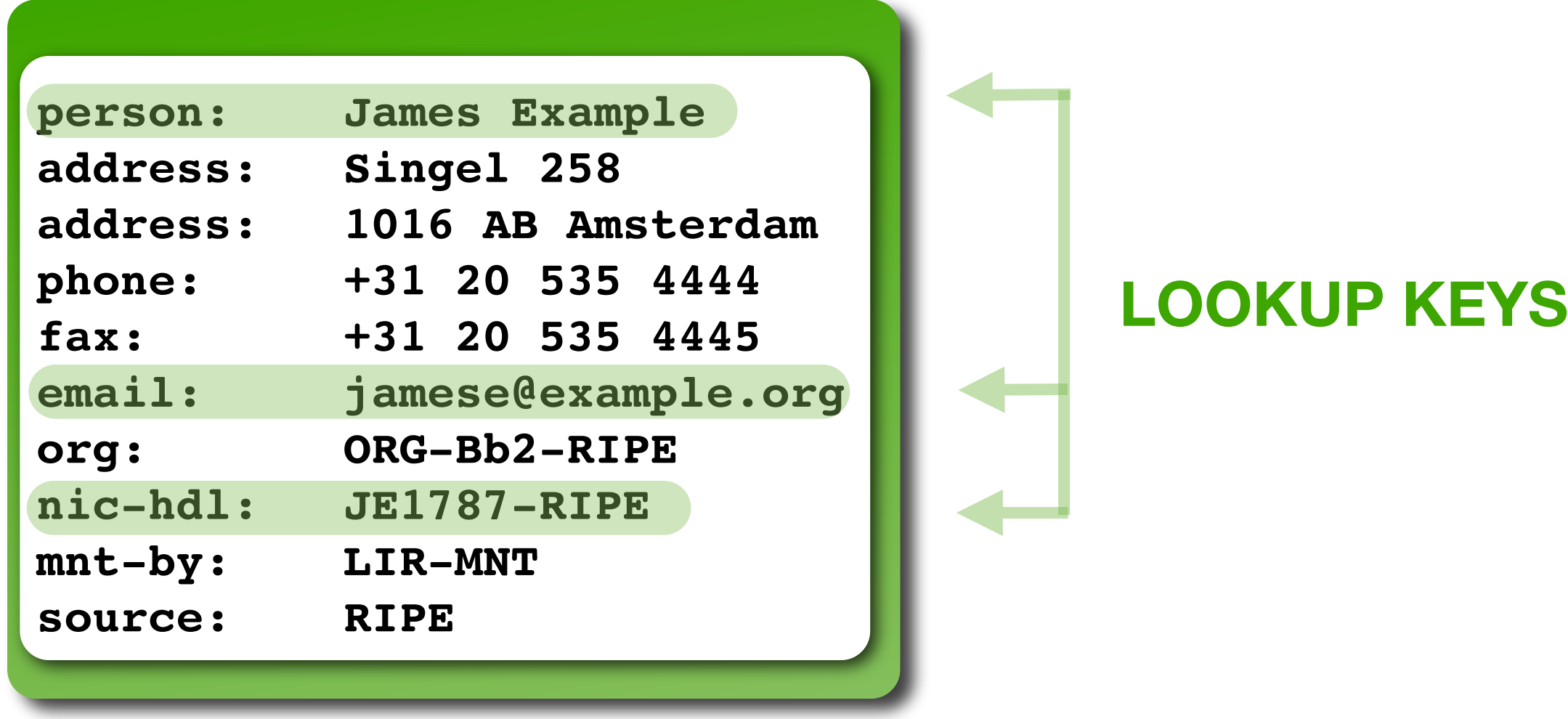

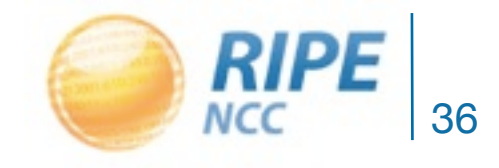
#### Full Text Search

#### **Full Text Search**

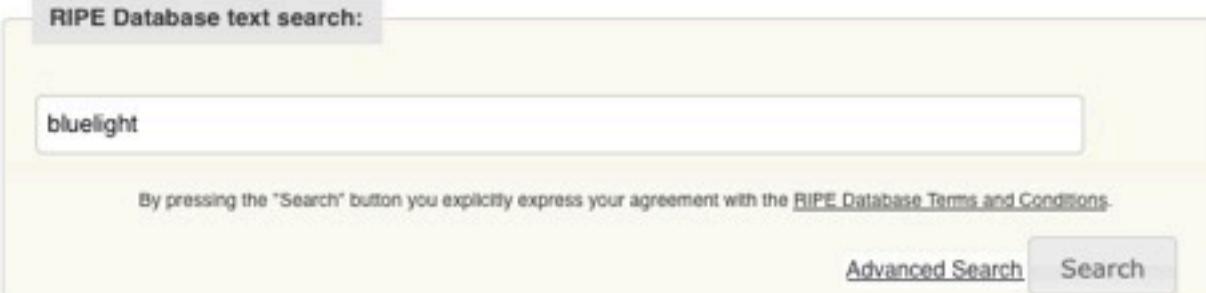

#### Search results

This is the RIPE Database full text search service. The RIPE Database is subject to Terms and Conditions. See http://www.ripe.net/db/support/db-terms-conditions.pdf

#### $1 \t2 \t3 \t4$

aut-num: AS65534 as-name=BLUELIGHT, mnt-routes=BLUELIGHT-MNT, mnt-by=RIPE-NCC-HM-MNT BLUELIGHT-MNT, descr=nl.bluelight

domain: bluelight.mc domain=bluelight.mc

domain: 210.149.82.in-addr.arpa descr=Reverse delegation for Bluelight 2nd/24

domain: 205.149.82.in-addr.arpa descr=Reverse delegation for Bluelight 2nd/24

domain: 185.118.85 in-addr.arpa mnt-by=bluelight-mnt RIPE-DNS-MNT, descr=reverse for bluelight

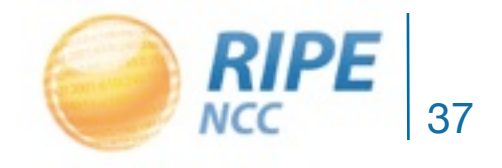

# Questions?

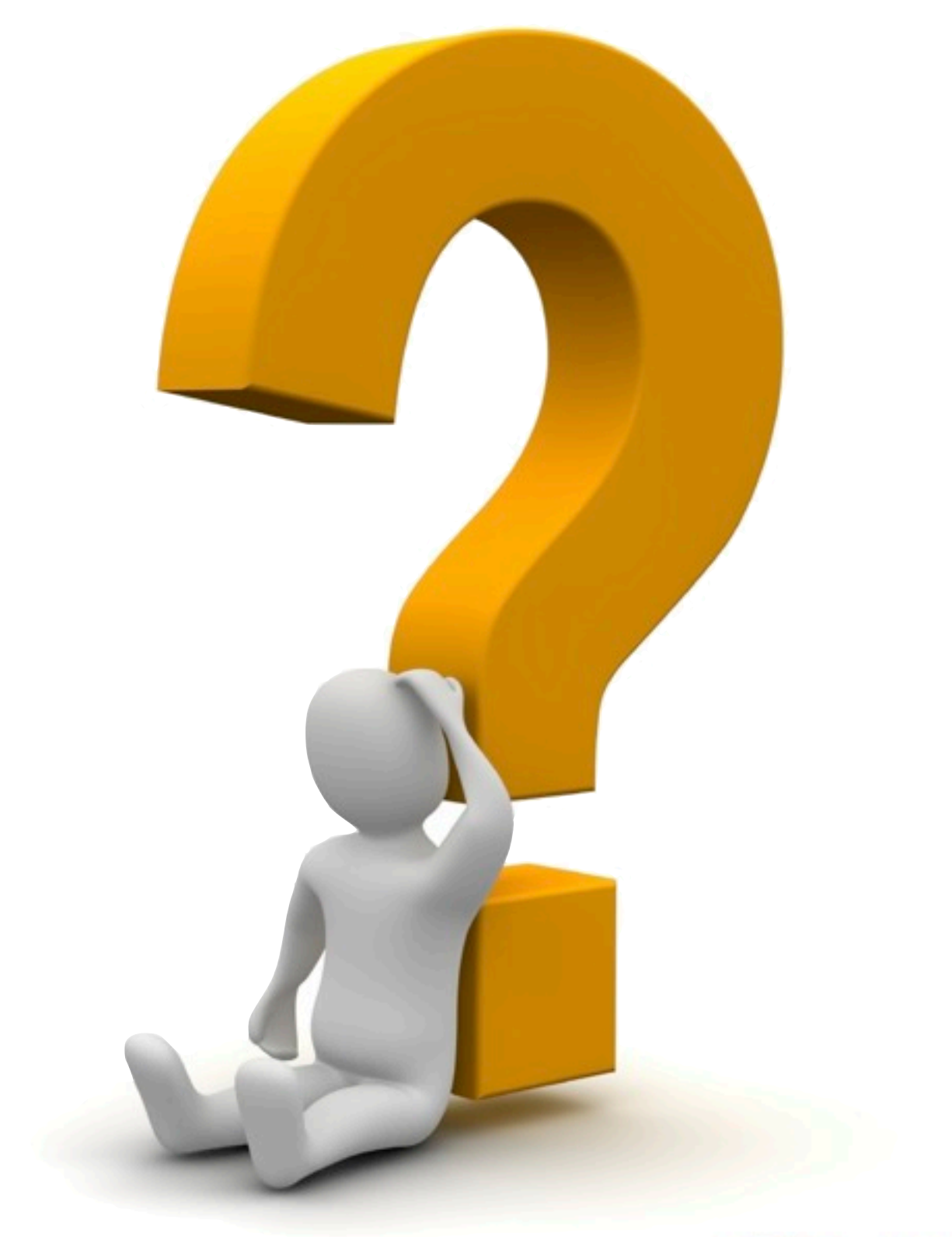

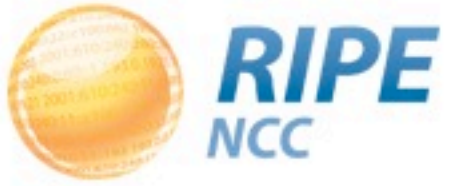

 $2251 -$ 

# Querying With Flags

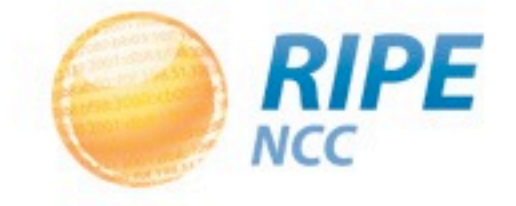

#### More Specific Inetnums: -m

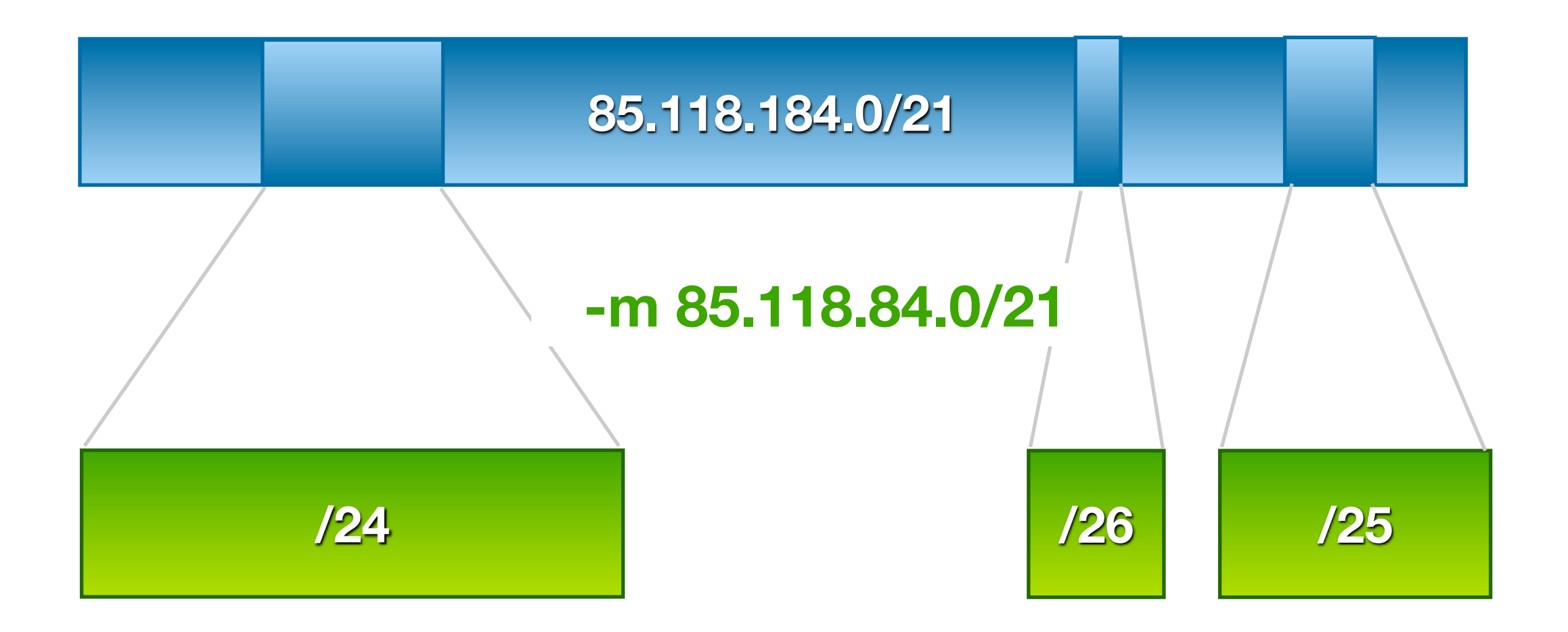

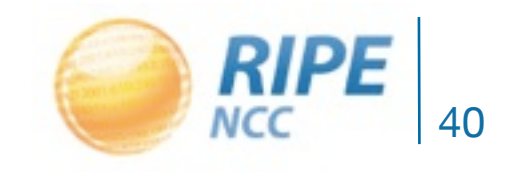

#### More Specific Inetnums: -M

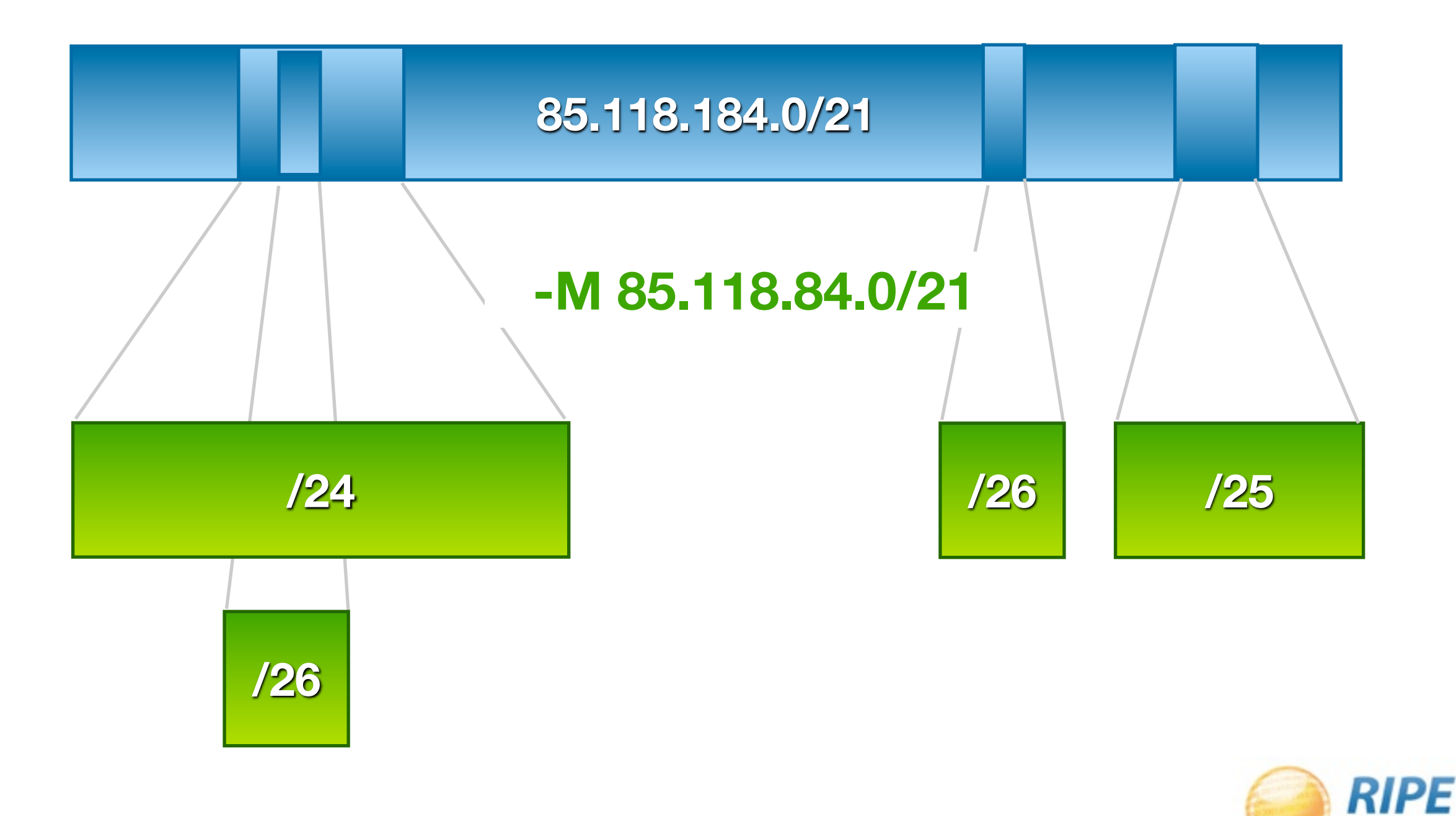

41

**NCC** 

#### Less Specific Inetnums: -l

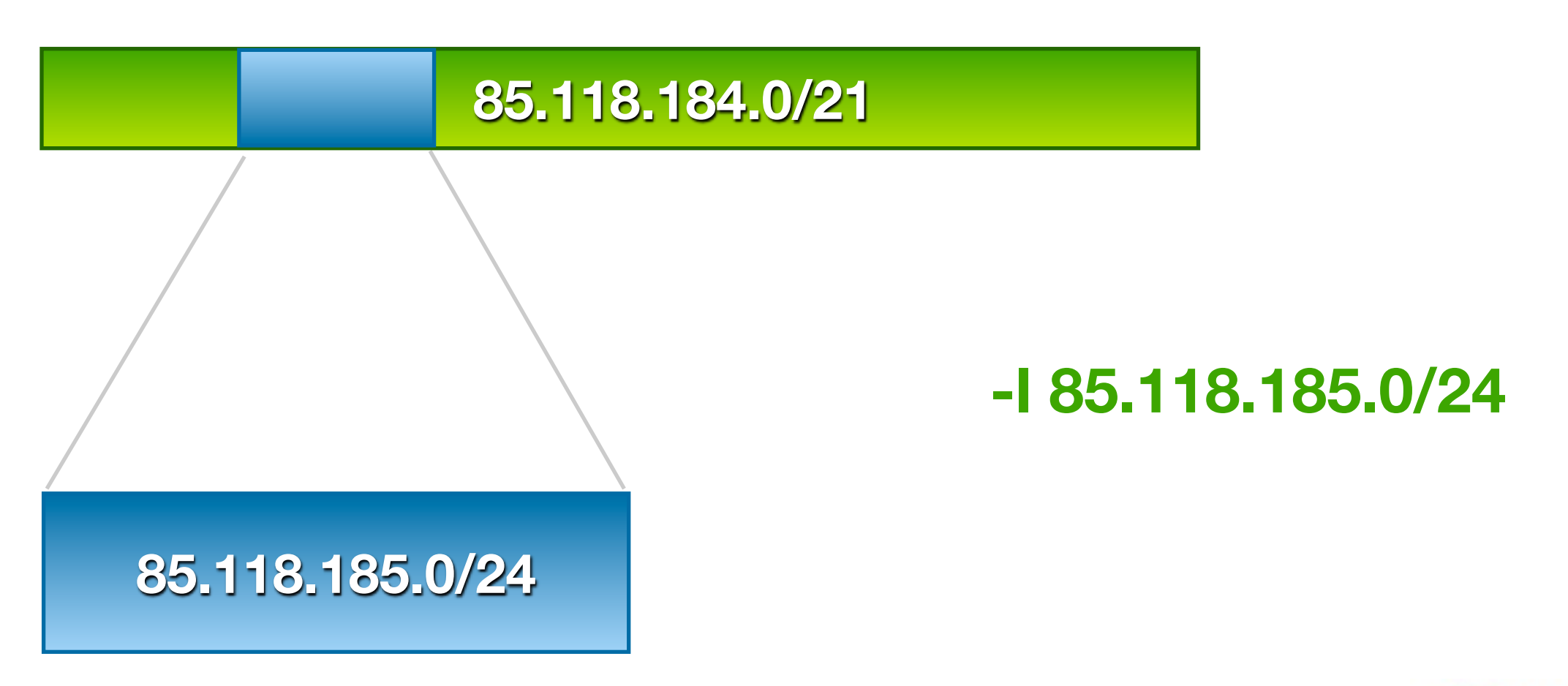

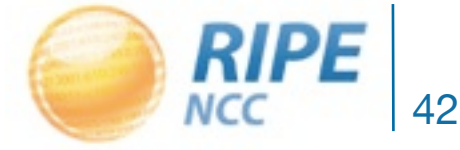

#### Less Specific Inetnums: -L

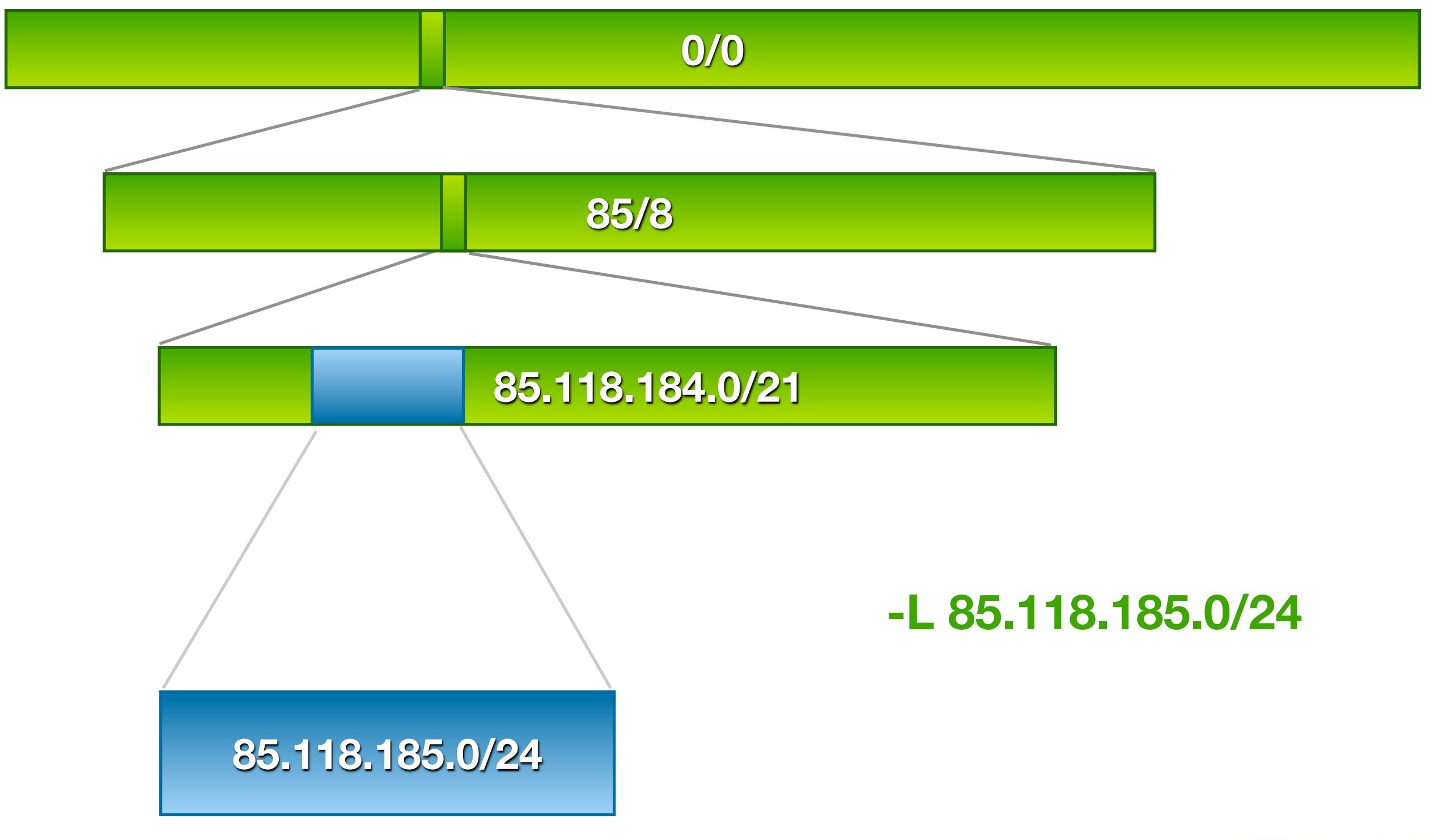

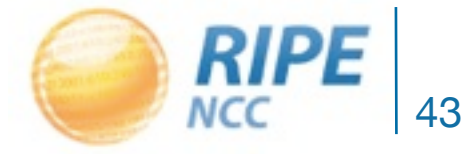

**• -r** 

**–** don't show referenced person and role objects

**• -T**

- **–** only show objects of this type
- **–** example -T inetnum

**• -G**

**–** group same type objects together

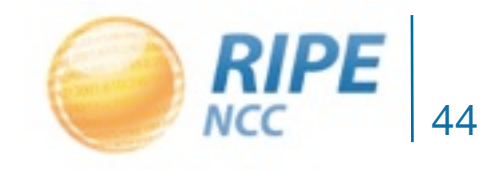

# Questions?

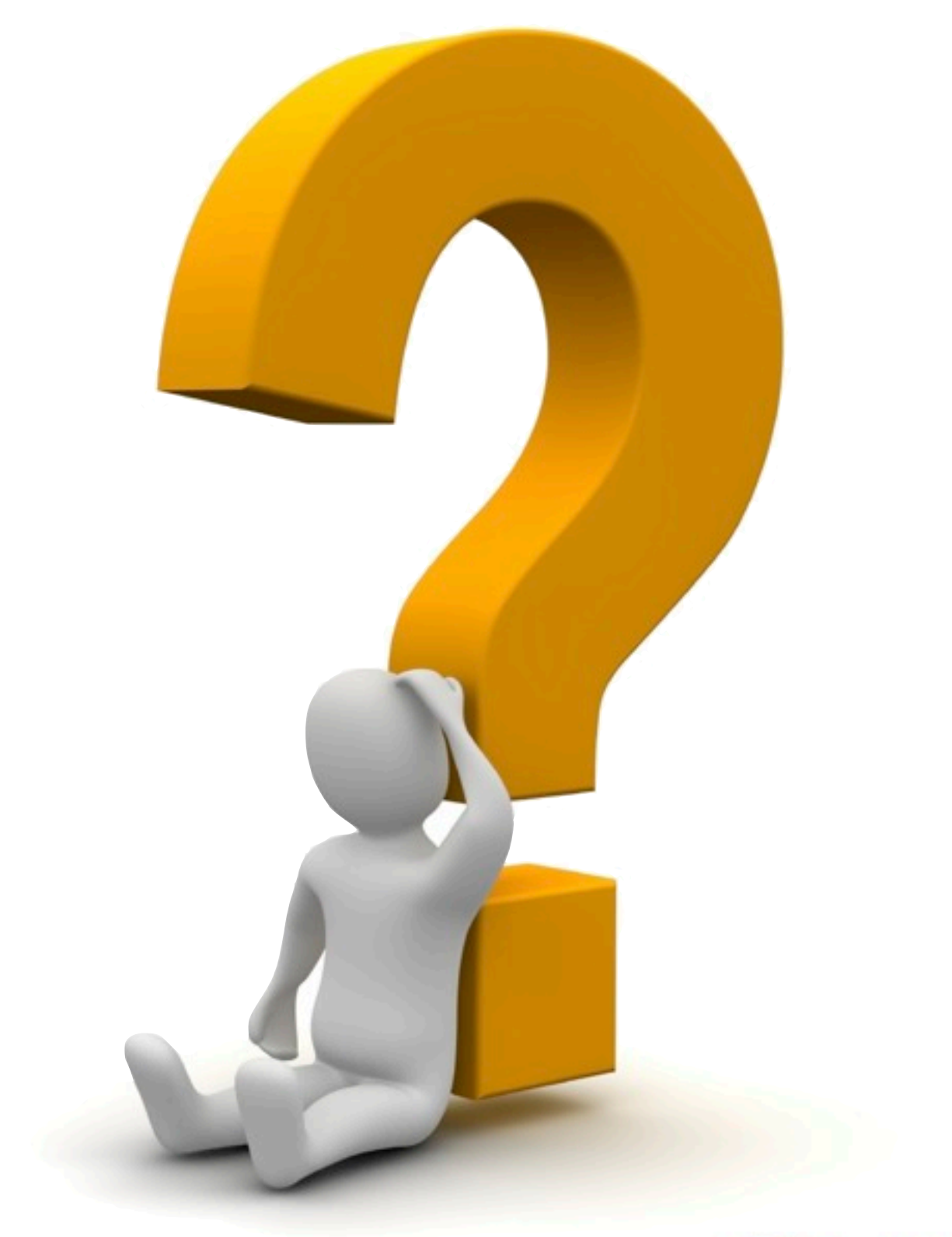

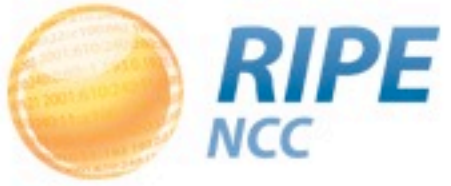

08.51.100.14  $331912 - 307$  $\frac{1}{2} \sum_{i=1}^{n} \frac{1}{2} \sum_{i=1}^{n} \frac{1}{2} \sum_{i=1}^{n} \frac{1}{2} \sum_{i=1}^{n} \frac{1}{2} \sum_{i=1}^{n} \frac{1}{2} \sum_{i=1}^{n} \frac{1}{2} \sum_{i=1}^{n} \frac{1}{2} \sum_{i=1}^{n} \frac{1}{2} \sum_{i=1}^{n} \frac{1}{2} \sum_{i=1}^{n} \frac{1}{2} \sum_{i=1}^{n} \frac{1}{2} \sum_{i=1}^{n} \frac{1}{2} \sum_{i=1}^{n$ 

# Inverse Lookup

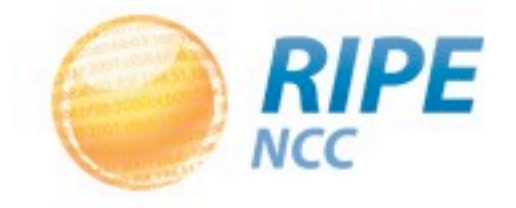

#### Inverse Lookup

• Finding all objects that that list/point to your object

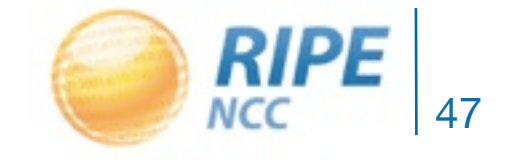

### Inverse Lookup

#### **RIPE Database Query**

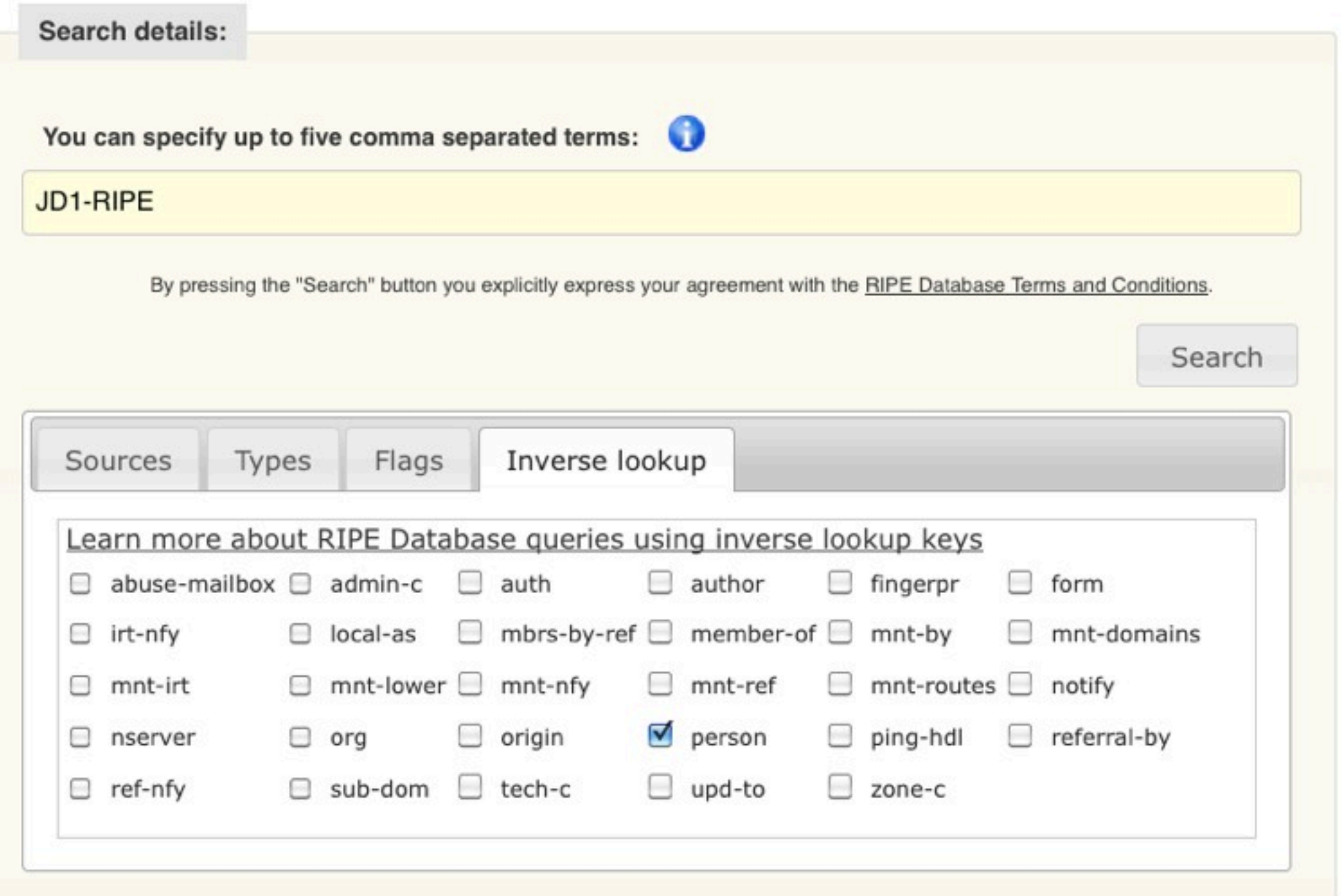

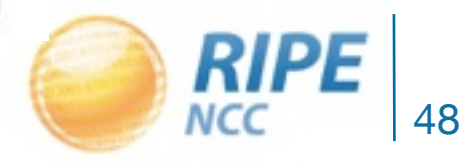

#### Inverse Lookup: admin-c

#### **inet6num: 2001:db8::/32**

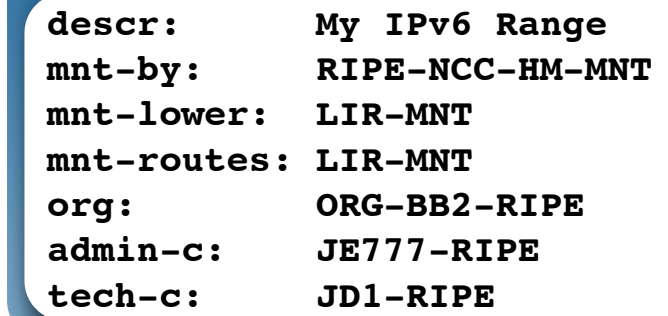

#### **aut-num: 64551**

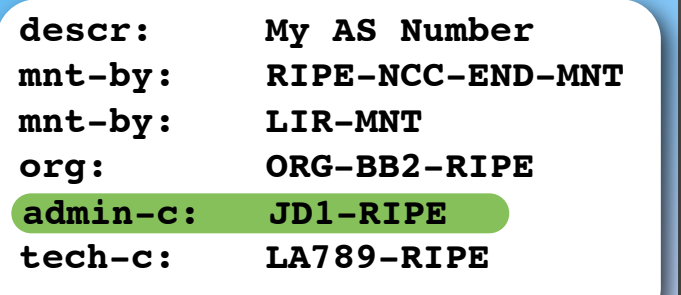

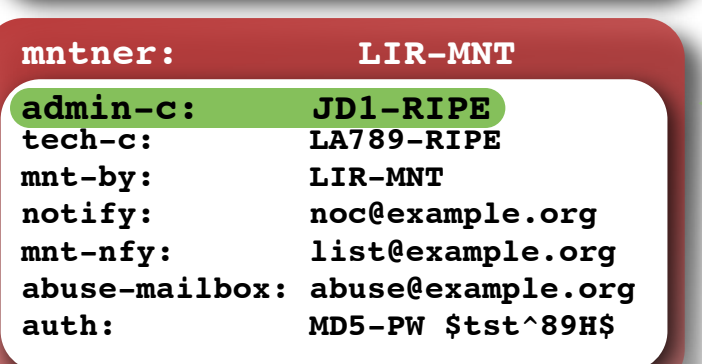

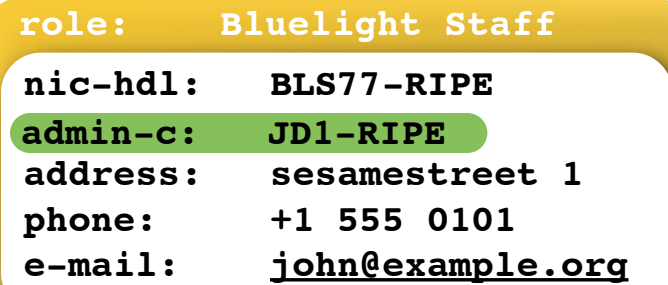

#### **-i admin-c JD1-RIPE**

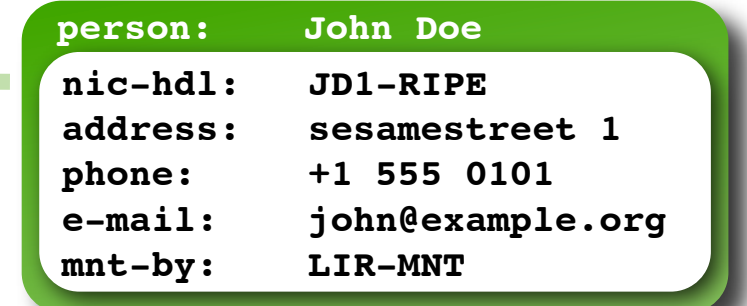

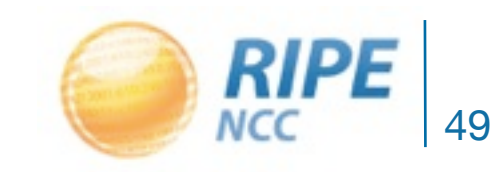

# Inverse Lookup: person

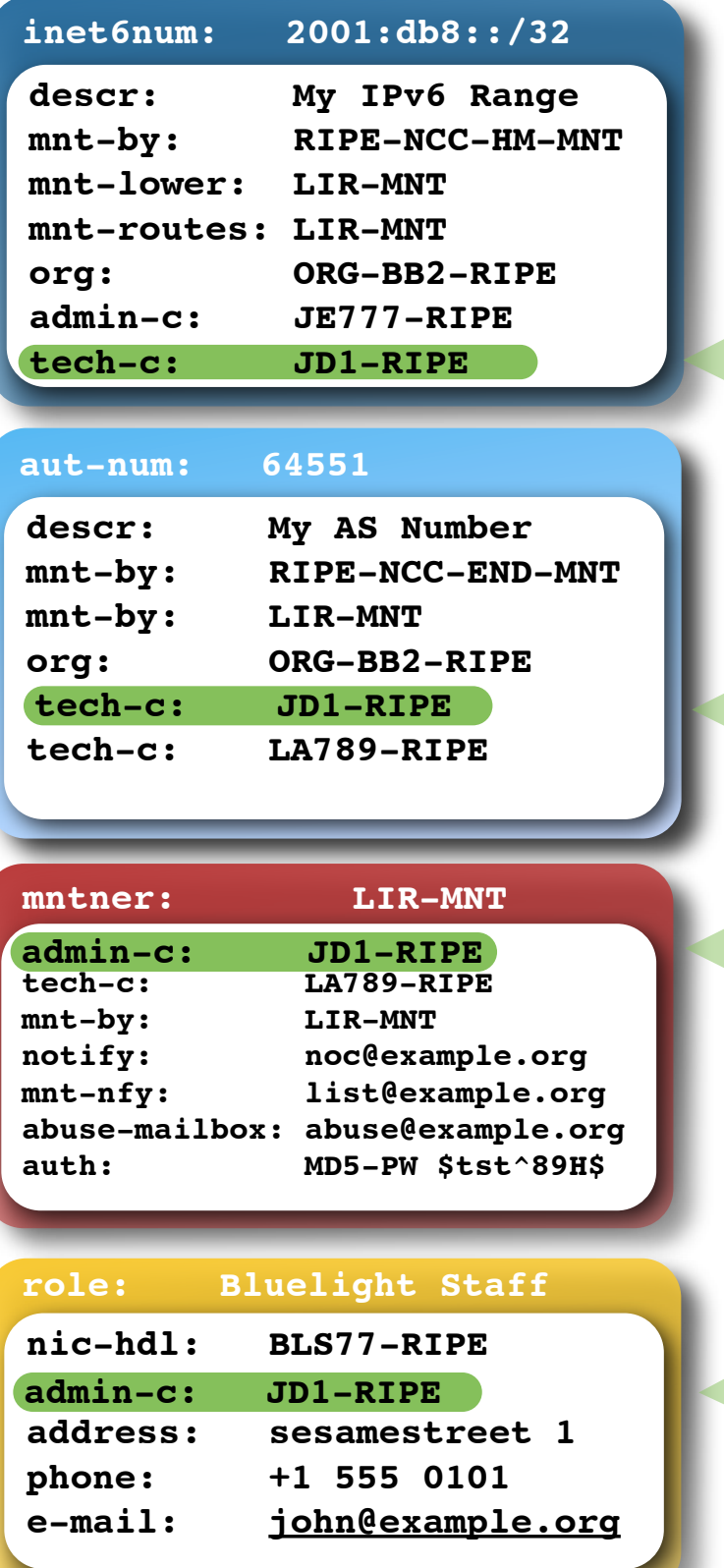

#### **-i person JD1-RIPE**

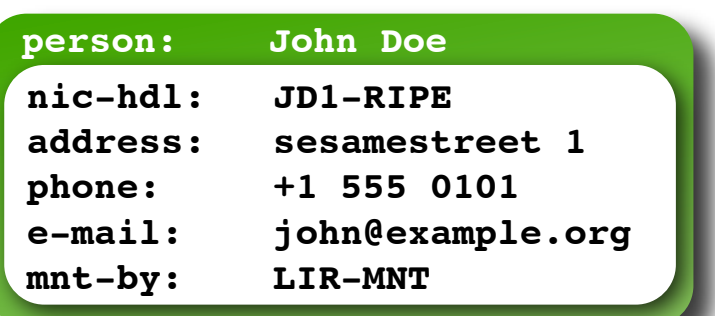

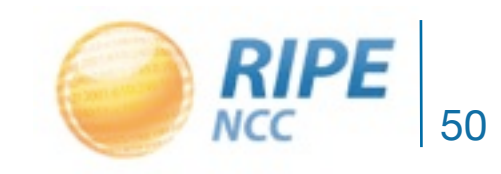

#### Inverse Lookup: mnt-by

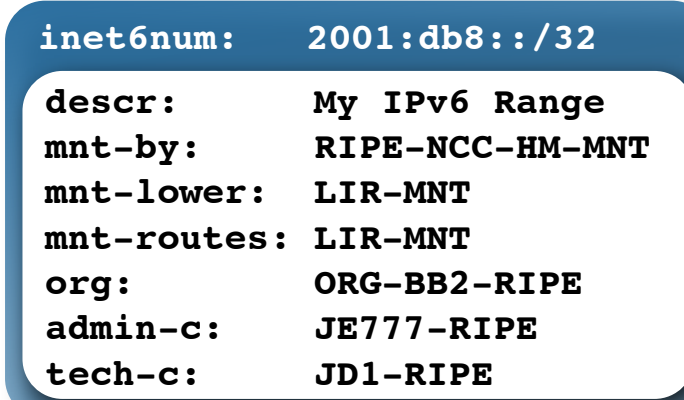

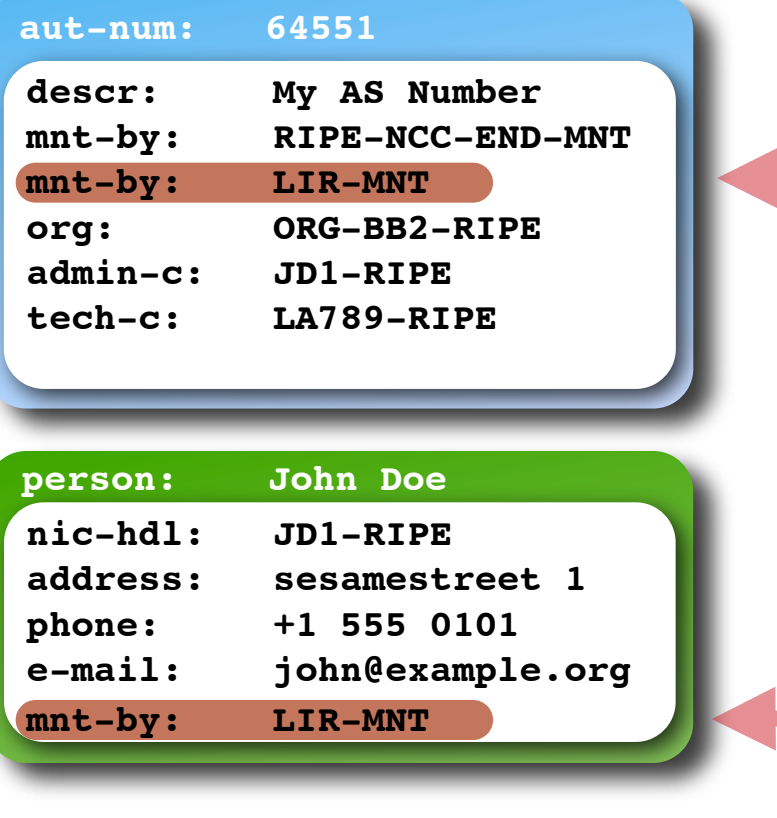

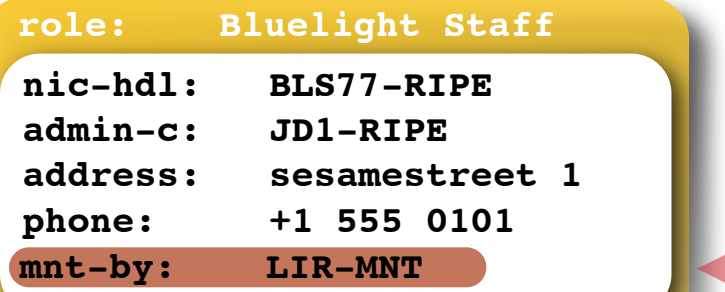

RIPE DB Tips and Tricks Tutorial, ENOG2

#### **mnt-by: LIR-MNT -i mnt-by LIR-MNT**

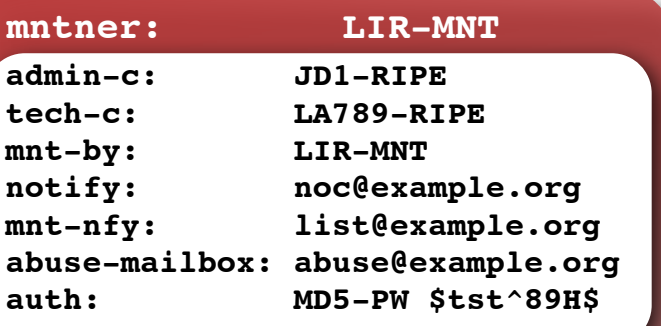

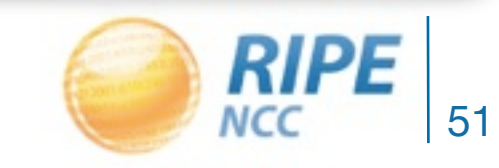

#### Inverse Lookup: mnt-ref

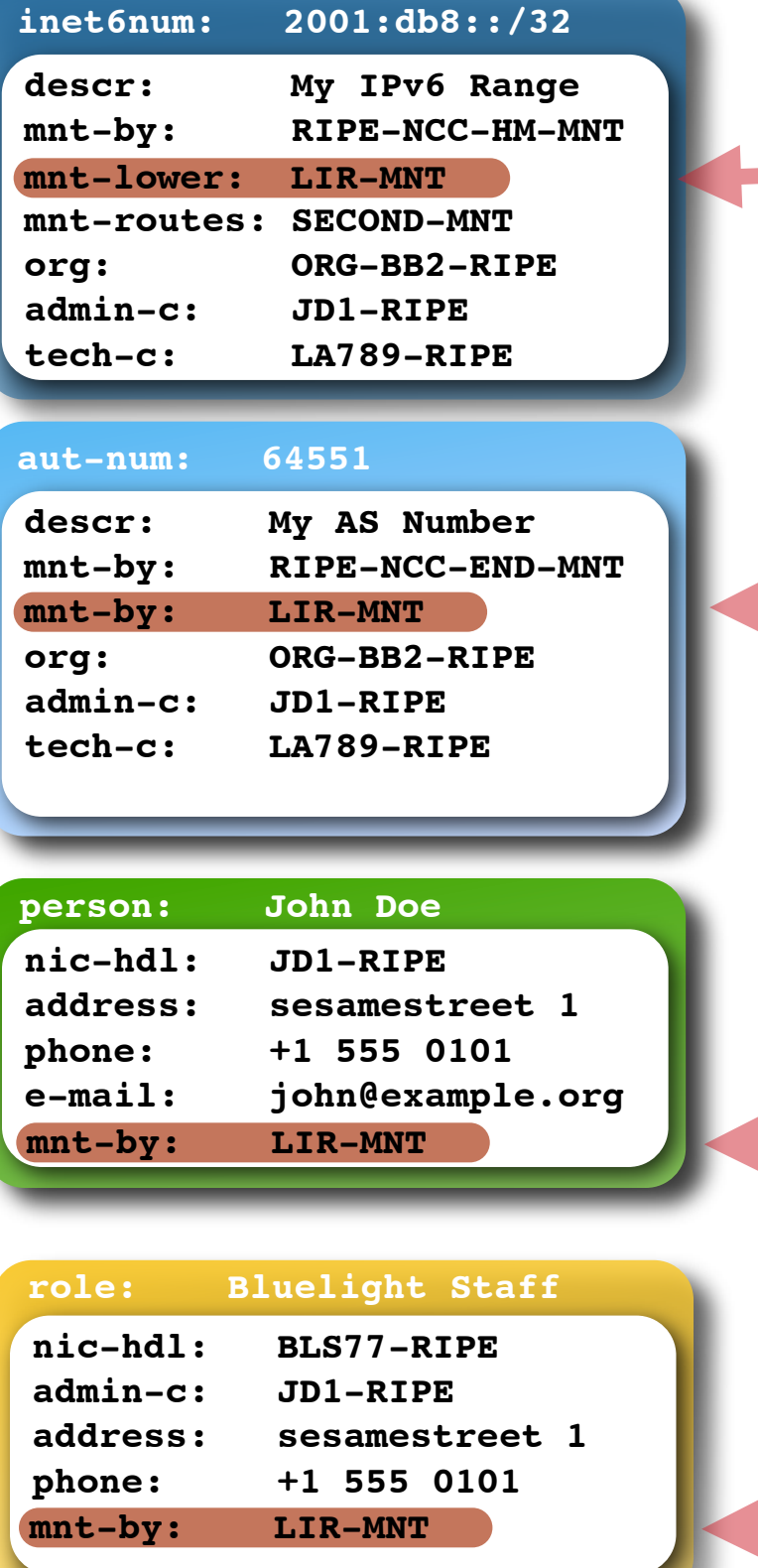

RIPE DB Tips and Tricks Tutorial, ENOG2

#### **mnt-by: LIR-MNT mnt-by: LIR-MNT-i mnt-ref LIR-MNT**

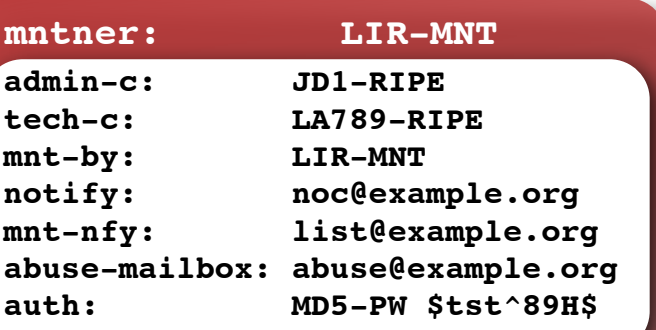

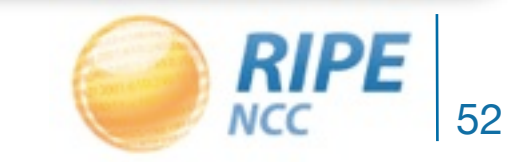

# Questions?

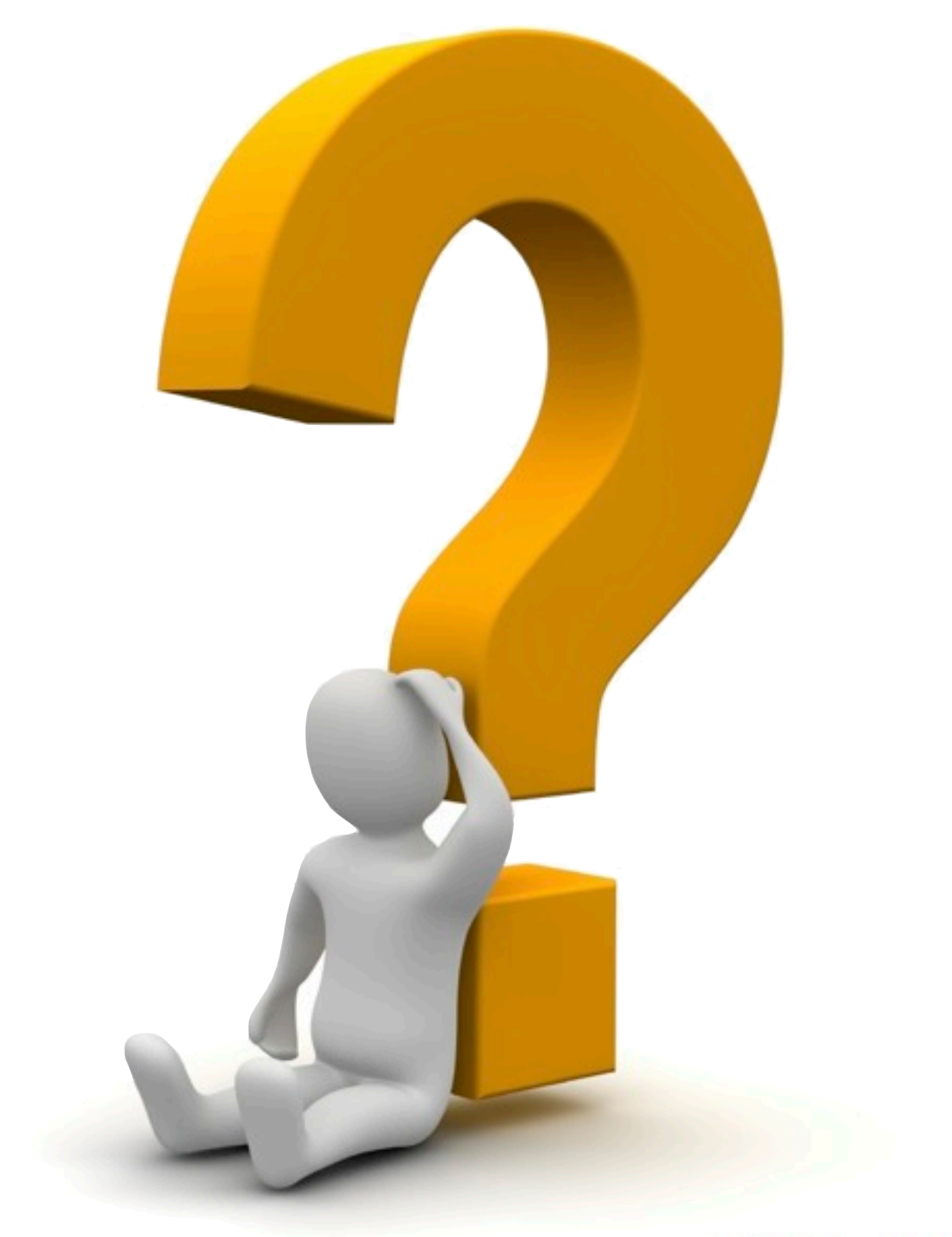

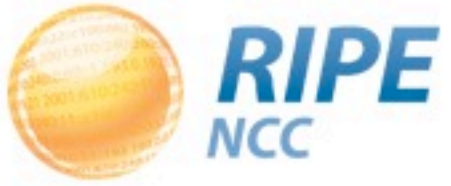

03.0.19.21.19 240:11:01001  $2 - 19300$  $0.13133198$  $240:0.01$ <br>93  $193.0.01$ 

## New Developments

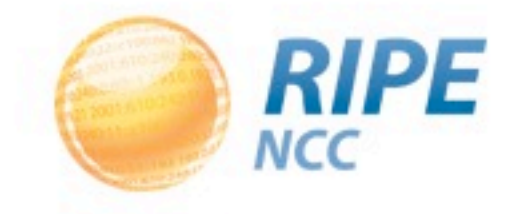

# RESTful API

- Newly developed
- Query service released September 2011
- Update service currently in beta
	- Planned to be released later this year
- Uses XML or JSON
	- Plain html currently available for testing, this will be removed later on!

• Details on http://labs.ripe.net

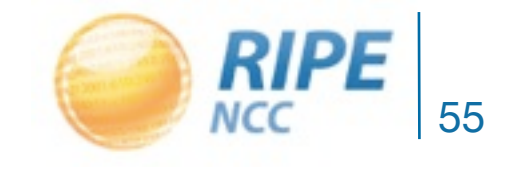

# Geolocation (beta)

- Geolocation services are provided by third parties, the RIPE NCC has no control over it
- Wrong geolocation data can cause problems:
	- Websites default to the wrong language
	- Location based content is blocked
- Transfers will only make this worse
- Optionally adding this information to the RIPE Database:
	- Approximate location

RIPE DB Tips and Tricks Tutorial, ENOG2 – Preferred language

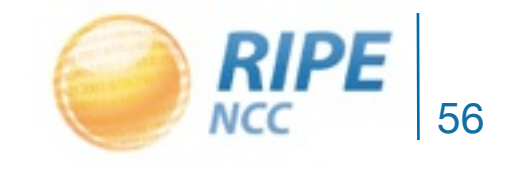

# Questions?

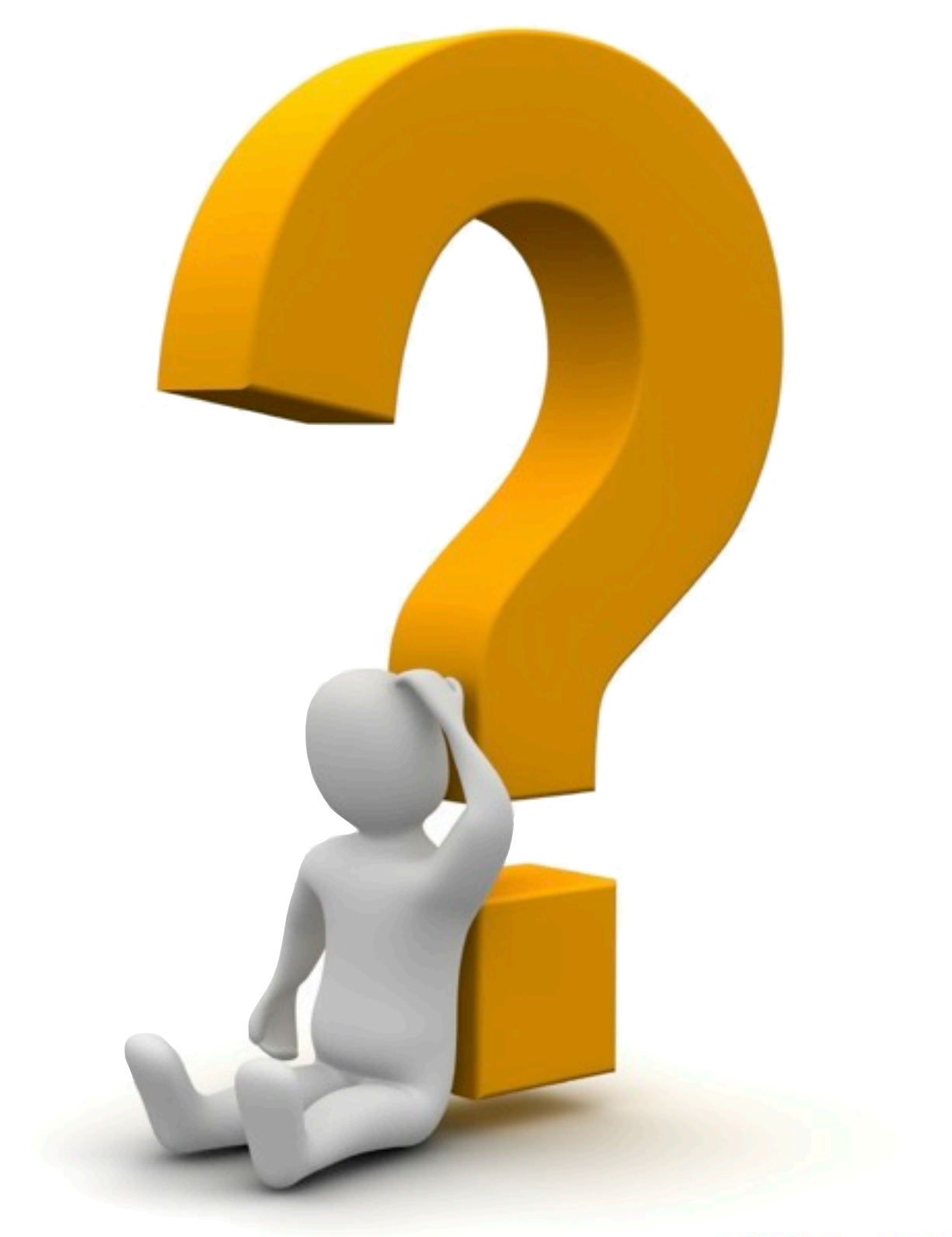

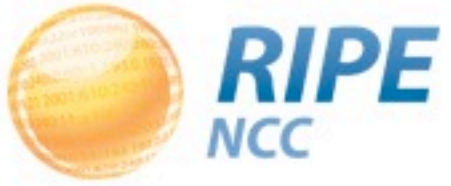

03.0.19.21.19 240:11:0100  $2 - 10 - 193.00$  $0:1313$  $240:0.01$ <br>93  $193.0.01$ 

# Practical Scenario 1

Changing the Password Of a Maintainer

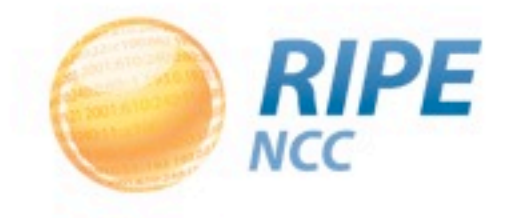

### **Maintainer**

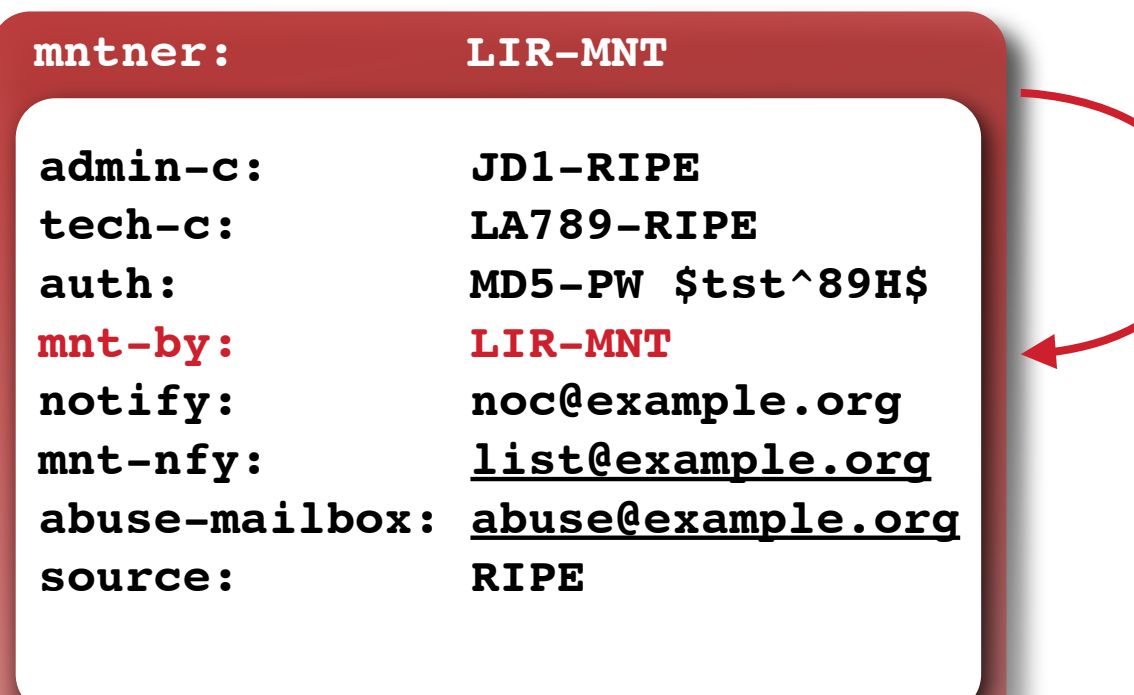

This maintainer is protecting itself

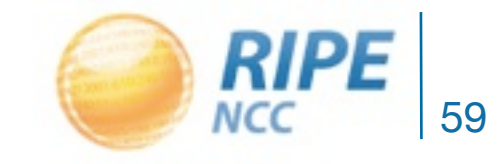

## Maintainer Protecting other Objects

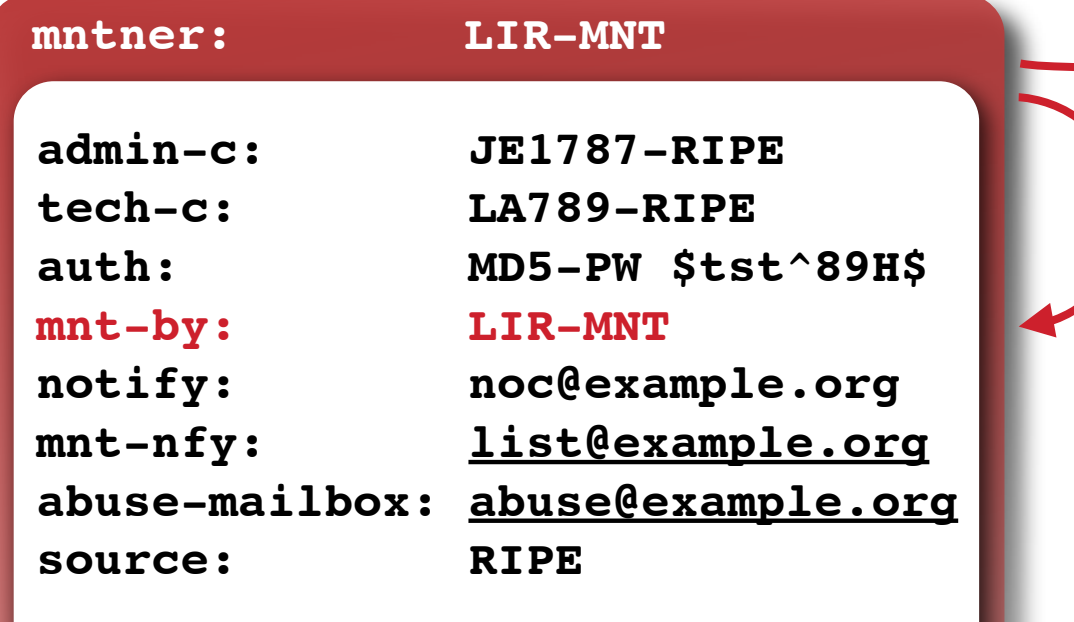

This maintainer is protecting itself...

#### **...and the role object**

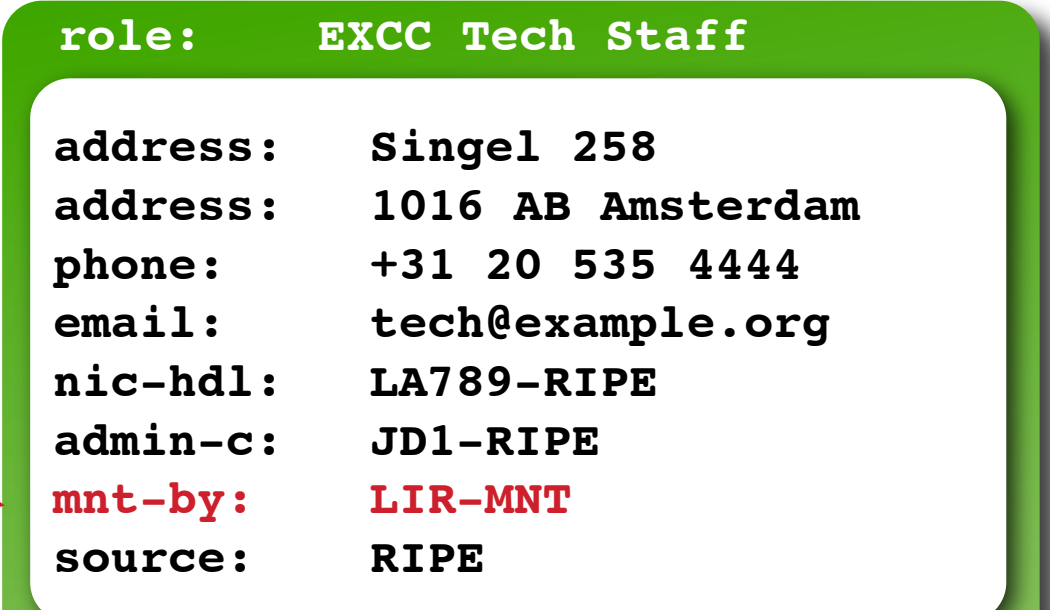

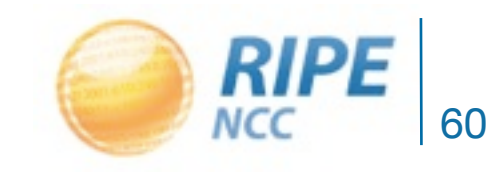

### The Maintainer With its Old Password

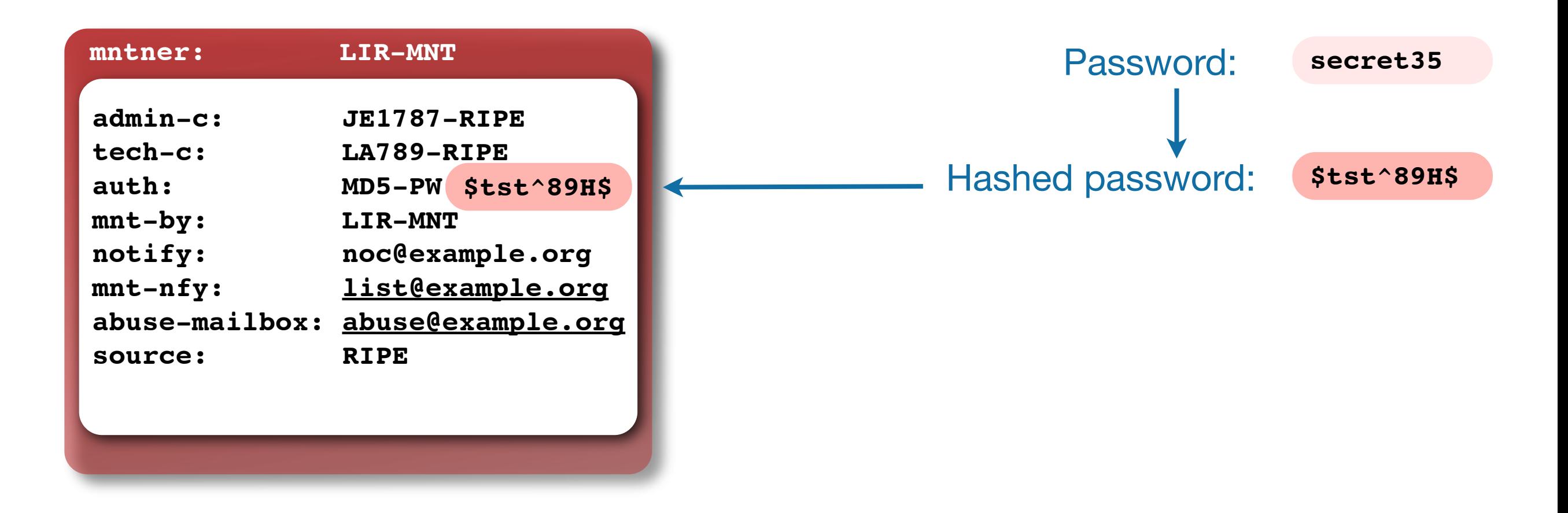

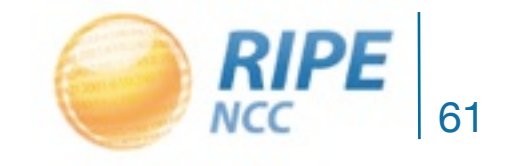

## You Want to Change this Password

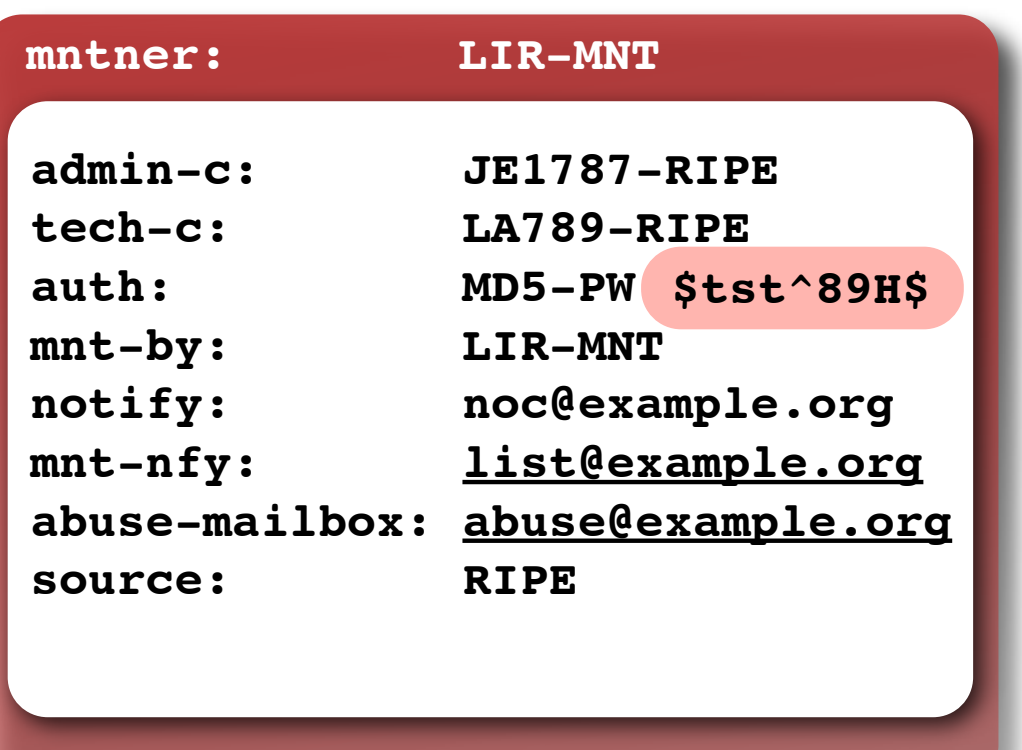

**\$tst^89H\$ secret35** Password: Hashed password:

• Now let's say you want to change the password - from 'secret35'

- to 'tiger72'

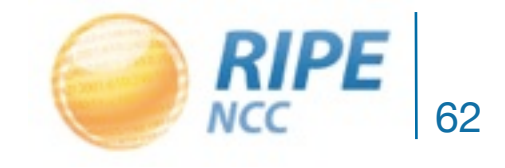

#### Hash the New Password

#### **RIPE Database Authorisation Password Generator**

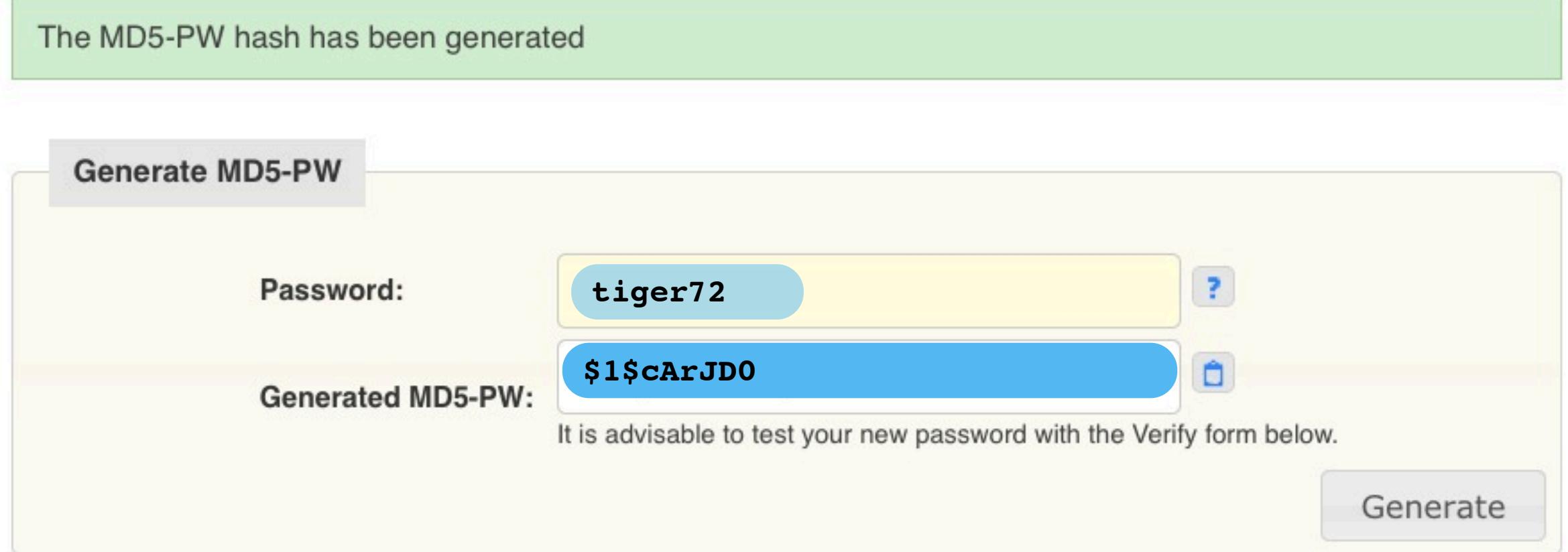

#### https://apps.db.ripe.net/crypt/

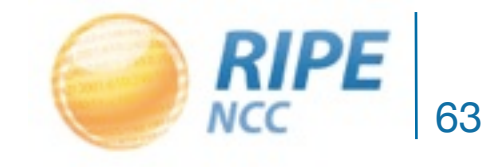

### Add a New, Second auth Line

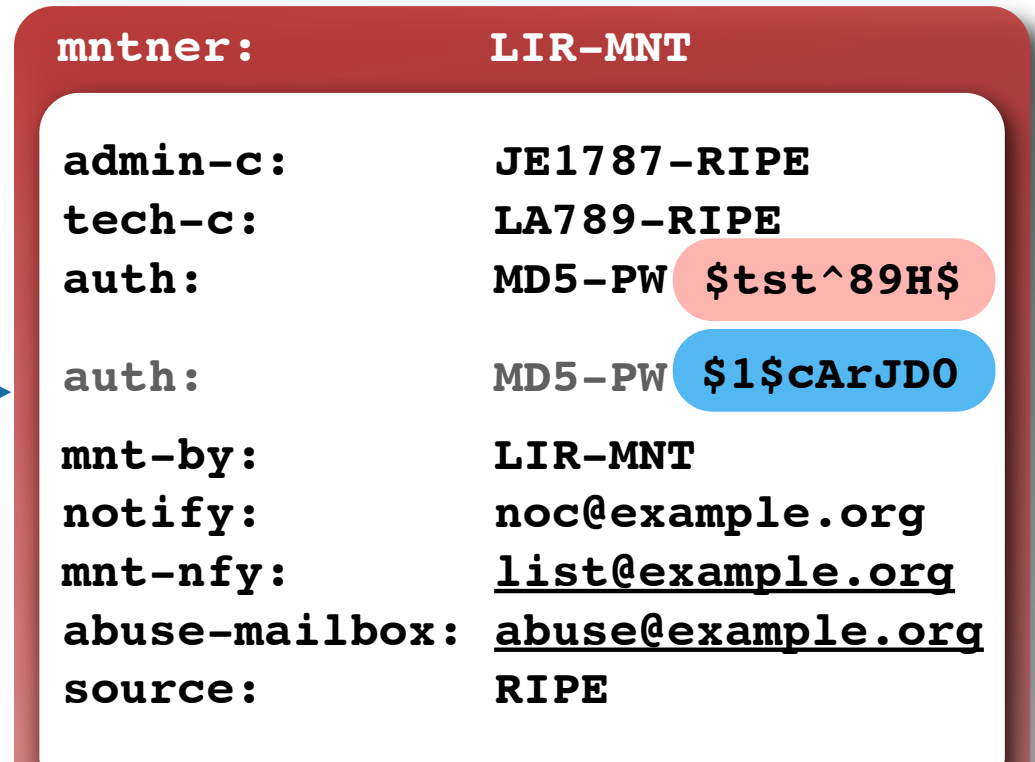

#### **Add passwords**

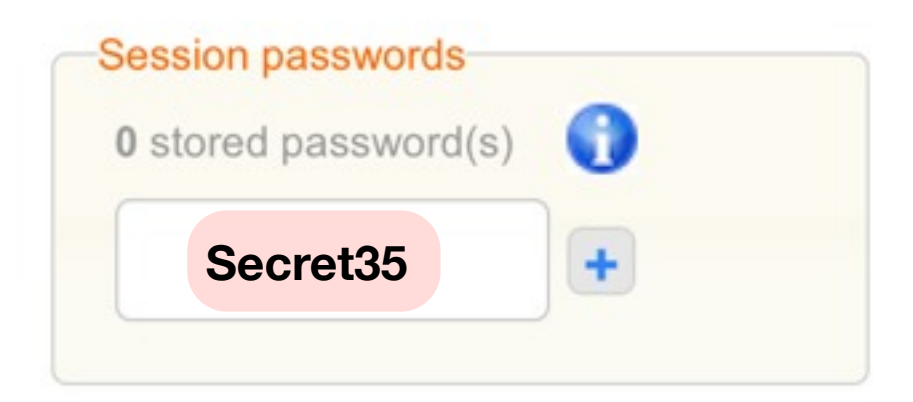

authenticate with the old password

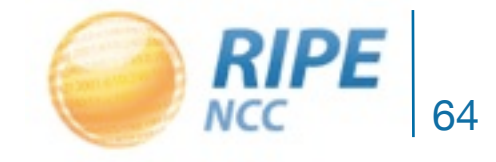

### Remove Old auth Line

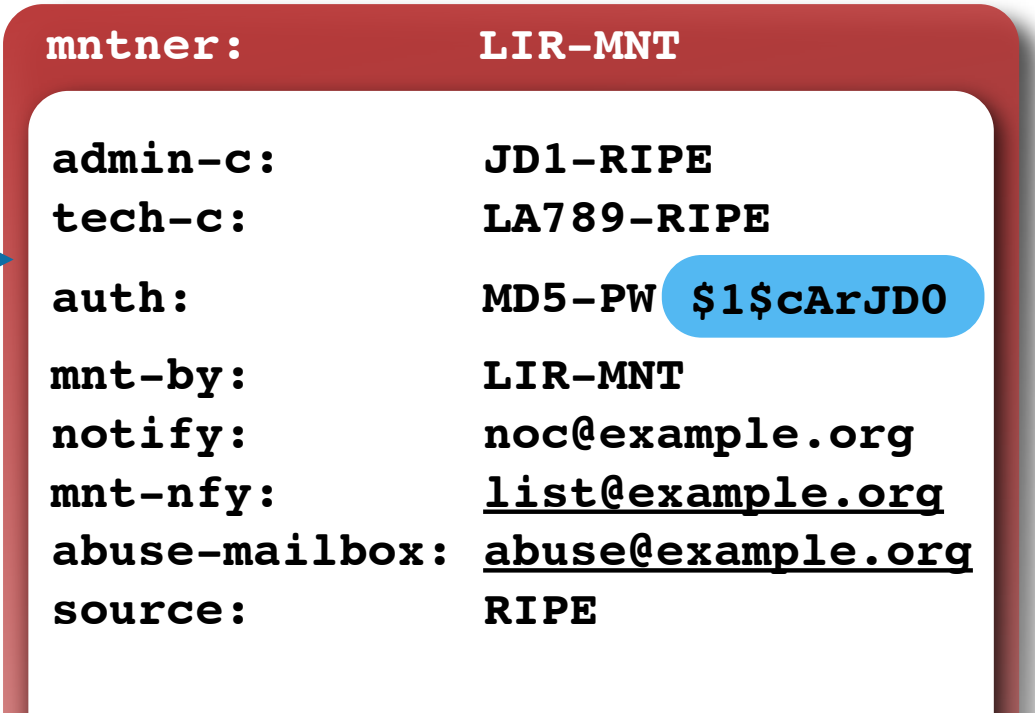

#### **Add passwords**

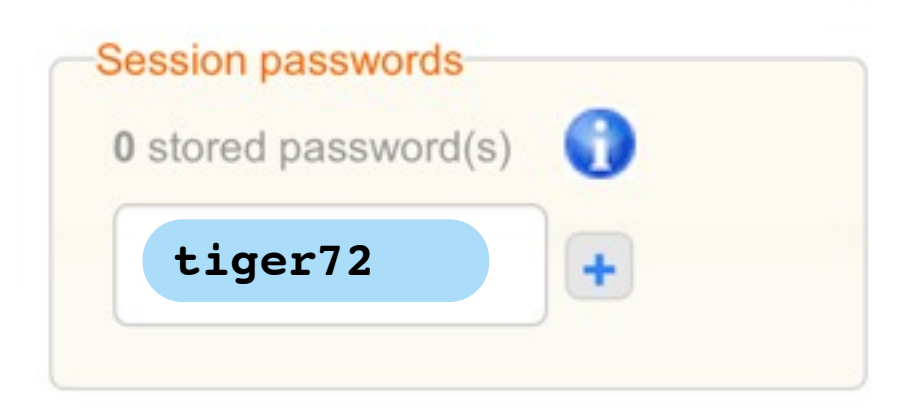

authenticate with the new password

#### • Voilà, you have changed the password of the mntner!

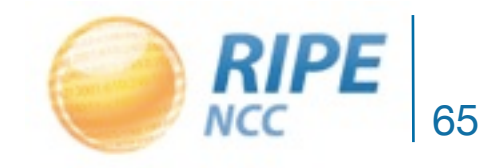

### The Maintainer with its New Password

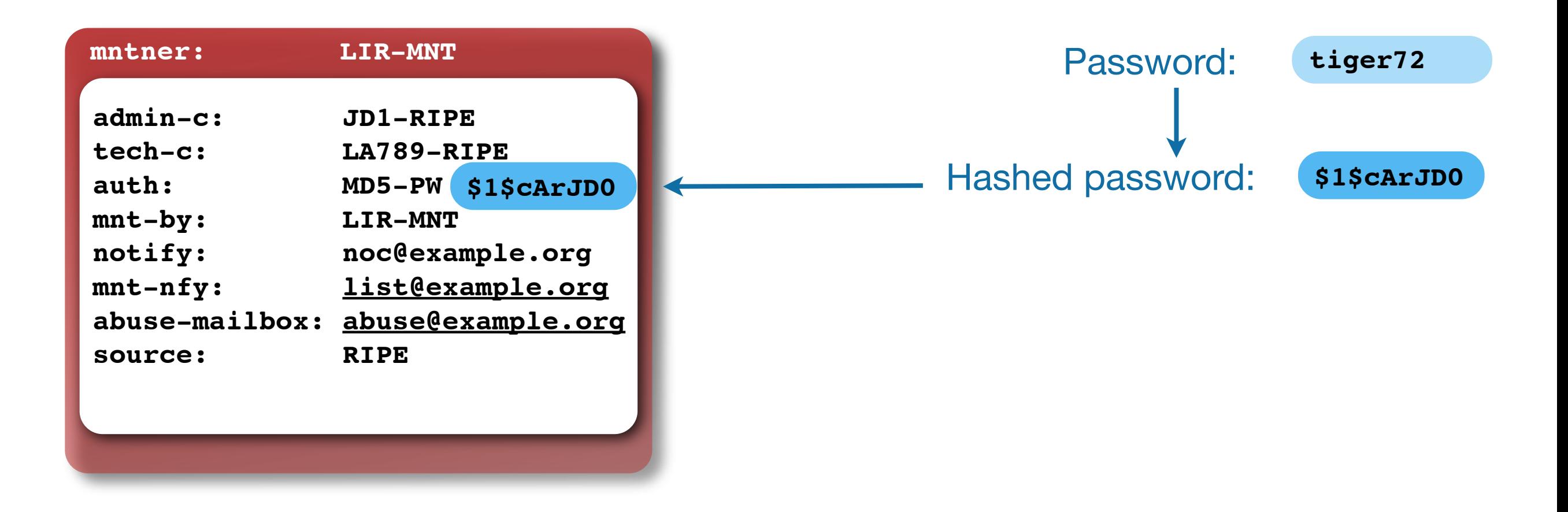

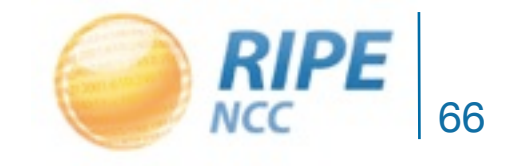

#### Forgot Your Maintainers' Password?

- Request us to reset it!
	- <https://apps.db.ripe.net/change-auth/>

#### **Request to Change Authorisation of my MNTNER Object**

Changing your MNTNER object password is a three-step process:

Step 1: Fill out details online to generate a request form. A ticket number will be emailed to you.

Step 2: Print the request form (PDF) on company letter-headed paper, sign all pages and scan it.

Step 3: Email the signed form to ripe-dbm@ripe.net and include the ticket number in the subject line.

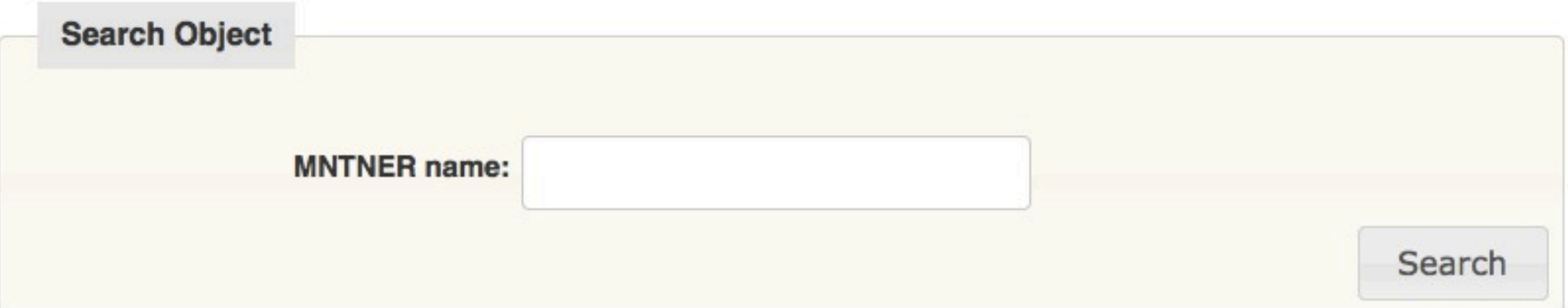

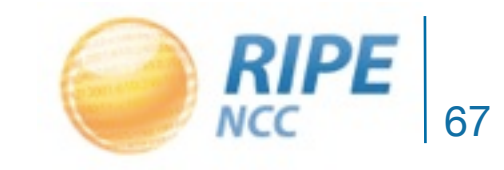

03.0.19.21.15 240:11:01001  $5131519300$  $0:1313$  $2403.01$ 

# Practical Scenario 2

Replacing the Maintainer Protecting Your Object

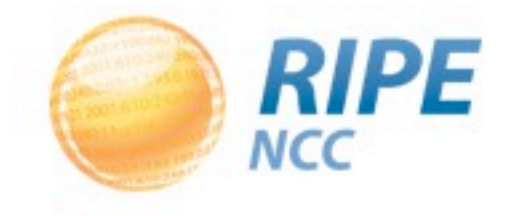

# Finding All Objects Protected by the Maintainer

- You want to find all objects that are protected by the mntner
- **-i mnt-by LIR-MNT**

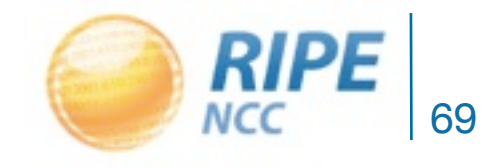

## Replacing the Maintainer: the Original Situation

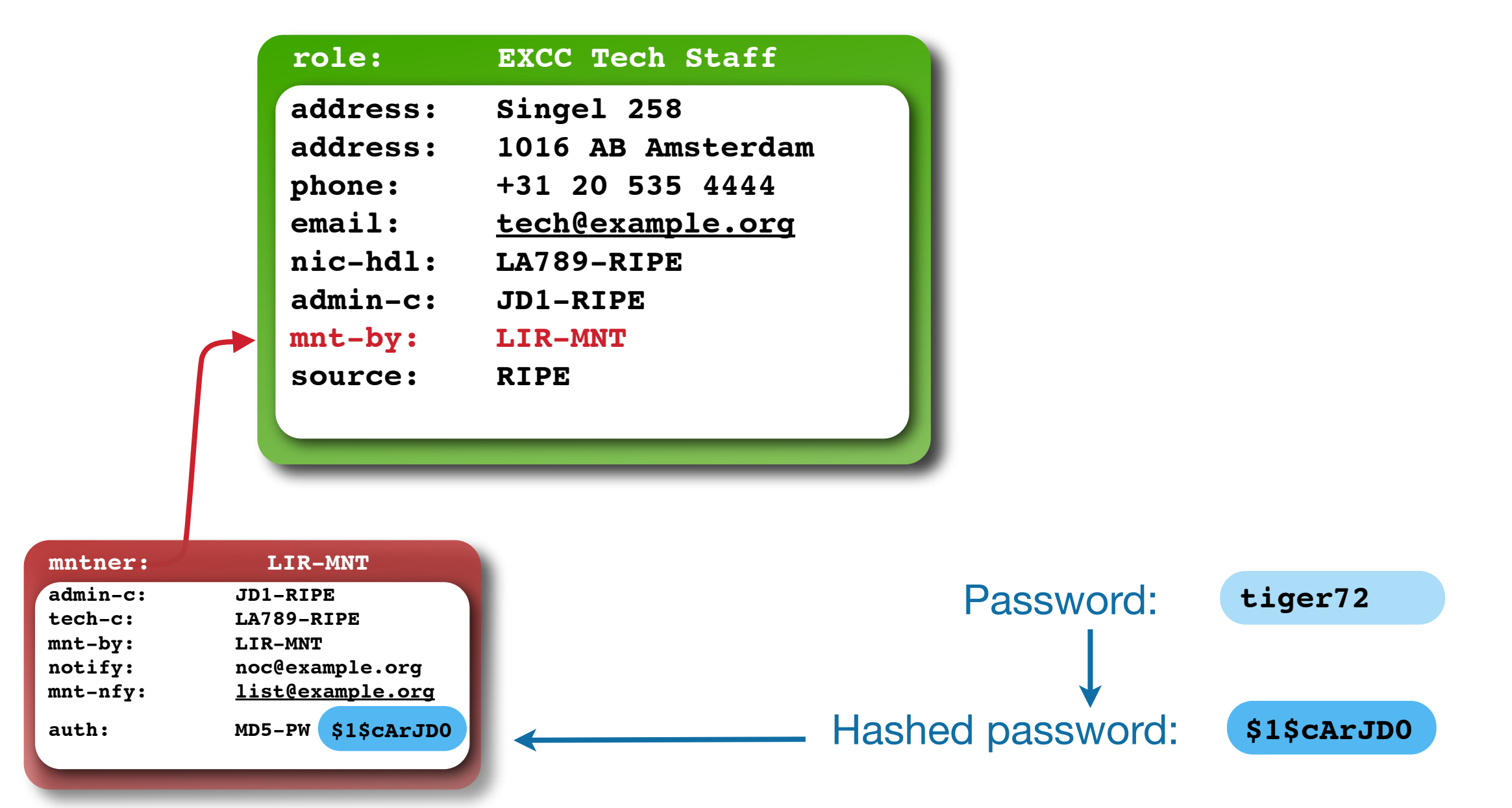

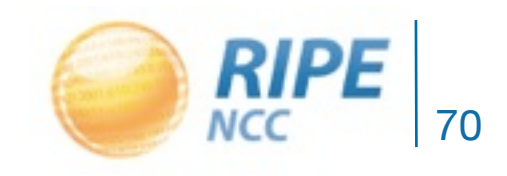

## Replacing the Maintainer: Add 2nd Maintainer

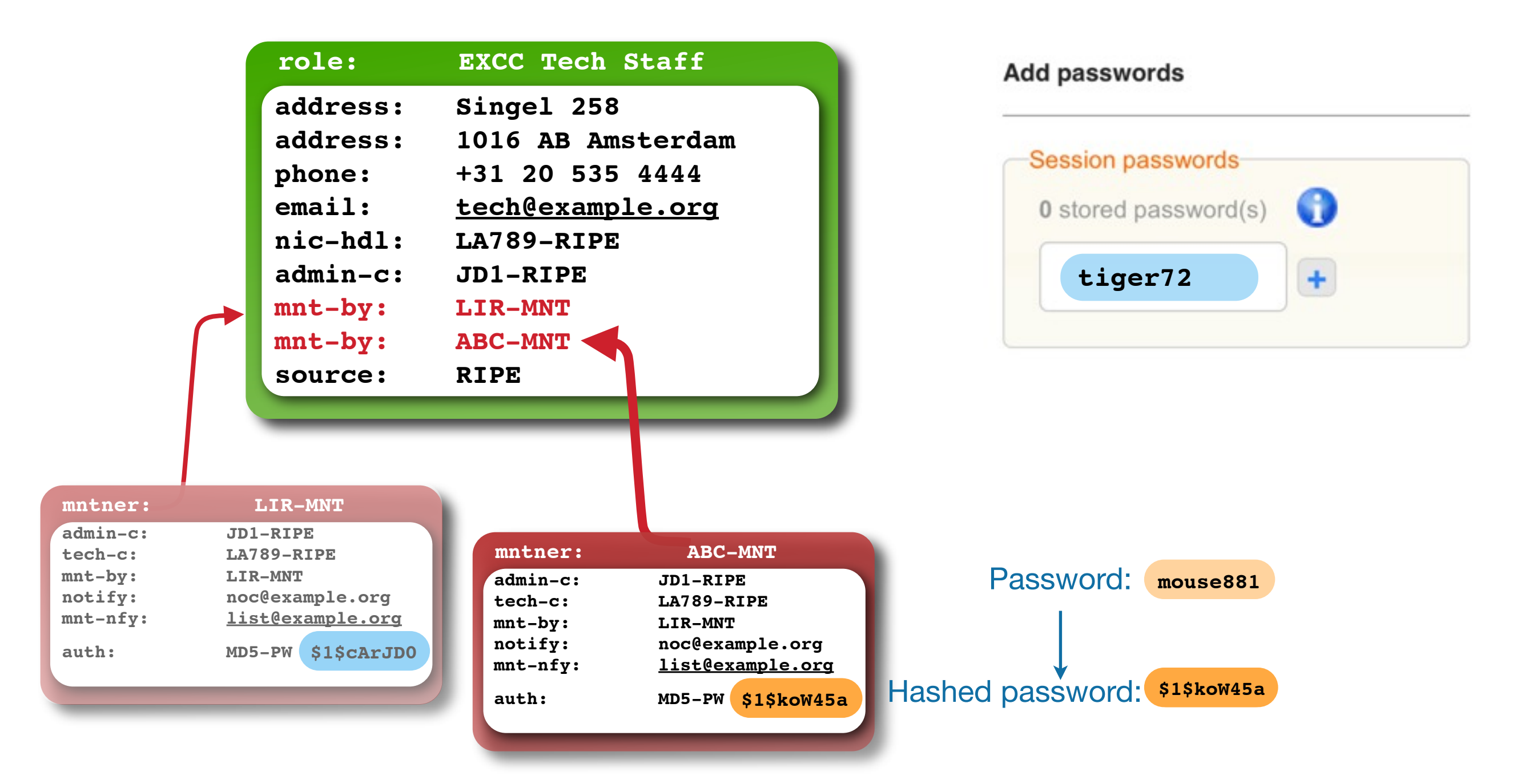

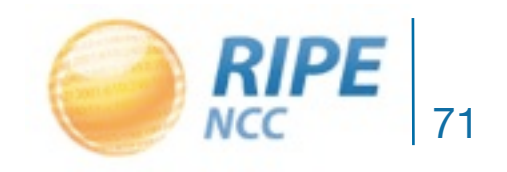

### Remove the Original Maintainer

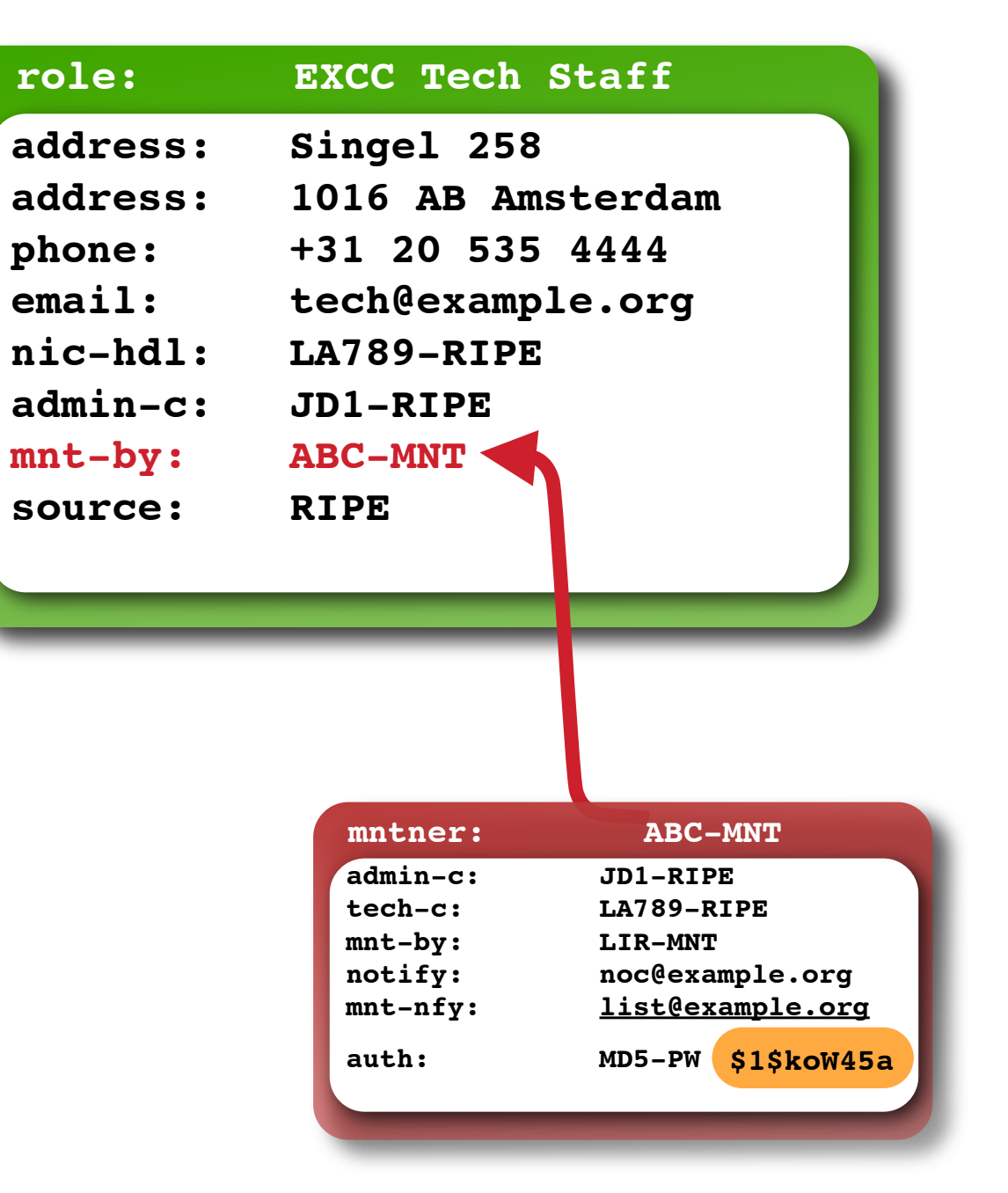

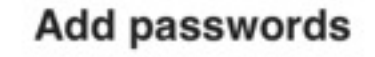

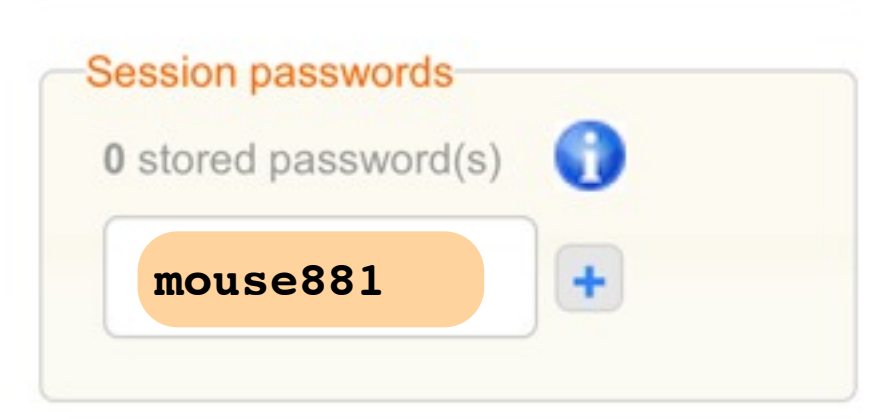

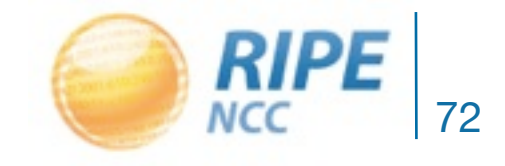
03.0.19.21.15 240:11:00  $2 - 1930$  $0.1213379$  $240:0.01$ <br>93  $193.001$ 

# Practical Scenario 3

Replacing the Contact Person

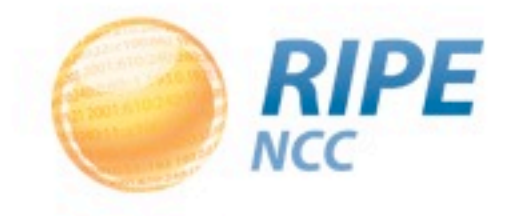

## Using a Role Object: Original Situation

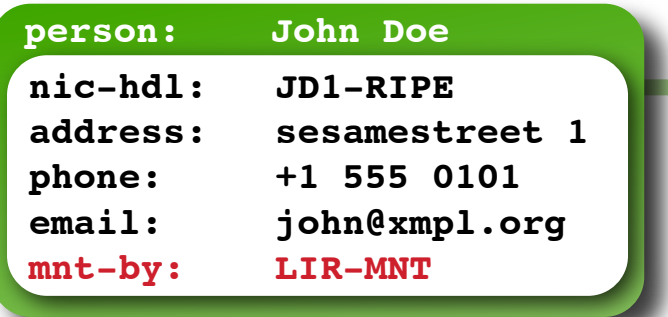

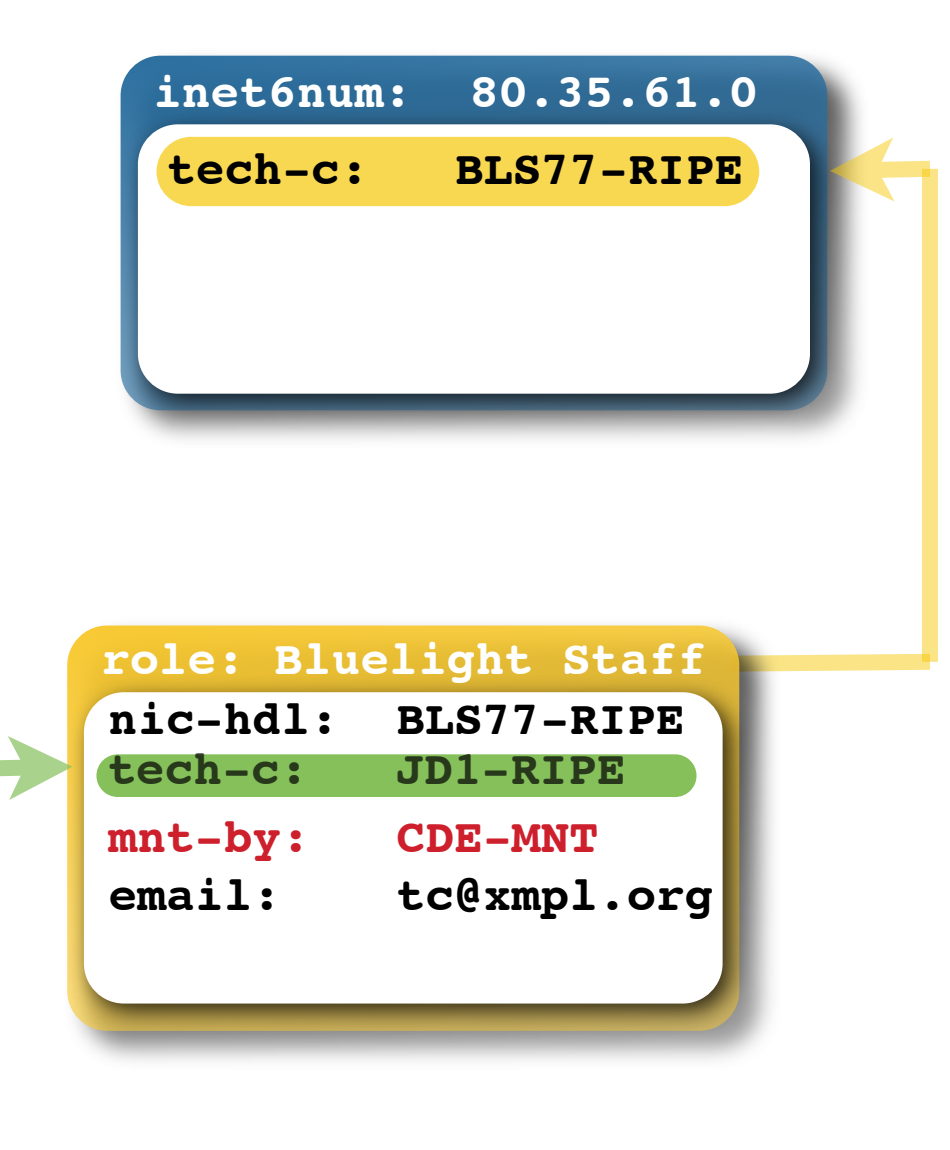

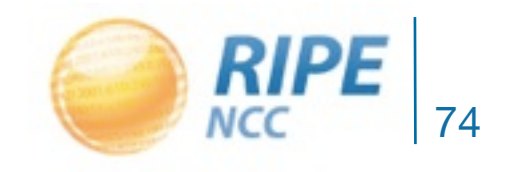

RIPE DB Tips and Tricks Tutorial, ENOG2

## Original Situation with Maintainers

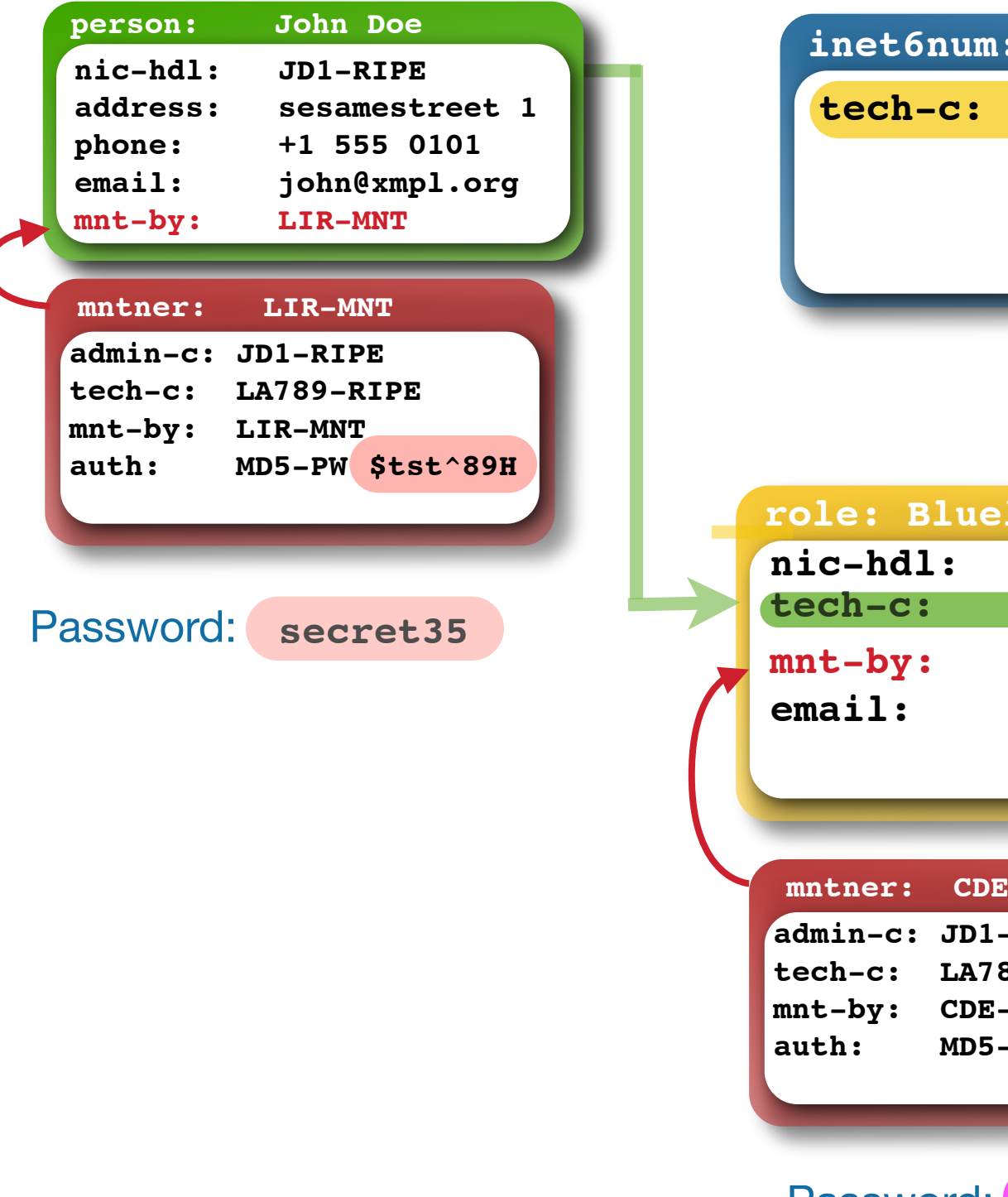

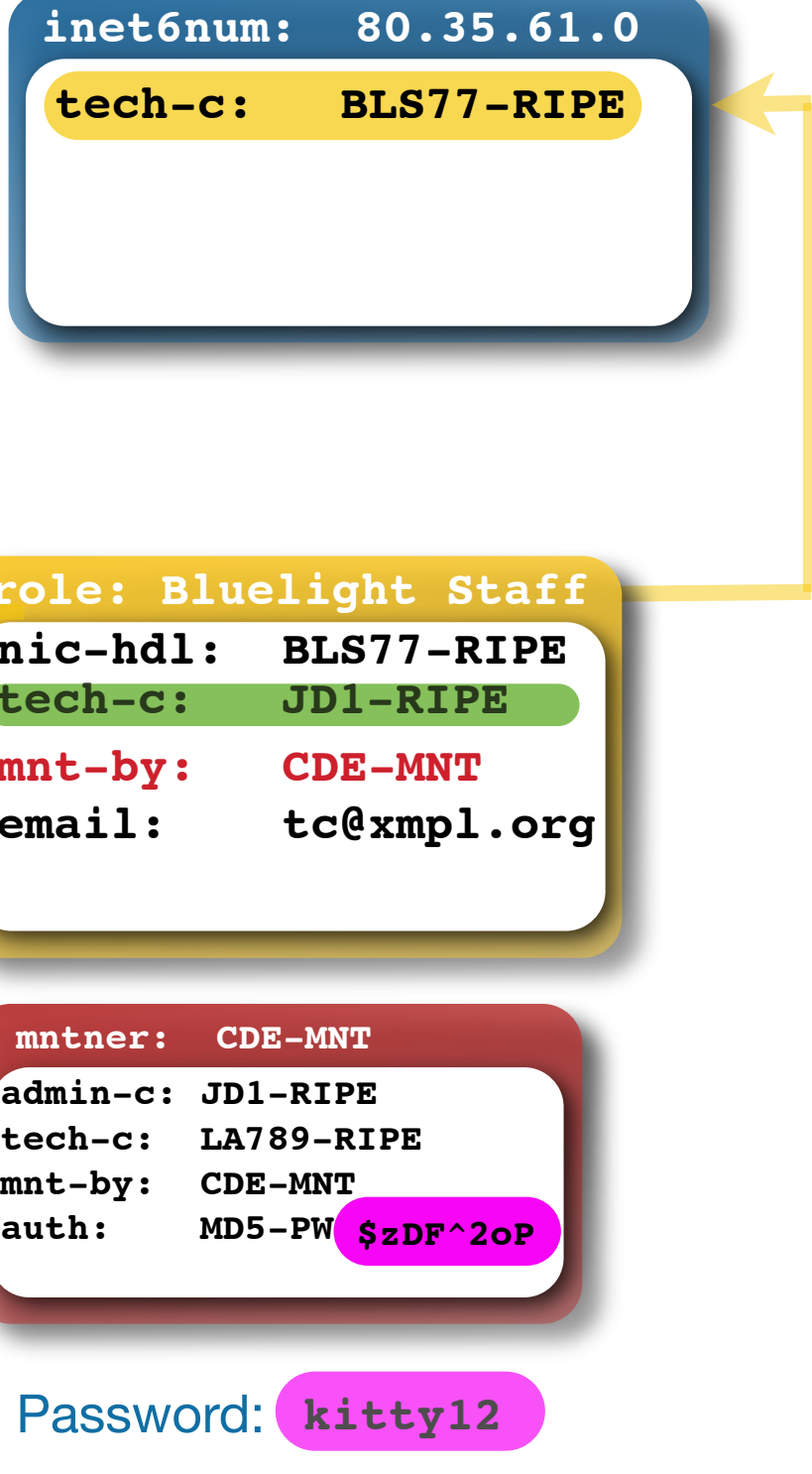

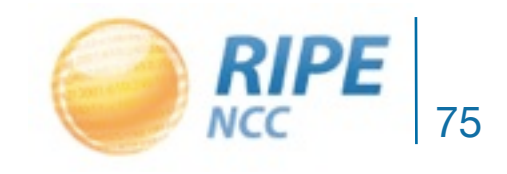

#### Add a Second Person to the Role Object

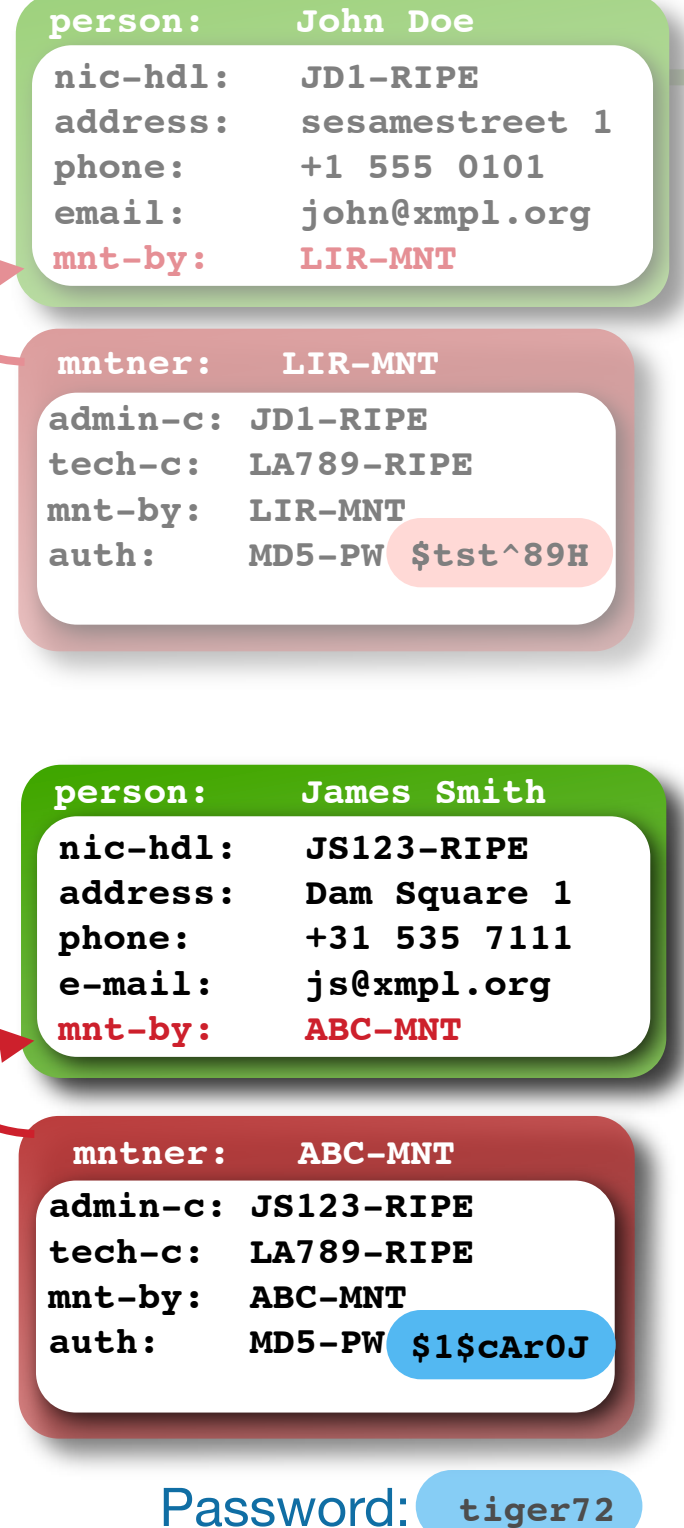

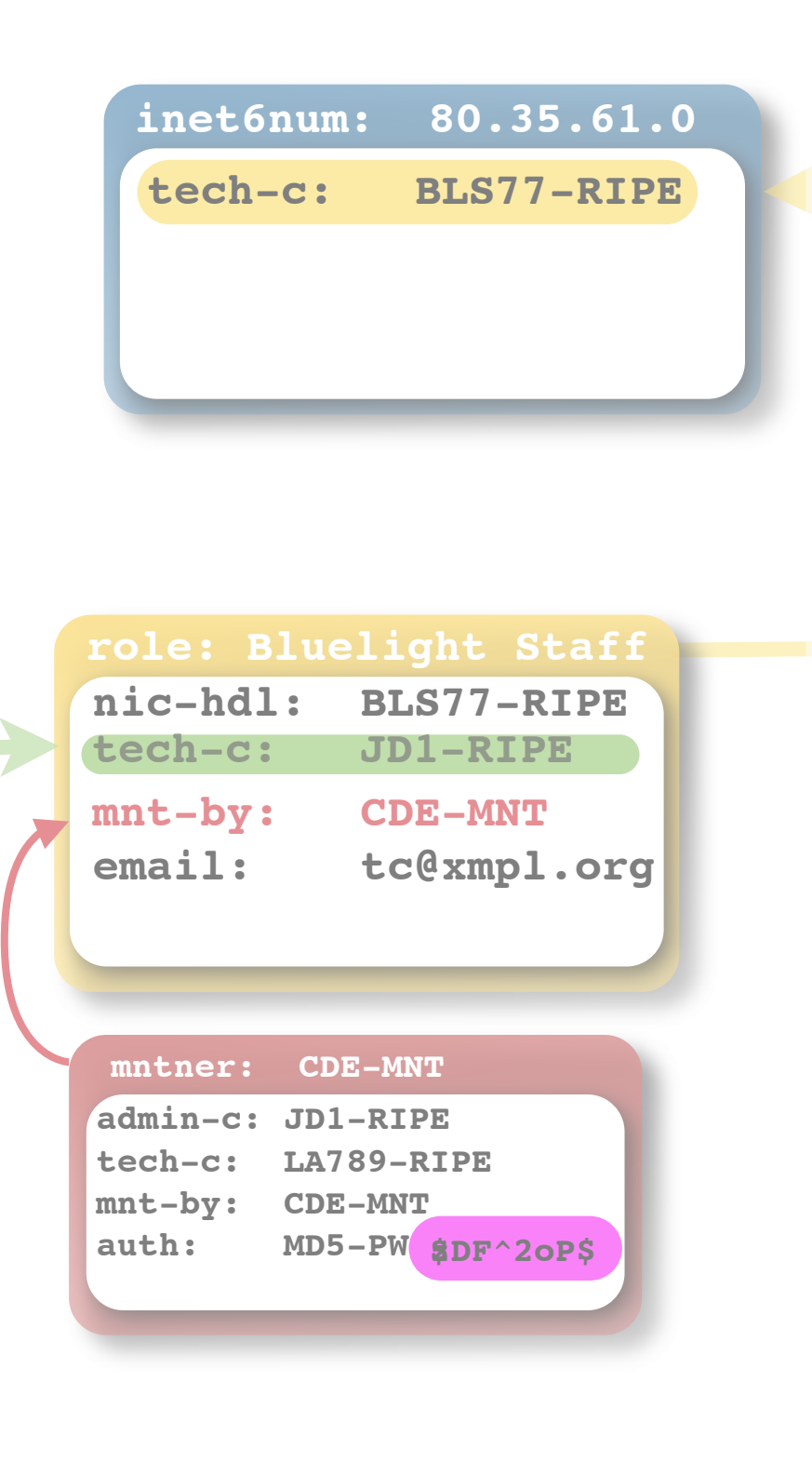

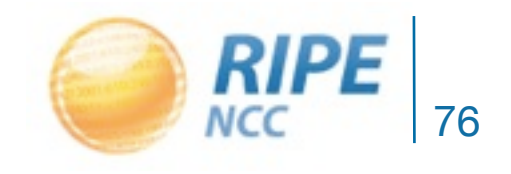

RIPE DB Tips and Tricks Tutorial, ENOG2

#### Adding the Second Person Object

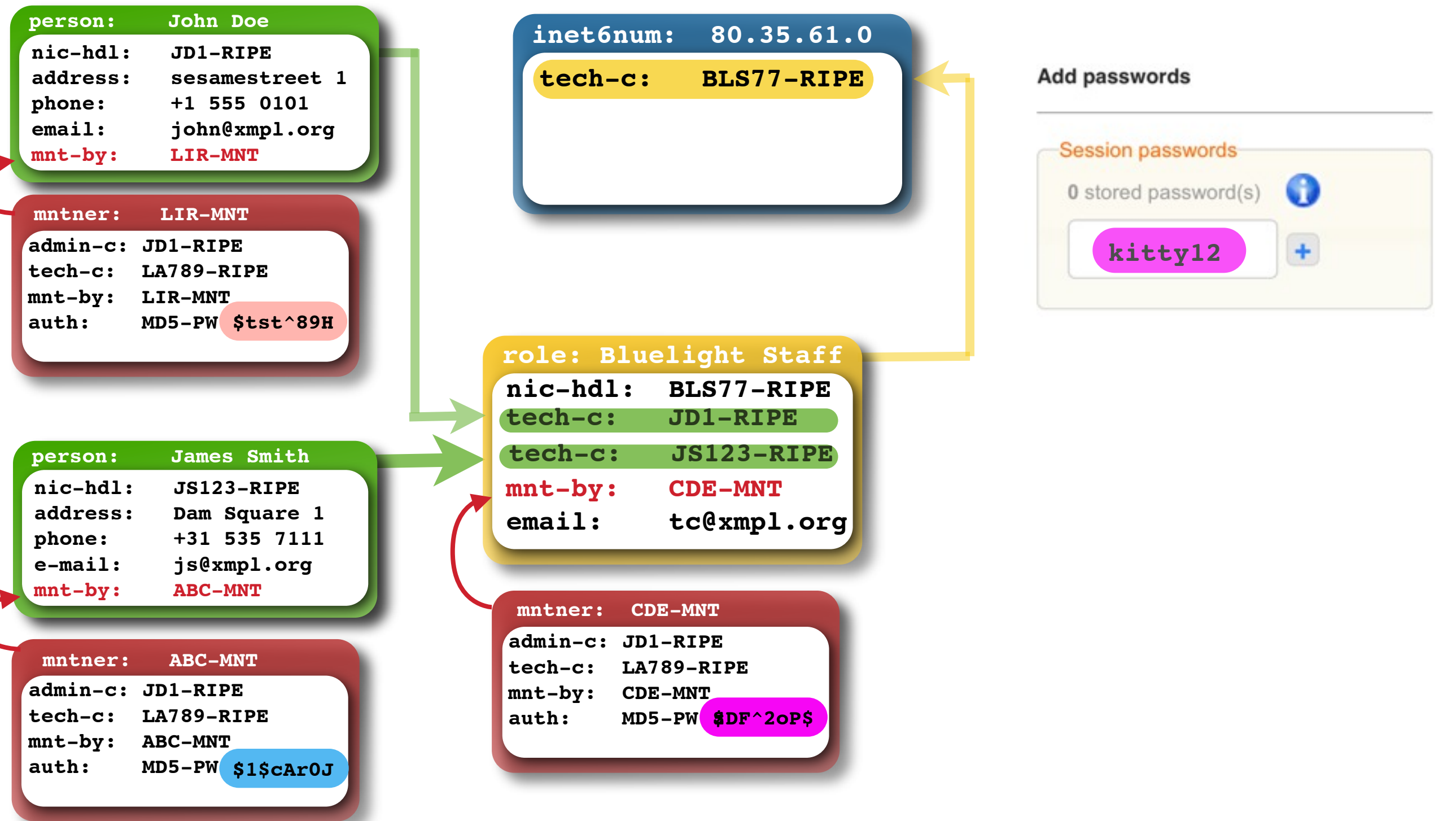

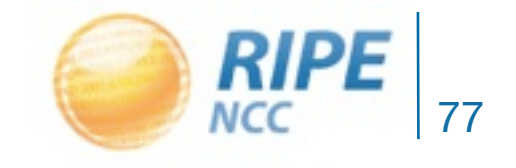

#### New Situation: Two Contacts

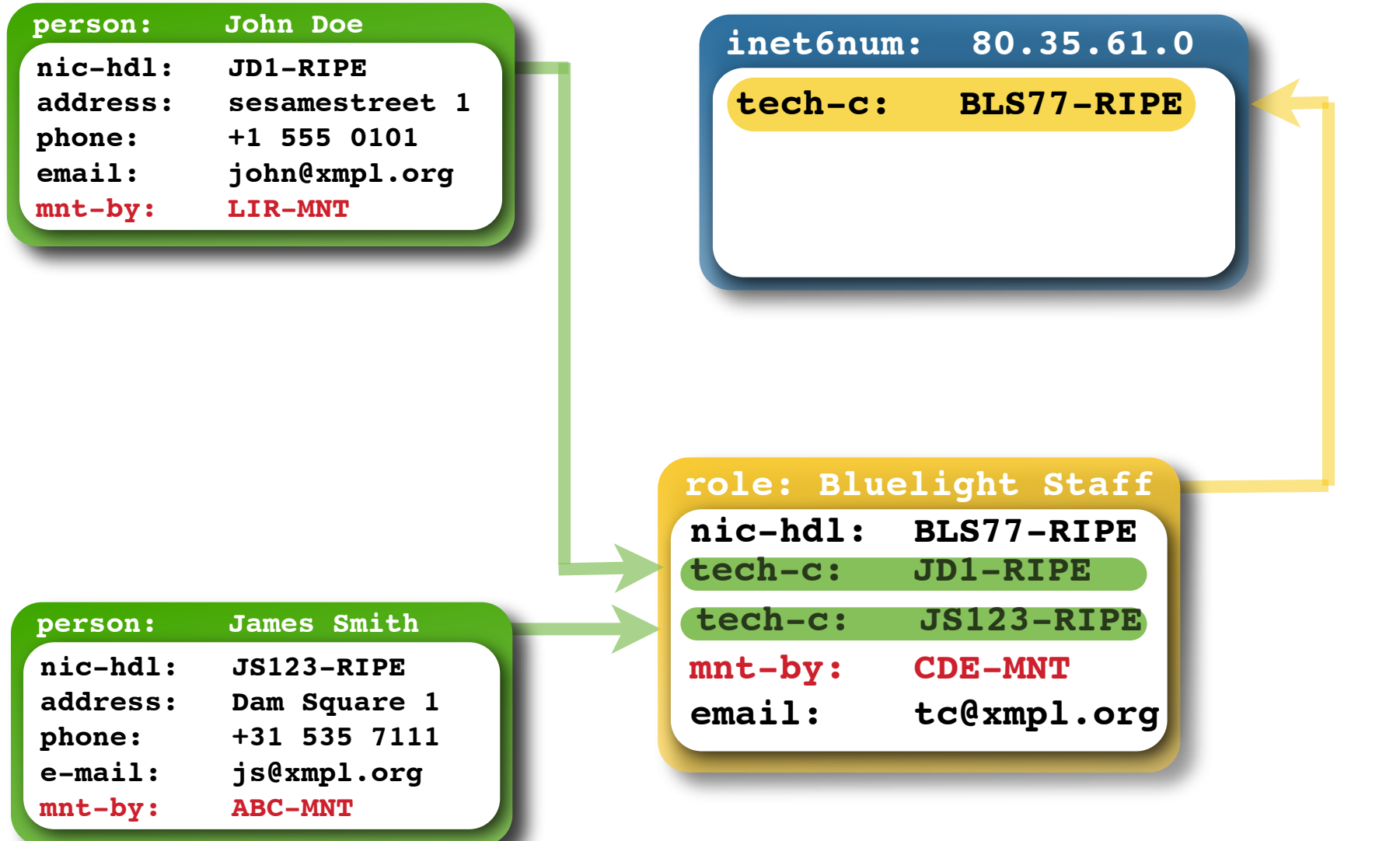

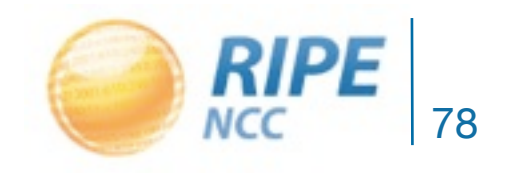

RIPE DB Tips and Tricks Tutorial, ENOG2

# Questions?

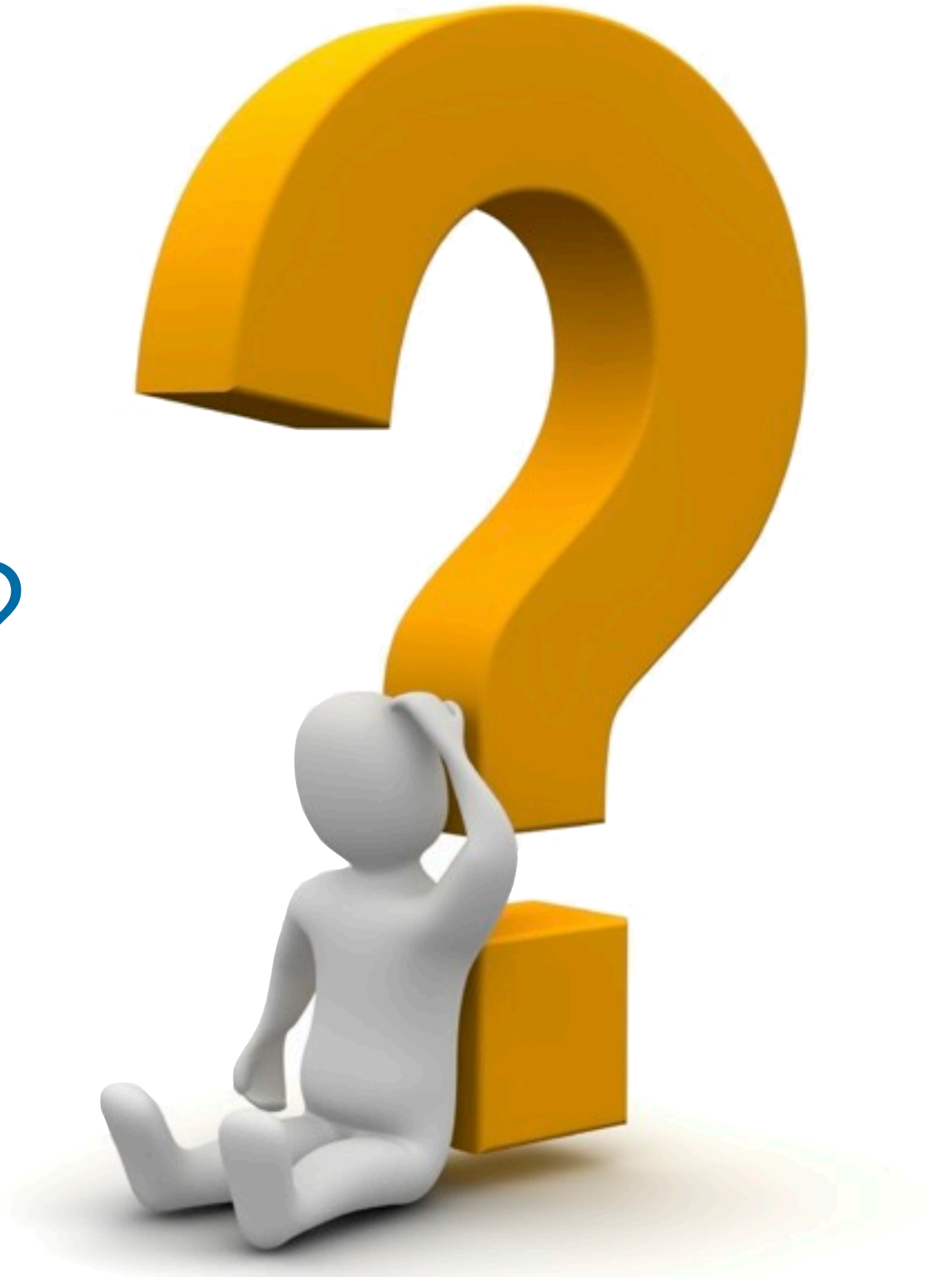

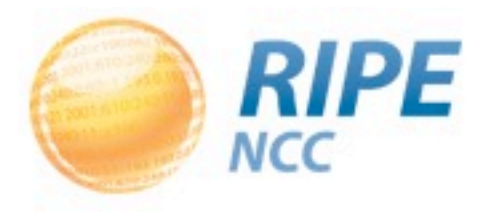

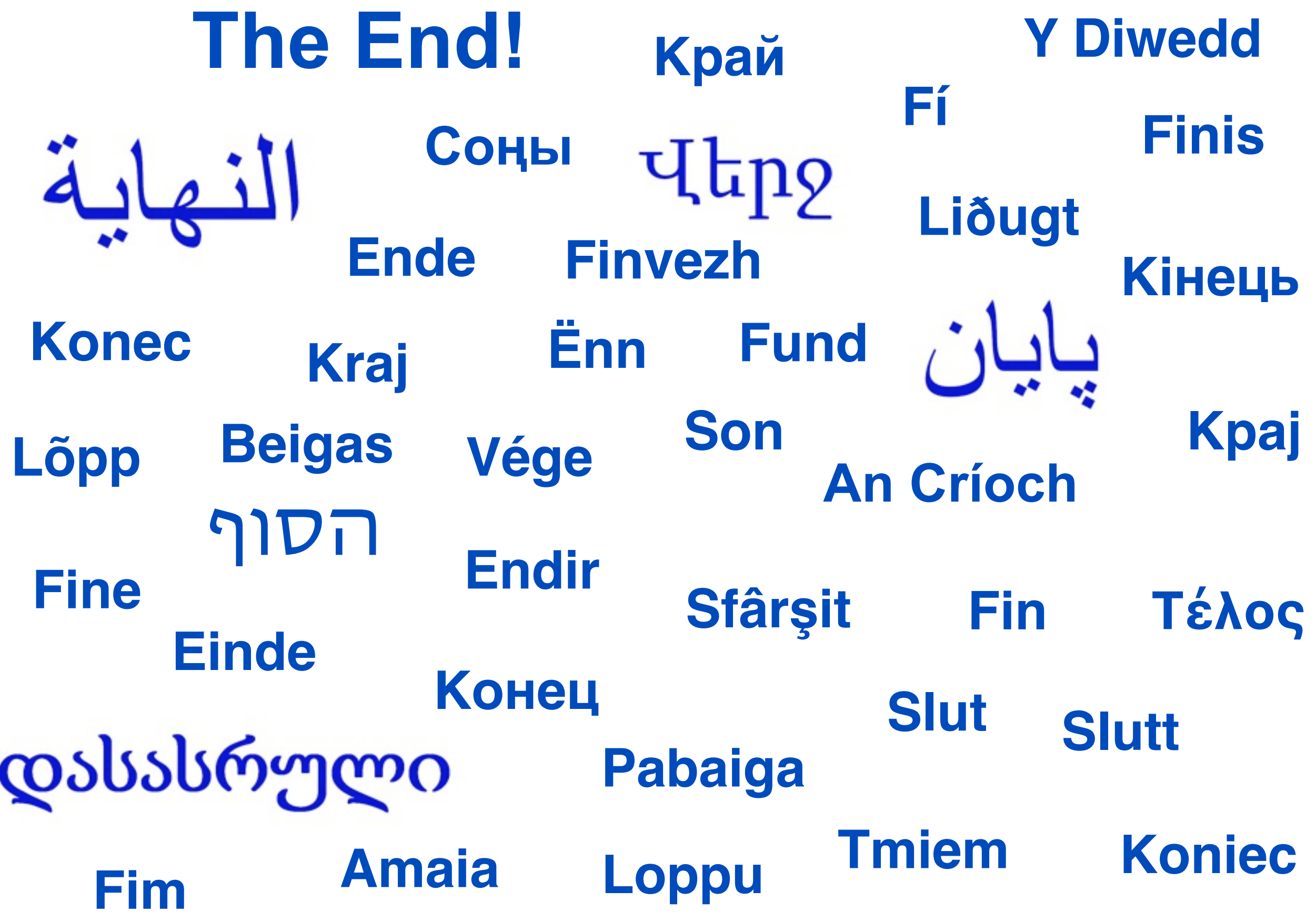